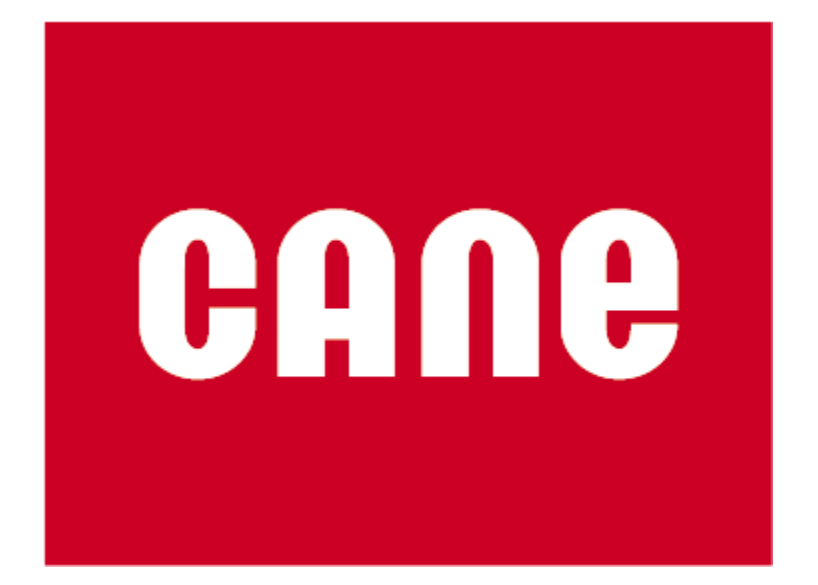

**Ontwikkelen Personal Profit/Loss Card en Sales Funnel Monitor** 

**Eindverslag Afstuderen** 

**Raymond van Velzen 20004147** 

**Cane** 

**9 februari – 11 juni 2004** 

# **Referaat**

Dit document bevat het eindverslag van het project dat de hieronder genoemde student heeft uitgevoerd bij de firma Cane Consulting te Den Haag in het kader van de module Afstuderen. Het doel van het project was het ontwikkelen van een Personal Profit/Loss Card en CRM ter ondersteuning van Sales en Consultancy. In het verslag worden zowel tussen- als eindproduct alswel het proces waardoor deze tot stand zijn gekomen besproken.

#### **Afstudeerder**

Dhr. R.N. (Raymond) van Velzen Studentnummer: 20004147

### **Contactdocent**

Dhr. T.H.M. Spaan Afdeling Informatica, Haagse Hogeschool

### **Bedrijf**

Cane Consulting V.o.f. Afdeling Ontwikkeling Prins Hendrikplein 14 2518 JC Den Haag 070 346 72 76 http://www.cane.nl

### **Opdrachtgever**

Dhr. R. (Robert) Browne

### **Bedrijfsmentor (begeleider)**

Dhr. R. (Remco) van de Pols

#### **Examinator**

Dhr. T.H.M. Spaan Dhr. G.A. van Toorenburg

#### **Trefwoorden**

- Exact e-Synergy
- Exact Globe 2003
- Microsoft SQL Server
- Active Server Pages
- ERP
- Balanced Score Card
- Webapplicatie/web-based applicatie

## **Voorwoord**

Bij deze wil ik graag allen danken die bijgedragen hebben aan het succesvol doorlopen van mijn afstuderen bij Cane.

Robert Browne, voor zijn inspirerende visie die de bron is geweest voor dit project en de afstudeeropdracht die ik heb mogen uitvoeren voor Cane;

Remco van der Pols, voor de vele uren die hij heeft gestoken in het uitleggen van het boekhouden in het algemeen en de werking van Globe en e-Synergy in het bijzonder, en het beantwoorden van mijn vele vragen hierover;

Andre Speek, voor zijn aanwijzingen voor het ontwikkelen met e-Synergy en de vele eigenaardigheiden van Exact databases;

Jeroen Kruis en Peter Walda, voor de hulp bij het coderen;

En alle andere collega's bij Cane voor het bieden van een leerzame en gezellige werkomgeving.

Ook ben ik dank verschuldigd aan Tom Spaan en Gé van Toorenburg, die mij als examinatoren begeleid hebben tijdens het afstudeertraject, en geholpen hebben bij het verbeteren van dit eindverslag.

# Inhoudsopgave

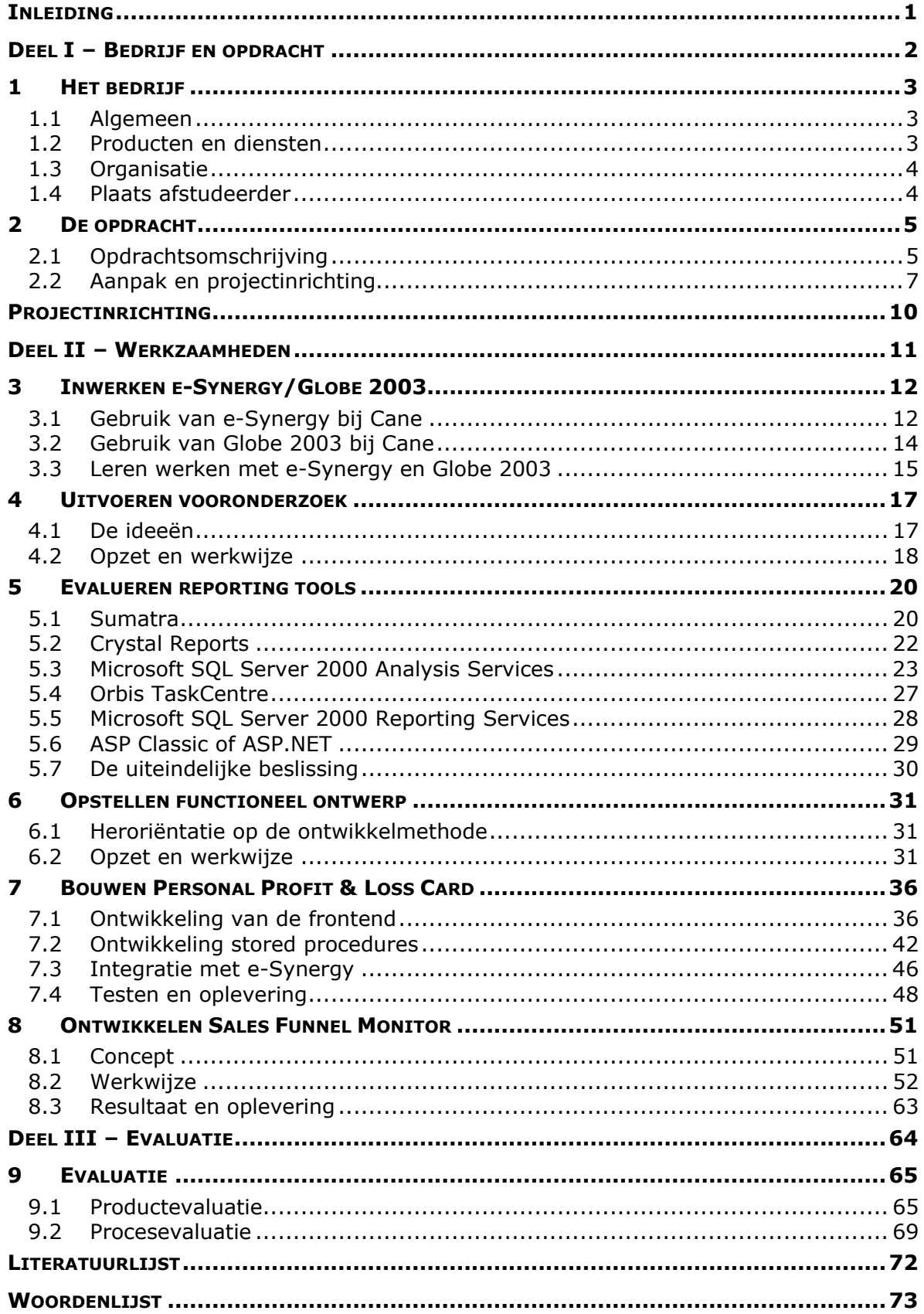

## **Externe Bijlagen**:

- Plan van Aanpak
- Vooronderzoek
- Ontwerp Personal Profit & Loss Card
- **Technische documentatie Personal Profit & Loss Card**
- **-** Ontwerp Sales Funnel Monitor

# <span id="page-5-0"></span>**Inleiding**

Dit is het eindverslag van het project "Ontwikkelen Personal Profit/Loss Card en CRM voor Sales & Consultancy" in het kader van de module Afstuderen, als afsluiting van mijn opleiding Informatiekunde & Informatica. In het verslag worden zowel tussen- als eindproduct(en) alswel het proces waardoor deze tot stand zijn gekomen besproken. Alle producten die besproken worden zijn bijgevoegd als bijlagen. Dit eindverslag is geschreven om de examinatoren en gecommitteerde van de Haagse Hogeschool in staat te stellen de kwaliteit van de afstudeerstage te beoordelen.

In de volgende hoofdstukken wordt de complete procesgang doorgenomen. De hoofdstukken zijn geordend volgens de projectfasering die is doorlopen: vooronderzoek inclusief evaluatie van reporting tools, functioneel ontwerp, realisatie, en oplevering. Daarna volgt een hoofdstuk waarin de eind- en tussenproducten geëvalueerd worden, en uiteraard het proces. Om het overzicht te behouden, is zijn niet alle werkzaamheden in de precieze chronologische volgorde beschreven. Zo werden delen van de evaluatie van de reporting tools uitgevoerd tijdens het inwerken en het opstellen van het functioneel; en ook nadat begonnen was met de realisatie zijn er nog toevoegingen en aanpassingen geweest in vooronderzoek dan wel ontwerp, omdat er pas (veel) later nog details beschikbaar kwamen.

Hoewel in de definitieve opdrachtsomschrijving is gesproken over een "definitiestudie", wordt in dit document de term "vooronderzoek" gehanteerd, aangezien dit gebruikelijk is bij Cane.

Waar in dit document gesproken wordt over resources, slaat dit op medewerkers; resources is de gebruikelijke term uit de e-Synergy omgeving waarmee gewerkt werd. Verder zult u merken dat op sommige plaatsen over magazijnen, divisies, en 'organizational groups' wordt gesproken, soms gebruikt op een wat afwijkende of wellicht verwarrende wijze. Dit komt door de combinatie van het gebruik van Globe/e-Synergy terminology met de juridische structuur van de Cane holding en haar dochterbedrijven. Onder een 'magazijn' dient niet een fysiek magazijn verstaan te worden, maar één van de BVs die binnen de holding valt, of de centrale holding zelf. De organizational groups slaan op de Nederlandse en Spaanse vestiging van Cane.

In dit document wordt ook gesproken over de begeleider. Dit is synoniem voor bedrijfsmentor.

Tot slot zult u merken dat er zowel gesproken wordt over "CRM voor Sales" en/of "CRM voor Sales en Consultancy" en de "Sales Funnel Monitor". De eerste benamingen zijn gebruikt omdat het in eerste instantie niet mogelijk was dit concreet te benoemen. Later was dit wel mogelijk, en werd CRM voor Sales gerealiseerd in de vorm van de Sales Funnel Monitor. Het CRM voor consultancy deel is komen te vervallen.

# <span id="page-6-0"></span>**Deel I – Bedrijf en opdracht**

# <span id="page-7-0"></span>**1 Het bedrijf**

## **1.1 Algemeen**

Cane is een dienstverlenend bedrijf op het gebied van ICT, gericht op het aanbieden van professionele software en diensten. Het bedrijf helpt klanten bij het implementeren van software oplossingen, met name door middel van het gebruik van standaardsoftware van Microsoft en Exact, of door het ontwikkelen van maatwerk software door eigen programmeurs. Het adviseren over effectief gebruik van de software speelt hierbij een belangrijke rol. Daarnaast is Cane ook actief in het verzorgen van onderhoud en ondersteuning van de verkochte software.

Cane is sinds 1992 actief, en is gevestigd in Den Haag, en sinds 2003 ook in Barcelona. Het bedrijf heeft klanten van diverse omvang in een groot aantal branches.

## **1.2 Producten en diensten**

De voornaamste producten waarvoor Cane diensten aanbiedt zijn op het ogenblik diverse producten van Exact en Microsoft, en een eigen product. Het gaat hier om:

- Exact e-Synergy
- Exact Globe 2000/2003
- Microsoft Navision
- 20/20 Vision

**e-Synergy** is een ERP pakket en integreert allerlei bedrijfsprocessen: CRM (Customer Relations Management), contractmanagement, support call afhandeling, knowledge management, document management, offerte beheer, geïntegreerde financiële administratie, verzuim afhandeling/HRM (Human Resource Management), en geautomatiseerde sollicitatieprocedures en meer.

**Globe 2000/2003** is een zeer uitgebreid boekhoudpakket wat aansluit op e-Synergy.

**Microsoft Navision** is een pakket voor het beheren van logistieke processen.

**20/20 Vision** is een eigen product van Cane, wat zich richt op het automatiseren, beheren en beheersen van het inkoopfacturen proces.

Cane maakt intern zelf volledig gebruik van e-Synergy en Globe 2003 van Exact voor de integrale ondersteuning van alle bovengenoemde bedrijfsprocessen. Op vrijwel alle gebieden is de organisatie van Cane, dankzij e-Synergy, een echte "e-Business". Bijna alle data worden opgeslagen in een centrale database, en de medewerkers worden hierdoor in hun dagelijks werk volledig ondersteund. Klanten, medewerkers en andere belanghebbenden zijn als het ware in staat om, afhankelijk van autorisatie, door het bedrijf heen te "surfen", ook vanaf het internet.

# <span id="page-8-0"></span>**1.3 Organisatie**

Cane is een platte, informele organisatie met als uitgangspunt dat medewerkers als zelfstandige professionals moeten kunnen werken. Er werken ongeveer 25 mensen. De medewerkers zijn losjes gegroepeerd in de volgende "teams":

- **Sales**
- **Consultancy**
- **Support**
- **Development**
- Administratie
- Directie

Het Sales team zorgt voor het aanbrengen van nieuwe klanten (prospects/leads). Na het sluiten van de deal zorgen de consultants voor installatie en onderhoud van de gekozen software, met aandacht voor eventuele verdere verkoop. Bij problemen kan de klant terecht bij Support, die telefonische ondersteuning biedt in het kader van onderhoudscontracten. Development zorgt voor de ontwikkeling van het eigen product 20/20 Vision en realisatie van maatwerk software. De taken van administratie en directie zijn voor de hand liggend.

Ondanks deze indeling loopt de feitelijke verdeling van taken enigszins door elkaar; consultants doen ook soms support werkzaamheden, en medewerkers van de administratie worden ingezet voor outbound calls om nieuwe klanten te werven. Samenvattend is Cane dus een zeer dynamische organisatie.

# **1.4 Plaats afstudeerder**

Ik werd als trainee ontwikkelaar ingezet bij de Development afdeling. Deze afdeling wordt weliswaar geleid door Harm Poelen, maar hij had geen aandeel in dit project. Ik had wel met enige regelmaat contact met Robert, directeur van Cane en opdrachtgever voor dit project. Verder ontving ik voornamelijk hulp van mijn begeleider (Remco van der Pols, Manager Customer Services). De collega-ontwikkelaars hebben mij wel geholpen met een paar praktische kwesties tijdens het coderen. Daarnaast heb ik een aantal keer met andere collega's gesproken over specifieke onderwerpen waarin zij veel ervaring hadden.

# <span id="page-9-0"></span>**2 De opdracht**

Hieronder is de definitieve opdrachtsomschrijving voor mijn afstuderen weergegeven, zoals overeengekomen met de examinatoren en Cane.

# **2.1 Opdrachtsomschrijving**

### **Probleemstelling**

Ondanks de al zeer vergaande integratie van de informatiestromen en -systemen, is er toch een behoefte om de verzamelde gegevens beter in te zetten, beter te ontsluiten. Er is een duidelijke behoefte van het management en medewerkers om zelf in 1 oogopslag inzicht te hebben in het functioneren van de organisatie, en dan met name het functioneren van individuele medewerkers, en de stand van zaken met betrekking tot de verkoop. Dat is nu niet direct mogelijk, want men moet zelf de relevante gegevens opzoeken en eventuele berekeningen uitvoeren om de juiste cijfers te verkrijgen.

### **Doelstelling**

Het doel van de afstudeeropdracht is in eerste instantie het ontwikkelen van een middel voor het genereren en presenteren van managementinformatie waarmee medewerkers op een persoonlijk niveau aangestuurd kunnen worden, waarbij het accent op kosten en baten zal liggen, en beter inzicht in het verkoopproces. Dit middel zal met behulp van de e-Synergy/Globe 2003 database(s) in combinatie met hiervoor bruikbare reporting tools, gerealiseerd worden en dient geïntegreerd te worden in de huidige e-Synergy architectuur. In het verlengde hiervan zal dit middel uitgebreid worden om ook managementinformatie op hogere niveaus in de organisatie aan te kunnen leveren.

#### **Software**

De volgende software zal gebruikt worden:

- Globe 2003.
- E-Synergy.
- SQL Server 2000.
- Sumatra/Orbis.
- ASP.

Voor de keuze van een reporting tool zal enig onderzoek gedaan moeten worden.

#### **Aanwezige documentatie**

Er zijn nog geen rapporten aanwezig. De opdracht omvat derhalve ook vooronderzoek voor zover nodig. Er is wel documentatie beschikbaar over de e-Synergy en Globe 2003 software.

#### **Ideeën**

De aanwezige ideeën gaan vooral in de richting van de toepassing van de "balanced score card", maar dan in persoonlijkere vorm, een zogenaamde personal score card dus. Verder wil men de aanwezige gegevens graag gebruiken om meer inzicht te krijgen het verkoopproces, zowel wat betreft behaalde resultaten als toekomstige mogelijkheden.

#### **Werkzaamheden**

In het kader van de afstudeeropdracht zullen de volgende activiteiten verricht worden:

- Opstellen van een plan van aanpak.
- Uitvoeren vooronderzoek
	- Tijdens het onderzoek zal geïnventariseerd worden welke gegevens precies nodig zijn, welke berekeningen erop toegepast dienen te worden, in welke vorm het gepresenteerd dient te worden en overige eisen aan de functionaliteit.
- Ontwerp van de vereiste functionaliteit.

Hierbij zal veel aandacht besteed worden aan de brongegevens en toegang hiertoe. Er zal ook onderzocht moeten worden aan welke eisen de reporting tool die gebruikt zal worden voor de presentatie van de geproduceerde informatie moet voldoen.

- Realisatie van het ontwerp met behulp van een geschikte reporting tool en de geselecteerde databronnen.
- Testen van de functionaliteit en inhoudelijke juistheid van de eindresultaten.
- Oplevering eindproduct, geïntegreerd met de huidige e-Synergy architectuur.

#### **Methode/technieken**

Er zal gewerkt worden volgens de ontwikkelmethode die bij Cane gebruikt wordt. Het gaat hier om een uitgeklede versie van de IAD methode, die voorziet in iteratief, incrementeel en interactief ontwikkelproces, zonder al te veel papierwerk.

- Iteratief: De producten zullen in meerdere stappen ontwikkeld worden.
- Incrementeel: Het project zal in gedeelten worden uitgevoerd.
- Interactief: Er zal veel interactie zijn tussen opdrachtgever en ontwikkelaar.

Waar toepasselijk zal gebruik gemaakt worden van de ERD en DD technieken. Verder zullen de in het bedrijf gebruikelijke modelleringstechnieken toegepast worden.

#### **Producten**

De volgende producten zullen opgeleverd worden:

- Plan van aanpak;
- Definitiestudie;
- Ontwerp.
- Informatiemiddel "Personal Profit&Loss Card" met kosten/baten-informatie op medewerkersniveau, uitgebreid met mogelijkheden waarmee op afdelings- c.q. organisatieniveau inzicht kan worden verkregen in relevante kosten en baten;
- Ontwerp documentatie.

En als de tijd het toelaat:

- Informatiemiddel wat een overzicht biedt van de status en aard van de diverse contacten met mogelijke klanten;
- Informatiemiddel wat een overzicht biedt van de status en aard van de diverse contacten met mogelijke klanten.

# <span id="page-11-0"></span>**2.2 Aanpak en projectinrichting**

Hieronder is een deel van het Plan van Aanpak opgenomen, waarin de aanpak en de projectinrichting wordt besproken.

### *2.2.1 Aanpak*

### **Methoden en technieken**

Er zal gewerkt worden volgens de ontwikkelmethode die bij Cane gebruikt wordt. Het gaat hier om een uitgeklede versie van de IAD methode, die voorziet in iteratief, incrementeel en interactief ontwikkelproces, zonder al te veel papierwerk.

Iteratief: De producten zullen in meerdere stappen ontwikkeld worden. Incrementeel: Het project zal in gedeelten worden uitgevoerd. Interactief: Er zal veel interactie zijn tussen opdrachtgever en ontwikkelaar.

Er zal in ieder geval gebruik gemaakt worden van de ERD en DD technieken. Verder zullen de in het bedrijf gebruikelijke modelleringstechnieken toegepast worden.

#### **Werkzaamheden**

Het project zal in de volgende fasen worden uitgevoerd:

- 1. Voorbereiding
- 2. Vooronderzoek
- 3. Ontwerp
- 4. Realisatie
- 5. Oplevering

#### **1. Voorbereiding**

Tijdens de voorbereiding zal de stagiair zich inwerken op het gebruik van e-Synergy en Globe 2003, en zullen de projectleden de bestaande ideeën verder concretiseren.

#### **2. Vooronderzoek**

Tijdens het vooronderzoek zal geïnventariseerd worden zal worden gespecificeerd welke functionaliteit gewenst wordt, welke gegevens nodig zijn, en welke extra tools geschikt zijn voor de implementatie hiervan. Deze fase zal afgesloten worden met een rapportage.

#### **3. Ontwerp**

Tijdens deze fase zal er een ontwerp met een functioneel en technisch gedeelte worden opgesteld. In het functionele gedeelte zal worden gespecificeerd welke gegevens precies gebruikt moeten worden, en welke functionaliteit ontwikkeld dient te worden. In het technische gedeelte zal worden gespecificeerd hoe de brongegevens verkregen dienen te worden (bepaling van database selecties), en welke bewerkingen op deze gegevens uitgevoerd dienen te worden, en hoe de geselecteerde tools ingezet moeten worden voor de realisatie.

### **4. Realisatie**

Realisatie van het technische ontwerp met behulp van de gekozen tool(s) en de geselecteerde databronnen. De realisatie zal in meerdere stappen worden uitgevoerd (incrementeel ontwikkelen), waarbij de prototypen door de opdrachtgever geëvalueerd zullen worden.

### **5. Oplevering**

Tijdens deze fase zal de gerealiseerde functionaliteit getest worden op de inhoudelijke juistheid van de eindresultaten. De fase zal afgesloten worden met de oplevering van het eindproduct, dat geïntegreerd met de huidige e-Synergy architectuur zal worden.

De fasen 3, 4, en 5 zullen meerdere malen doorlopen worden voor elk van de deelprojecten.

### **Planning activiteiten en uren**

Op de volgende pagina is de planning van het project weergegeven. De weeknummers zijn zowel als volgnummer als gewoon weeknummer vermeld. De getallen in de cellen geven het aantal werkdagen (8 uur) aan dat naar schatting aan de activiteit besteed zal worden.

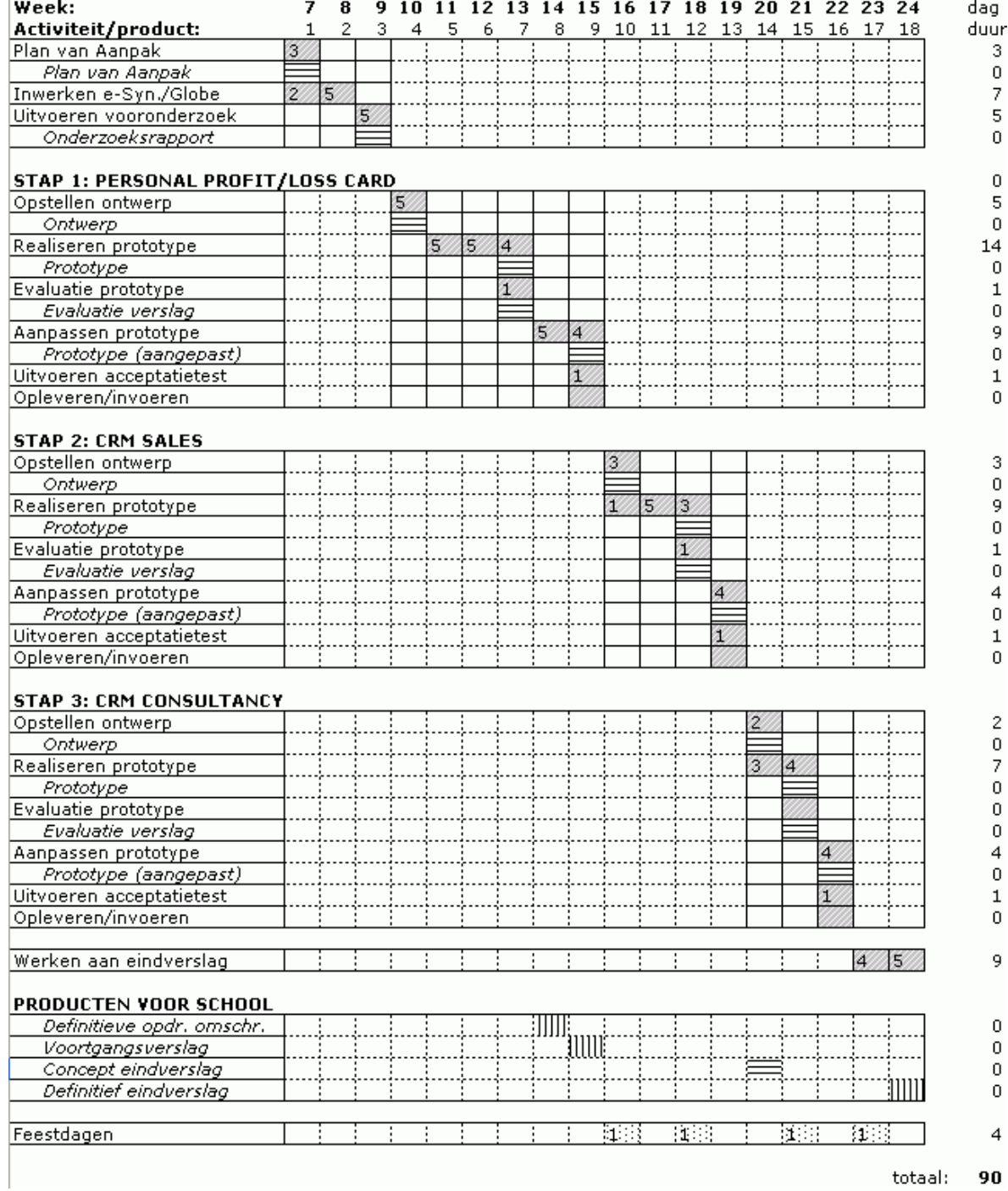

# <span id="page-14-0"></span>**Projectinrichting**

### **Projectorganisatie**

De volgende personen zijn betrokken bij het project:

Robert Browne **Cane** Opdrachtgever Cane Remco van der Pols Begeleider

Raymond van Velzen Versitstellijke Uitvoerend stagiair HHS

#### **Informatie**

De stagiair zal de opdrachtgever en de begeleider op de hoogte houden van de voortgang van het project, en regelmatig overleg met hen voeren over de ontwikkelingen, om de eisen en wensen goed duidelijk te krijgen. Daarnaast zullen zo nodig consultants betrokken worden bij het ontwikkelproces voor advies.

#### **Faciliteiten**

Voor uitvoering van het project zal, naast de reeds genoemde werkplek, toegang nodig hebben tot de databases van e-Synergy en/of Globe 2003. Verder zal er een testserver nodig zijn voor het testen van prototypes.

#### **Kwaliteit**

De kwaliteit van het eindproduct zal gegarandeerd worden door zorgvuldige evaluatie van de ontwikkelde prototypes. Dit zal met name door de opdrachtgever vanuit zijn functie als controller gebeuren. Na elke evaluatie zal het prototype worden aangepast, zodat het eindproduct van voldoende kwaliteit zal zijn. Uiteindelijk zal dit moeten blijken uit de resultaten van de acceptatietest.

# <span id="page-15-0"></span>**Deel II – Werkzaamheden**

<span id="page-16-0"></span>In dit hoofdstuk zal beschreven worden welke werkzaamheden zijn uitgevoerd, op welke wijze, welke keuzes hierbij zijn gemaakt, en de motivatie voor deze keuzes. Als eerste zal beschreven worden met welke software er gewerkt moest worden, om een goed begrip van het project mogelijk te maken.

# **3 Inwerken e-Synergy/Globe 2003**

Zoals gezegd maakt Cane voor haar interne informatiesystemen vrijwel uitsluitend gebruik van e-Synergy en Globe 2003, beiden producten van Exact Software. In deze paragraaf zal enige uitleg gegeven worden over de kenmerken en eigenschappen van deze producten, want zij vormden een belangrijk onderdeel van het project.

## **3.1 Gebruik van e-Synergy bij Cane**

E-Synergy is een uitgebreid pakket met veel functionaliteit voor het ondersteunen van verschillende onderdelen van bedrijfsprocessen; het kan gezien worden als een ERP systeem (zie woordenlijst). Bij Cane wordt het vooral gebruikt voor workflow management (taken), document management (facturen, offertes e.d.) en agenda beheer (afspraken, urenverantwoording). Hieronder ziet u een screenshot van de workflow van een medewerker. Hierin staan alle nog af te handelen taken bij elkaar. Via de menu's links en boven kunnen andere functies opgeroepen worden.

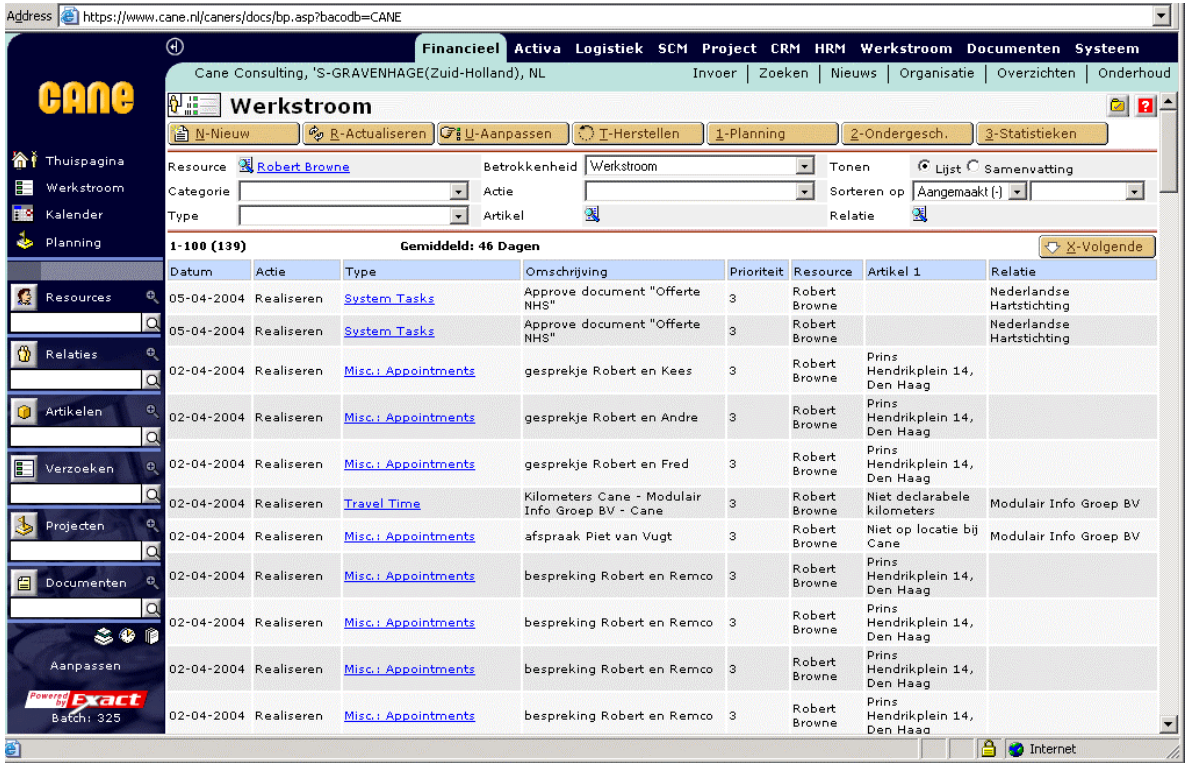

Vooral het beheren van taken is een essentiëel punt. Deze taken, of "verzoeken", zoals ze in e-Synergy genoemd worden, worden voor vele verschillende zaken gebruikt, zoals u in het screenshot hieronder kunt zien. Verzoeken worden o.a. gebruikt om declarable uren die voor bepaalde projecten/klanten gemaakt zijn, en ondersteuningsacties vast te leggen, nieuws te publiceren, afwezigheid te registreren, interne werkzaamheden bij te houden, en klantcontacten te beheren.

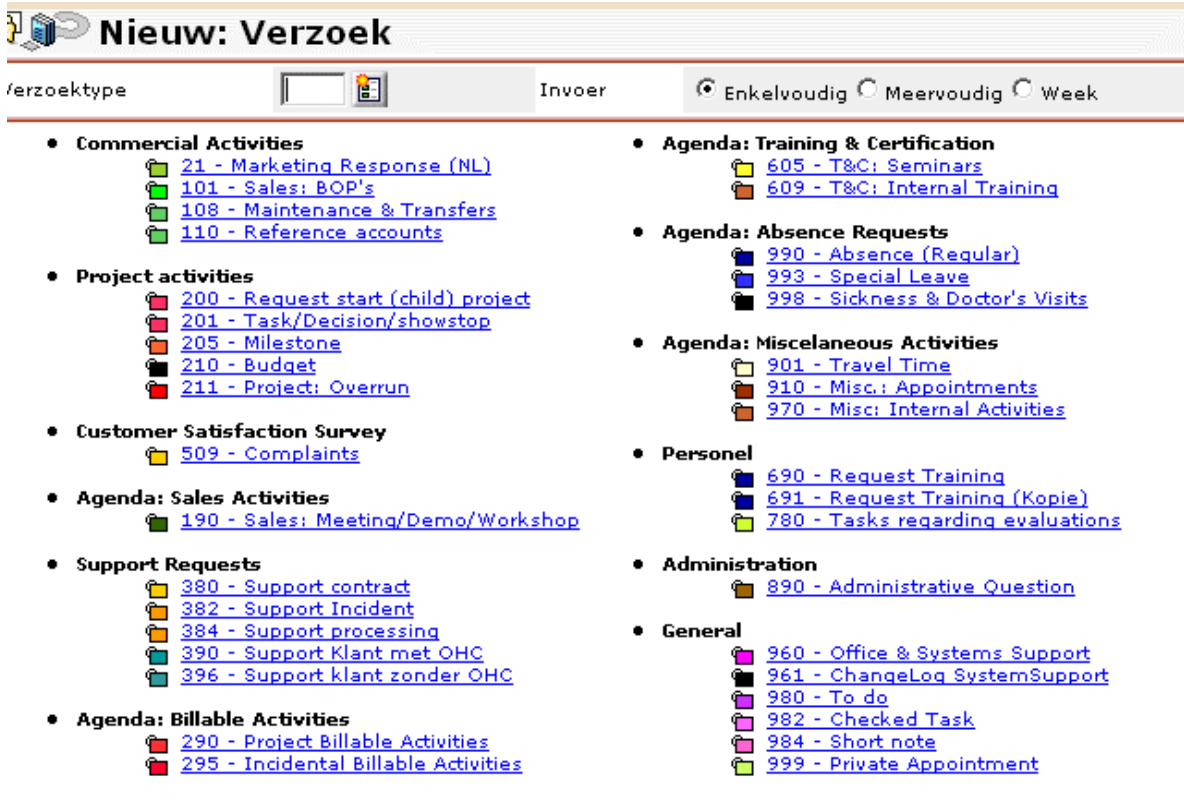

Elk verzoektype kent een aantal stadia voor de status van het verzoek, die samenhangen met handelingen van medewerkers. Een verzoek zal altijd eerst worden aangemaakt, en kan daarna moeten worden goedgekeurd door een manager, waarna datgene wat omschreven is in het verzoek (zoals bv. een bezoek aan een klant brengen) moet worden gerealiseerd, waarna het eventueel nog verwerkt kan worden voor de boekhouding (in het geval van uren die gefactureerd worden moeten aan een klant bijvoorbeeld). Een verzoek kan ook worden afgekeurd, of worden doorgezet naar een andere medewerker. Hieronder ziet u een voorbeeldje hiervan.

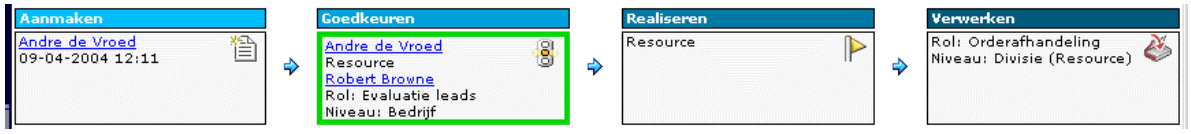

De verzoeken in e-Synergy zijn dus een belangrijke bron van gegevens voor Cane, en derhalve zeer relevant voor mijn opdracht.

Hoewel er wel financiële gegevens in e-Synergy beschikbaar zijn, wordt e-Synergy niet gebruikt voor de feitelijke boekhouding. Dat wordt in Globe 2003 gedaan, en de gegevens uit de boekhouding worden vervolgens gesynchroniseerd met behulp van XML naar e-Synergy, zodat de financiële gegevens daar dus ook beschikbaar zijn. e-Synergy biedt (beperkte) functionaliteit voor het samenstellen van overzichten om deze, en andere gegevens inzichtelijk te maken; dit was een reden voor Cane om om te zien naar andere wijzen van rapportage voor dit project.

# <span id="page-18-0"></span>**3.2 Gebruik van Globe 2003 bij Cane**

Cane voert haar gehele boekhouding in Globe 2003. Globe 2003 is de opvolger van Globe 2000 en hiermee de nieuwste versie in de bekende lijn van boekhoudpakketten van Exact, bekend van *Exact for DOS* en *Exact for Windows*. In Globe wordt al het invoerwerk gedaan, door medewerkers van de administratie, en omvat dus alle facturen, crediteuren/debiteuren, bankbetalingen, salarissen, afschrijvingen e.d. Hieronder ziet u twee screenshots uit Globe 2003, één van het een scherm met grootboekmutaties en van een scherm met details van een boeking.

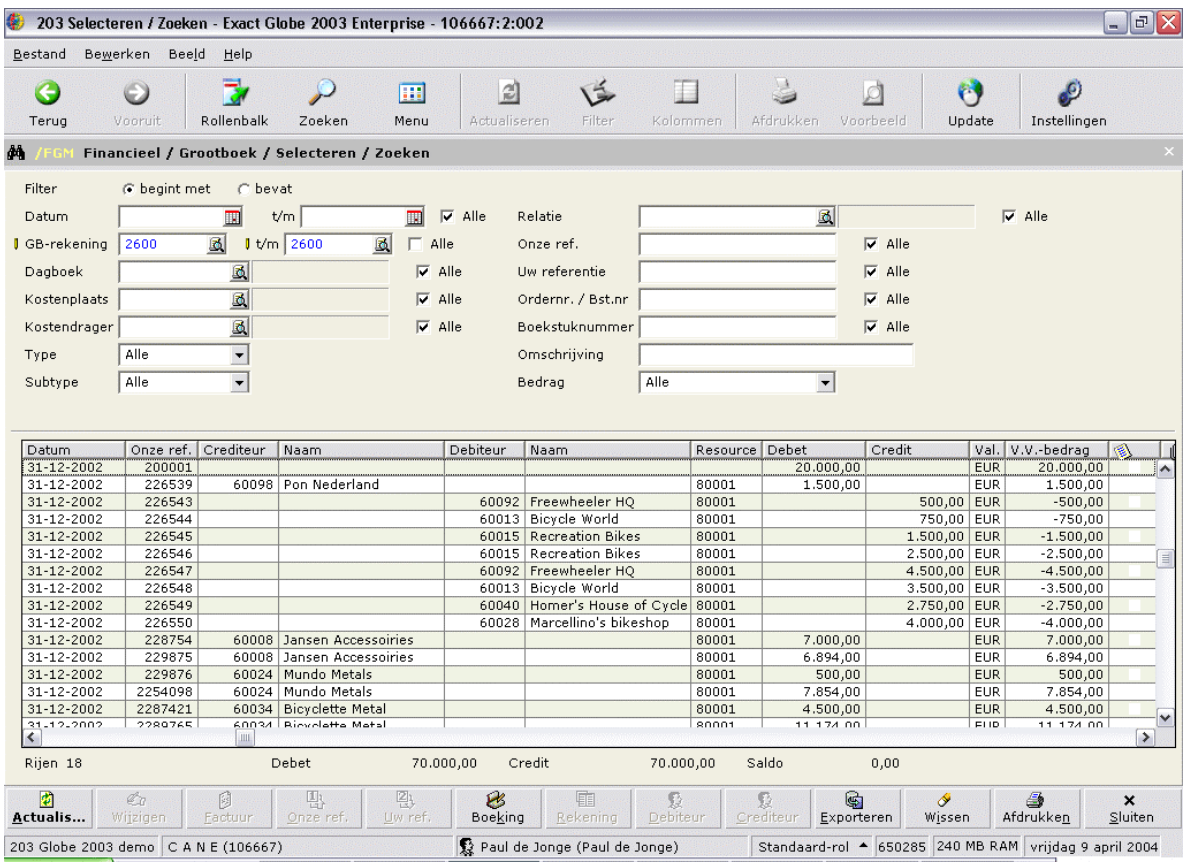

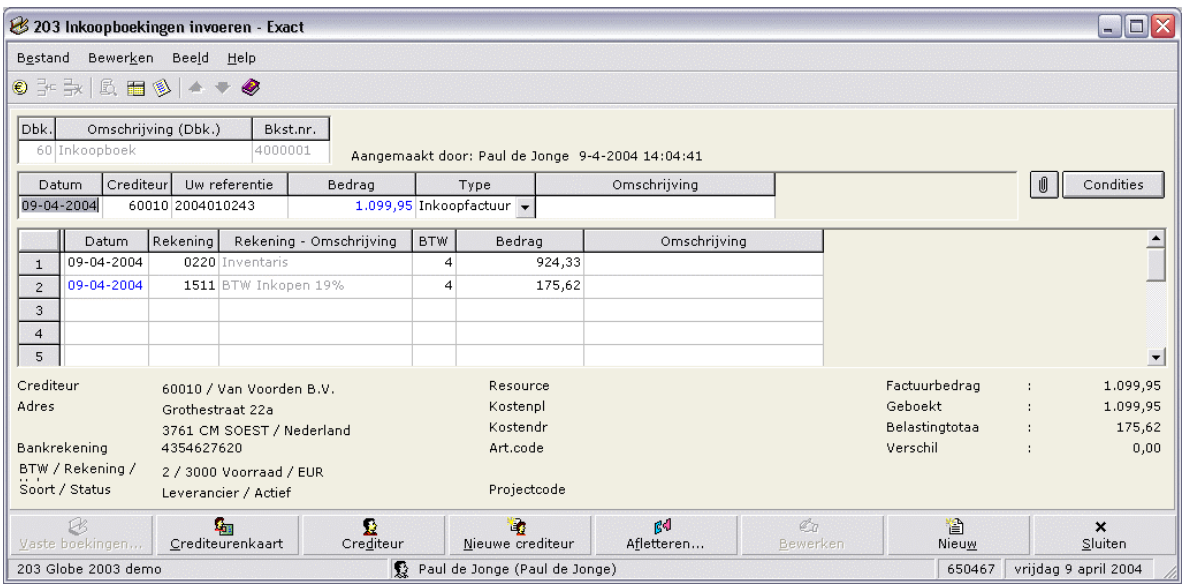

<span id="page-19-0"></span>Globe 2003 is wel een belangrijk pakket voor Cane, omdat het aan veel klanten verkocht wordt, maar voor wat betreft de interne boekhouding maakt alleen de administratie hiervan gebruik.

## **3.3 Leren werken met e-Synergy en Globe 2003**

In eerste instantie was het noodzakelijk om te leren werken met e-Synergy om mee te kunnen draaien; hoe werkt de agenda, hoe werkt het documentbeheer, waar staat het nieuws, enzovoort. e-Synergy is een zeer gebruiksvriendelijk product, dus was het zeer gemakkelijk om thuis te raken hierin.

Omdat echter voor het uitvoeren van de opdracht op database-niveau met deze systemen gewerkt zou moeten kunnen worden, was het noodzakelijk om hier veel dieper op ingewerkt te raken. Zowel e-Synergy als Globe zijn echter complexe applicaties, met zeer veel mogelijkheden en functies. En zo relatief eenvoudig als ze te bedienen zijn, zo ondoorzichtig en onhandig zijn de databases die erachter schuilgaan.

De databases zijn door jarenlange ontwikkeling, en meerdere platform conversies, een mengelmoes van Nederlandse en Engelse tabel- en veldnamen (door uitbesteding in het buitenland), die heel kort (uit het DOS tijdperk) of juist lang zijn. Tabellen hebben vaak meer dan 50 velden, inclusief velden voor vrije invoer waaraan men zelf een betekenis mag toekennen. Ook zijn er tabel- en veldnamen die nogal cryptisch ("cicmpy"), onduidelijk ("frvstx") of niet geheel toepasselijk zijn, zoals de tabel "Absences", die wordt gebruikt voor de zogenaamde verzoeken, die uiteindelijk gebruikt worden voor tientallen andere soorten informatie die geen verzoek zijn. Tot slot kent de database ook geen vreemde sleutels (foreign keys), dus geeft deze geen zekerheid van referentiële integriteit. En om een idee van omvang te geven: de e-Synergy database is bijna 6 GB groot; de Globe database is een stuk kleiner  $(\pm 300 \text{ MB})$ .

Het probleem hierbij is dat Exact bij haar producten geen enkele documentatie voor ontwikkelaars levert, ook niet voor resellers of partners (Cane is partner van Exact). Gelukkig heeft Cane jarenlange en intensieve ervaring met verschillende Exact producten, dus konden mijn begeleider en andere collega's voldoende helpen met de details, alhoewel zelfs zij soms na moesten denken om sommige vragen te kunnen beantwoorden. Omdat Globe en e-Synergy hun databases op SQL Server zetten, kon wel gebruik gemaakt worden van de Query Analyzer (standaard tool bij Microsoft SQL Server 2000), waarmee men direct zicht krijgt op de tabellen en velden in de database en hierop queries kunt uitvoeren. Op de volgende pagina ziet u een screenshot van de Query Analyzer.

Al doende werd meer begrip van de opbouw van de databases verkregen. Wat ook hielp hierbij was een speciaal programma, wat mede ontwikkeld werd door een collega, waarmee men data-dictionary informatie in het Nederlands bij de tabellen uit de e-Synergy en Globe 2003 databases kan krijgen. Dat was ook erg handig om het wat beter door te krijgen. Daarnaast heb is ook een boek ter hand genomen waarin uitgelegd werd hoe men een administratie moet opzetten in Globe; dat was niet precies wat nodig was, maar het leverde wel enige kennis over hoe een boekhouding in Globe eruit ziet en werkt.

Overigens zijn de databases achter Globe 2003 en e-Synergy vrijwel volledig identiek; daardoor is het ook mogelijk om de gegevens van de een over te zetten naar de ander, zoals eerder genoemd. Daardoor was het niet nodig twee totaal verschillende databases te doorgronden; het was meer zo dat in de eSynergy database de focus lag op gegevens van verzoeken en dergelijke, en in de Globe database op de financiële gegevens uit het grootboek.

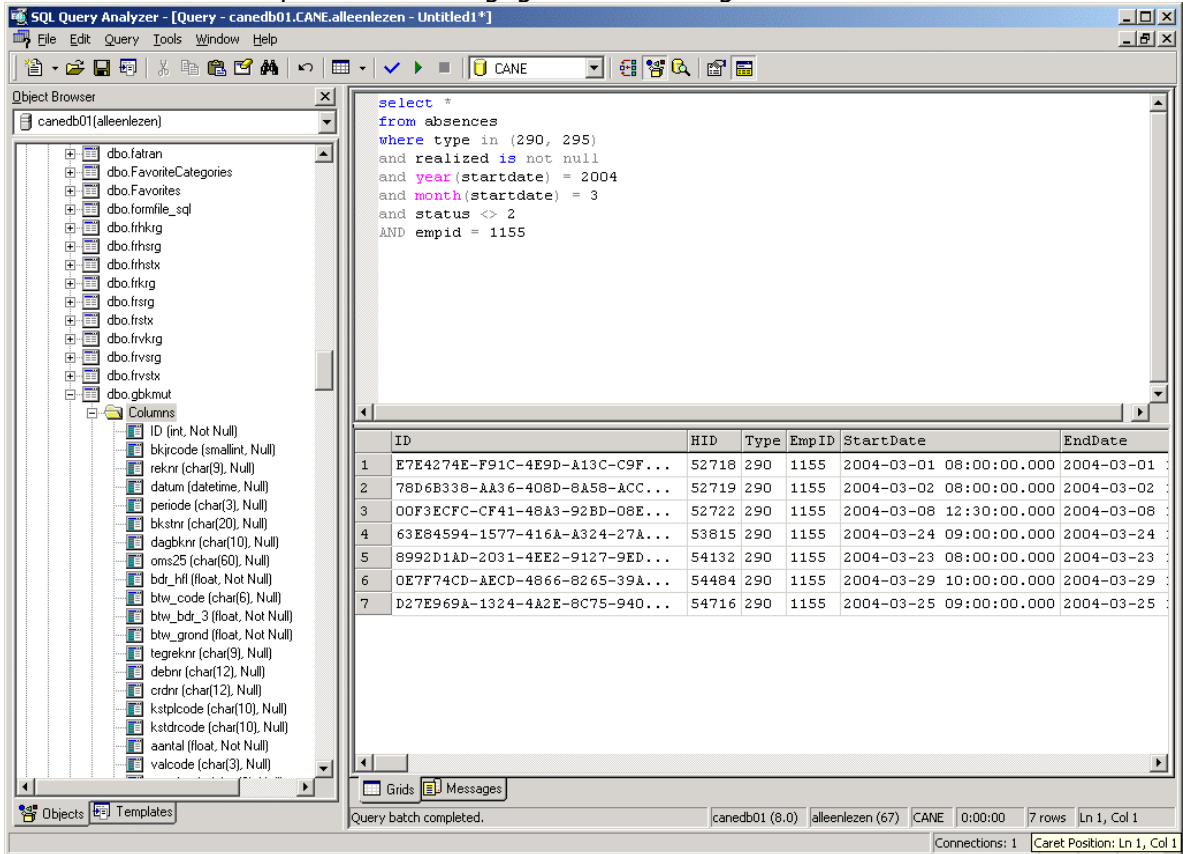

*De Query Analyzer; links ziet u de tabellen/velden, rechts de query en het resultaat.* 

Er was overigens niet echt sprake van een duidelijke afgrenzing van het leren werken met e-Synergy en Globe. In de eerste weken draaide het daar vooral om natuurlijk, maar ook daarna was het nog regelmatig nodig vragen te stellen over de applicaties, want ze zijn gewoon erg complex en zonder goede documentatie is men dan toch aangewezen op de mensen die er (veel) ervaring mee hebben. Deze relatieve afhankelijkheid van anderen was niet erg handig, omdat er zodoende dus ook een zekere afhankelijkheid was van hun beschikbaarheid.

# <span id="page-21-0"></span>**4 Uitvoeren vooronderzoek**

Nadat enige basisvaardigheden met e-Synergy en Globe waren opgedaan, en wat meer begrip van de onderliggende databases was verkregen, werd begonnen met het uitvoeren van de vooronderzoek, hoewel er eigenlijk geen duidelijk moment van aanvang hiervan was, zoals al opgemerkt in de vorige paragraaf; de besprekingen voor de concretisering van het project begonnen al in de eerste week, en eigenlijk al direct na het opstellen van het Plan van Aanpak werd begonnen met het maken van notities en een opzet voor het vooronderzoek. Tijdens het uitvoeren van het vooronderzoek werd veel tijd besteed aan het evalueren van aantal reporting tools; daarover meer in de volgende paragraaf.

## **4.1 De ideeën**

In de eerste week ontvouwde Robert zijn ideeën voor wat later is gaan heten de *Personal Profit & Loss Card* (hierna ookwel aangeduid als PPLC). Het idee is een combinatie van twee zaken: enerzijds de methodiek van de *Balanced Score Card,* anderzijds die van de Winst en Verlies (*Profit & Loss*) balans uit het boekhouden. De Balanced Score Card geeft een gebalanceeerd overzicht van de positie van het bedrijf, uitgedrukt in de score op een aantal belangrijke aspecten, ook wel kritieke succesfactoren, of *key performance indicators* genoemd. Een dergelijk overzicht laat zowel factoren aan de kosten als baten kant zien, zodat er een balans ontstaat. De Winst en Verlies balans bestaat uit een overzicht waarin alle Winst en Verlies rekeningen uit de boekhouding zijn opgenomen.

Roberts idee omvatte dus een combinatie van deze twee, maar hij wilde, in tegenstelling tot de hogere aggregatieniveaus die gebruikelijk zijn voor deze overzichten, dit juist in de eerste plaats toepassen op het niveau van de individuele medewerkers; vandaar de toevoeging *Personal*. Het doel was om de Personal Profit & Loss Card te gebruiken om de prestaties van individuele medewerkers te kunnen beoordelen, en hier ook financiële consequenties aan te verbinden, in de vorm van een bonus regeling, waarbij de vergelijking tussen geplande en behaalde resultaten een bepaalde bonus kan opleveren.

Toch was het ook de bedoeling om hogere niveaus in de organisatie in de Personal Profit & Loss Card zichtbaar te kunnen maken; Robert wilde ook op kostenplaats-, divisie-, en bedrijfsniveau de "score", uitgedrukt in bedragen, kunnen zien.

Hoewel de Personal Profit & Loss Card het belangrijkste deel was van het project, wilde Robert daarnaast graag nog twee andere zaken laten realiseren, die in de lijn lagen van de Personal Profit & Loss Card, omdat het in alle gevallen ging om het benutten van de opgeslagen bedrijfsgegevens voor het verkrijgen van overzicht waarmee men meer inzicht, en dus controle krijgt over het functioneren van de organisatie, en met name het verkoopproces, wat veruit het belangrijkste proces is binnen Cane.

Het tweede idee van Robert betrof een overzicht voor de zogenaamde "sales funnel", het verkoop kanaaal. Dit kanaal heeft een trechter-vorm: bovenaan zijn er nog veel potentieële klanten, verder naar beneden vallen er wat af, en uit eindelijk wordt er met een aantal feitelijk een *deal* gesloten. Robert wilde hier graag een duidelijk grafisch overzicht van hebben, waarmee in één oogopslag te zien zou zijn hoe het ervoor staat met de verschillende leads: in welke fase zit het contact, welk bedrag is ermee gemoeid, en wat is de kans dat er een deal wordt gesloten.

<span id="page-22-0"></span>Het derde idee van Robert sloot aan op het tweede idee. Het betrof een overzicht voor consultants, waarmee zij zouden kunnen zien hoe het ervoor staat met hun agendavulling (en dus declarable uren), en hierbij aan te geven welke BOPs (Business Opportunity, Cane-term voor de "intake" van nieuwe klanten) gebruikt zouden kunnen worden voor verdere vulling van de agenda.

## **4.2 Opzet en werkwijze**

Na de aanvankelijke bespreking in de eerste week, en enige toelichting van de systeem- en databasearchitectuur door Remco, werd begonnen met het opstellen van het vooronderzoek. Begonnen werd bij het omschrijven van de gewenste functionaliteit; deze was feitelijk tamelijk simpel, want het zwaartepunt lag geheel in de wijze waarop de juiste gegevens verzameld, berekend, en gepresenteerd zouden moeten worden.

Het concretiseren van de gegevens was een tamelijk lastig proces, omdat hiervoor veel input nodig was van Remco, en soms ook van Robert, en beiden slechts beperkt beschikbaar waren. Het was niet mogelijk om zelfstandig te beslissen welke gegevens nodig waren, of welke berekeningen daarop uitgevoerd zouden moeten worden. Wat het ook moeilijker maakte, waren de vele boekhoudkundige begrippen en constructies die van belang waren voor de selecties, maar waarvan mijn kennis zeer beperkt was. Hierdoor was er dus een sterke afhankelijkheid van een zeer gedetailleerde uitleg van Robert en/of Remco, maar die kwam pas (veel) later.

Om toch zoveel mogelijk duidelijkheid te krijgen voor het ontwerpen van de gewenste functionaliteit, en met name de gegevens die daarin een plaats zouden krijgen, is eerst een schema gemaakt waarin de ideeën voor de Personal Profit & Loss Card zijn samengevat, en hierbij een uitgeschreven versie gevoegd, waarin van elk onderdeel uit het schema is omschreven uit welke gegevens het opgebouwd zou moeten worden. Op de volgende pagina ziet u dit schema.

Voor de "CRM voor Sales", zoals het tweede idee van Robert is gaan heten, is ook een grafische voorstelling gemaakt, met uitleg van wat een en ander moet voorstellen (dit diagram kunt u vinden in de bijlage, op pagina 7). Hoewel er wel een aparte bespreking werd gewijd aan de details van dit onderdeel, kreeg de verdere uitwerking tijdens het vooronderzoek verder geen aandacht.

Ook voor het derde idee, dat "CRM voor Consultancy" is genoemd, is volstaan met een globale omschrijving. De reden hiervan is dat tijdens deze fase deze onderdelen van het project nog niet verder geconcretiseerd werden, omdat de uitwerking van de Personal Profit & Loss Card de hoogste prioriteit had.

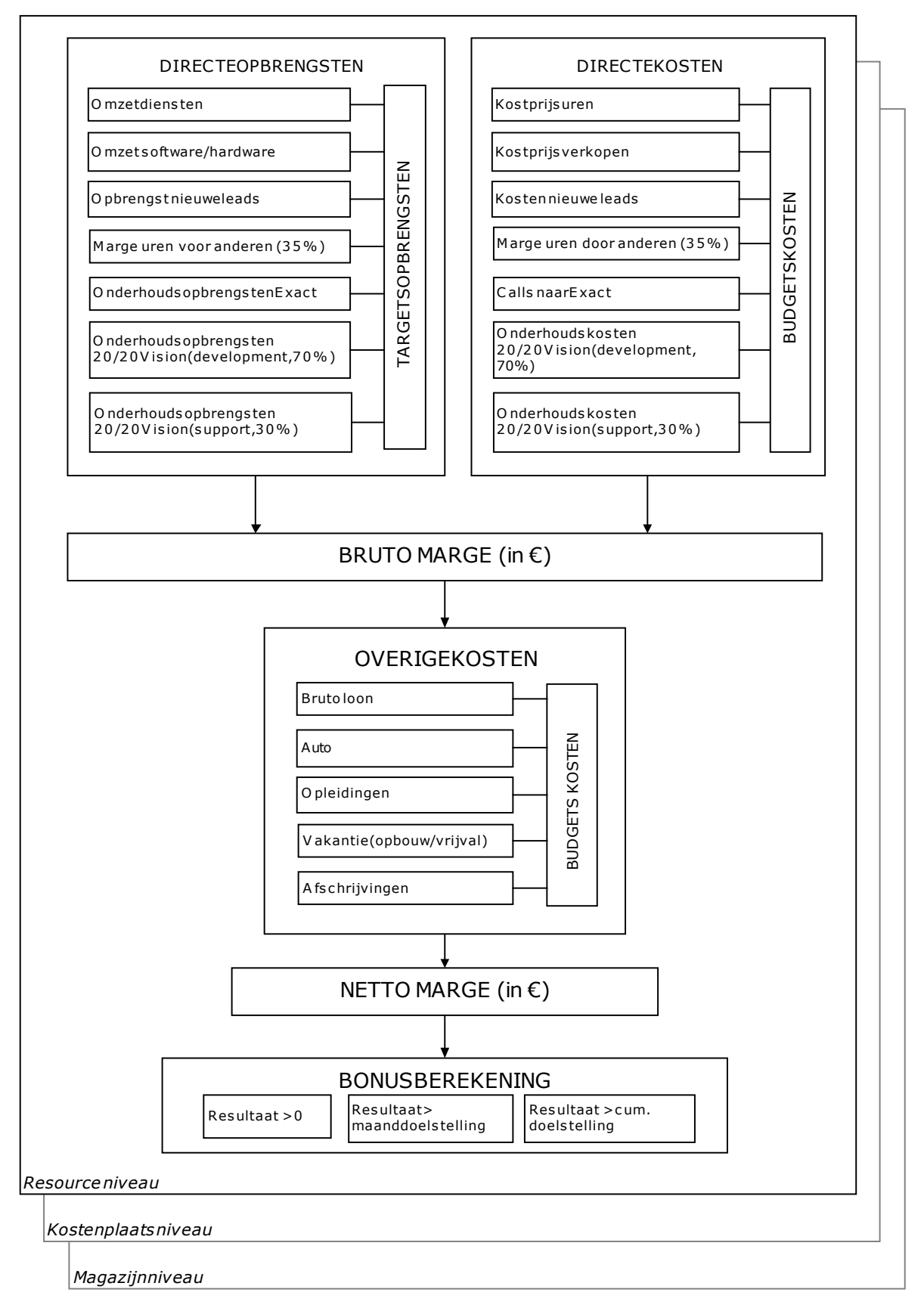

*Concept ontwerp voor de Personal Profit & Loss Card* 

<span id="page-24-0"></span>Nadat er bij verdere besprekingen met Remco, en soms ook met Robert, meer concrete details kwamen over de gegevens waarmee de Personal Profit & Loss Card ingevuld moest worden, is het vooronderzoek uitgebreid (zie hoofdstuk 4, Benodigde gegevens). Hiermee waren nog niet alle details compleet; de verdere invulling kwam pas beschikbaar tijdens de realisatie.

Tot slot bevat het vooronderzoek de resultaten van de evaluatie van de reporting tools. Beschreven zijn welke eisen gesteld werden, welke tools geëvalueerd zijn, welke kenmerken deze hebben en hoe de evaluatie is uitgevoerd, en de uiteindelijke conclusie. Hierover meer in de volgende hoofdstuk, *Evalueren reporting tools*.

# **5 Evalueren reporting tools**

Als onderdeel van het vooronderzoek was het noodzakelijk goed te onderzoeken welke reporting tool bruikbaar zou zijn voor het realiseren van het project. Uit het vooronderzoek was gebleken dat de volgende eisen van belang waren voor de keuze van een reporting tool:

- De tool moet het mogelijk maken om vanuit de SQL Server databases gegevens te halen en deze in een bepaalde vorm te presenteren.
- Hierbij moeten diverse mogelijkheden aanwezig zijn voor het filteren van de gegevens en het bouwen van complexe queries.
- Het moet mogelijk zijn bedragen e.d. op te tellen tot subtotalen en hiermee verder te kunnen rekenen, met andere woorden, een soort "variabelen" of vergelijkbaar middel moet gebruikt kunnen worden.
- Het moet mogelijk zijn om gebruikers te identificeren cq. te authenticeren, bijvoorkeur automatisch op basis van hun login in e-Synergy, of anders door een login. Aan de hand van deze login moet bepaald kunnen worden welk beveiligingsniveau en welke ondergeschikten de medewerker heeft.
- Het moet mogelijk zijn het gehele overzicht aan te passen naar aanleiding van selectie van een bepaalde medewerker, een bepaalde kostenplaats, divisie of groep. Hierbij geldt ook dat afhankelijk van het beveiligingsniveau alleen medewerkers met een bepaald niveau hogere niveaus mogen zien.
- Het moet mogelijk zijn op eenvoudige, en qua opmaak overzichtelijke wijze, een "drill-down" met meer details te kunnen bieden.

Bovendien geldt dat de aanschaf/het gebruik van de reporting tool niet te veel kosten met zich mee moet brengen (niet meer dan 5.000 euro), en het niet te veel tijd mag kosten om ermee te leren werken (hooguit 2 weken).

Het alternatief voor het gebruik van een reporting tool was om zelf te ontwikkelen. Hiervoor was de keuze beperkt tot ASP, waarbij gekozen kon worden voor "classic ASP" (met VBScript), of ASP.NET.

In eerste instantie ging men er bij Cane vanuit dat het project uitgevoerd zou worden met Sumatra; waarom zal in de volgende paragraaf toegelicht worden.

## **5.1 Sumatra**

Sumatra is zowel de naam van de software als het bedrijf dat dit pakket op de markt brengt. Sumatra is een pakket wat gebruikt kan worden in combinatie met vrijwel alle versies van Exact software; het biedt mogelijkheden voor het genereren van allerlei soorten rapportages op basis van gegevens uit een of

meerdere databases van Exact producten. Het grote voordeel van Sumatra is dat het veel meer mogelijk maakt dan in de Exact software zelf mogelijk is.

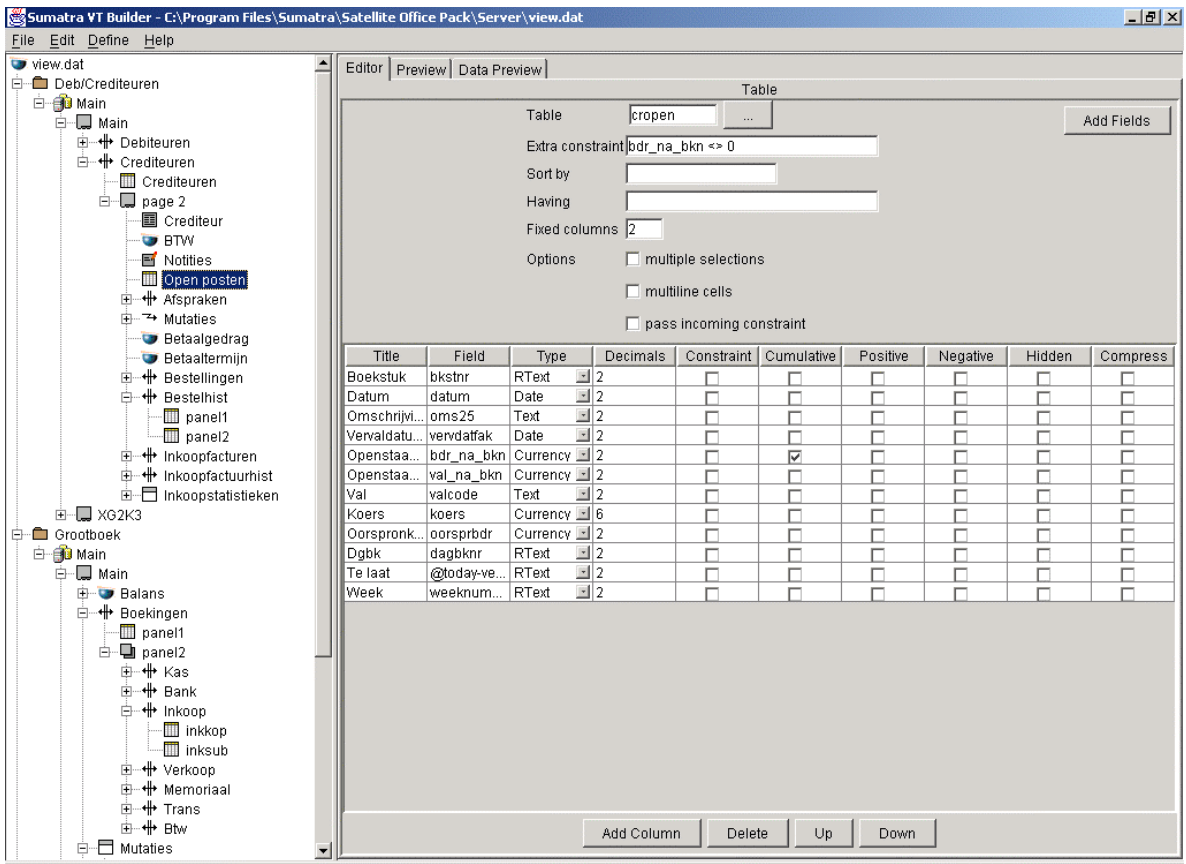

*De Builder van Sumatra. Links wordt een overzicht getoond van de componenten, rechts kunnen deze worden geconfigureerd.* 

Men kan zelf, zonder ingewikkeld programmeerwerk, rapportages opbouwen met een aantal componenten, en deze via het web toegankelijk maken, of zelfs integreren in e-Synergy. Hierboven ziet u een screenshot van de Builder, waarmee dit gebeurt. Belangrijk voordeel is ook dat de Sumatra omgeving ondersteuning biedt bij het werken met de Exact databases, die bepaald niet gebruiksvriendelijk zijn ingericht, zoals al eerder gezegd.

Cane had een duidelijke voorkeur om dit project met Sumatra te doen, omdat men namelijk in het verleden al positieve ervaring ermee had opgedaan; er had o.a. een afstudeerder succesvol mee gewerkt, met de nodige ondersteuning vanuit Sumatra. In het begin van het project werd daarom min of meer aangenomen dat het ook voor dit project een goede keuze zou zijn.

De situatie was echter dat Sumatra al enige tijd niet meer actief werd gebruikt bij Cane, en in eerste instantie leek er ook niemand beschikbaar te zijn om mij in te werken op het gebruik van Sumatra. Na contact met Sumatra, van wie Cane reseller is, en dus een licentie heeft, kon begonnen worden met de nieuwste versie van Sumatra, Sumatra Office VT Universal Edition. Bij de gedownloade versie zat echter maar weinig documentatie. Dit maakte het doorgronden van de werking van Sumatra niet bepaald handiger, alhoewel het niet erg ingewikkeld is. Er zat wel een tamelijk korte tutorial bij, waarvan het doorwerken wel wat duidelijkheid bracht. Er kwamen wel veel vragen op; door telefonisch contact met Sumatra was hier gelukkig wel enige uitleg voor te krijgen.

<span id="page-26-0"></span>Bij toeval ontdekte ik wat later dat een collega juist ruime ervaring had met Sumatra; mijn begeleider bleek niet op de hoogte te zijn hiervan. Zijn tips en uitleg hielpen mij wel een stuk vooruit, maar er bleef twijfel of Sumatra wel zou kunnen voldoen aan de gestelde eisen. Na aandringen bij Sumatra stuurde men wel wat extra uitleg, maar ook na verder experimenteren bleven er nog steeds vragen over. Deze vragen hadden vooral betrekking op het op maat snijden van de rapportages (gegevens tonen die voor 1 bepaalde gebruiker relevant zijn), in combinatie met het bieden van mogelijkheden voor het bekijken van geaggregeerde gegevens (bv. op kostenplaats niveau). Het kwam mij voor, dat Sumatra slechts geschikt was voor "recht-toe-recht-aan" drilldown overzichten, en dat het creeëren van voorgenoemde mogelijkheden zeer omslachtig zou zijn.

Naar aanleiding van deze twijfels aan de geschiktheid van Sumatra heb ik gesuggereerd aan mijn begeleider om af te zien van Sumatra en de ontwikkeling helemaal zelf te doen, met ASP, dit omdat naar mijn idee hier een goede oplossing ontwikkeld zou kunnen worden, en mijn vaardigheden in het gebruik van ASP en SQL Server toereikend zouden zijn hiervoor. Deze suggestie werd helaas pas veel later in overweging genomen.

Nadat enige tijd verstreken was met het inwerken op Sumatra, nodigde Robert consultants van Sumatra uit om de mogelijkheden ervan toe te lichten voor de consultants van Cane, niet zozeer voor mijn project maar om te beoordelen of het (nog steeds) bruikbaar zou zijn als verkoopproduct voor Cane in het algemeen. Tijdens deze 'sales meeting' werden de vele mogelijkheden en voordelen van Sumatra toegelicht, maar het leverde mij geen duidelijk antwoord op de vraag of Sumatra werkelijk geschikt zou zijn voor mijn project. Robert wilde hierna met Sumatra dit gaan bespreken, en hen vragen ondersteuning te bieden voor mijn project, maar zij kwamen hier niet in tegemoet. Hierna besloot Robert dat Sumatra geheel geschrapt zou worden als mogelijke reporting tool voor mijn project. Hiermee werd de evaluatie van Sumatra dus prompt afgesloten; en naar mijn idee is dit ook de juiste beslissing geweest.

## **5.2 Crystal Reports**

Toen er tijdens de evaluatie cq. het inwerken op Sumatra twijfels waren gerezen over de geschiktheid hiervan, suggereerde mijn begeleider om te kijken naar de geschiktheid van Crystal Reports. Wat hierna beschreven wordt wat dit betreft vond in feite plaats terwijl de evaluatie van Sumatra nog bezig was.

Crystal Reports is een veelgebruikt product voor het maken van rapportages in de breedste zin van het woord, en niet specifiek bedoeld voor gebruik in combinatie met Exact software. Men kan er allerlei rapportages mee opstellen, met behulp van een aantal componenten, die in combinatie met bepaalde databronnen en een bepaalde opmaak het feitelijke rapport opleveren. Deze rapporten kunnen vervolgens gepubliceerd worden. Crystal Reports wordt door Cane toegepast voor het maken van maatwerk-overzichten op verzoek van klanten.

Op de volgende pagina ziet u een screenshot van Crystal Reports. Aan de linkerkant ziet u boven de verschillende rapport onderdelen, en onder de beschikbare velden; rechts ziet u de ontwerpweergave van het rapport zelf.

<span id="page-27-0"></span>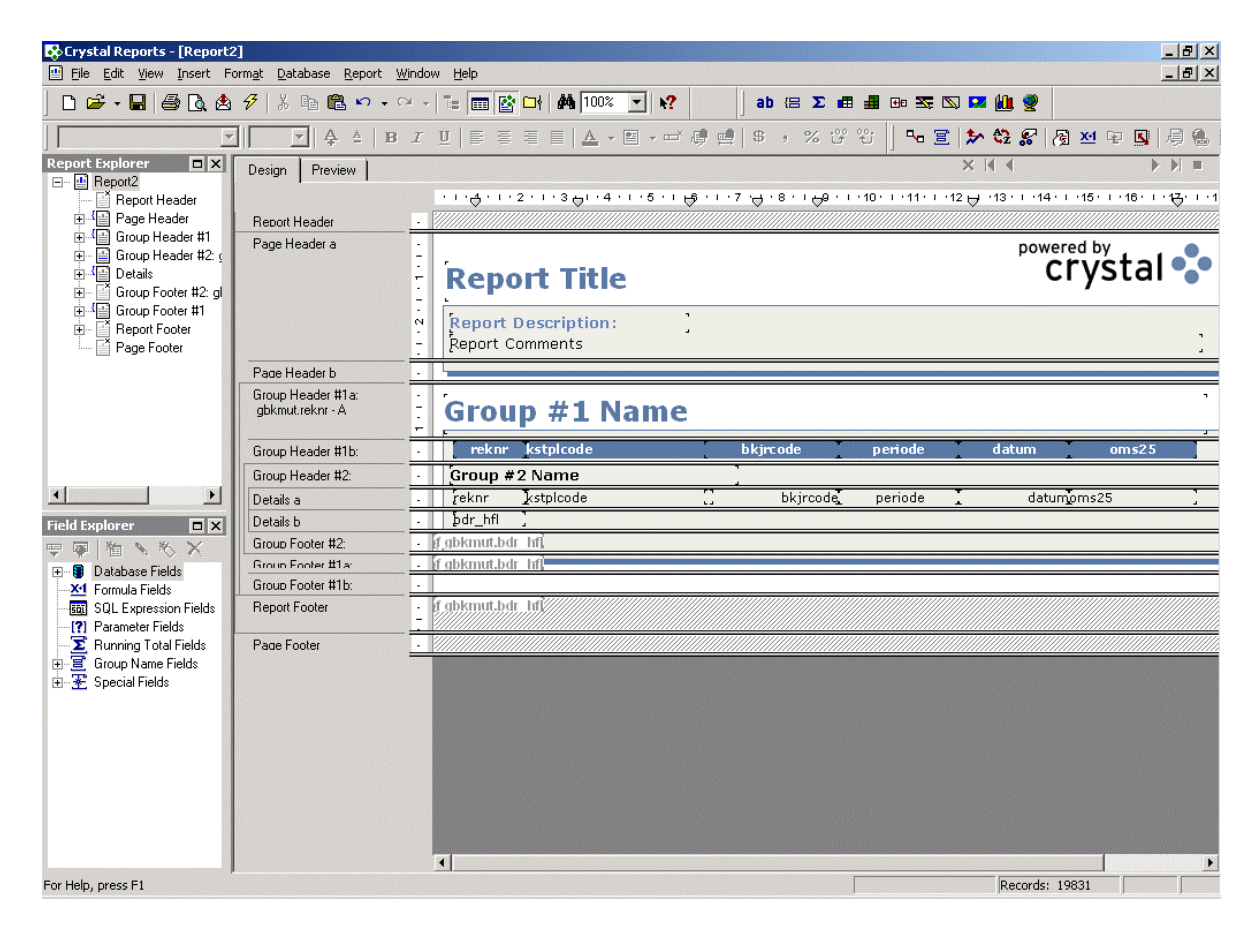

De evaluatie werd uitgevoerd met versie 9 van dit pakket, wat de op één na recentste versie is. Na installatie is de tutorial doorgenomen en een aantal praktijkopdrachten hieruit uitgevoerd. Hoewel de tutorial zeer gedetailleerd was, en ook de hulpfunctie goede ondersteuning bood, werd het niet duidelijk wat Crystal Reports te bieden had met betrekking tot de eisen voor de selectieniveaus en beveiliging.

Om hier meer duidelijkheid over te krijgen, sprak ik met een collega die veel ervaring heeft met Crystal Reports, en beschikte over de nieuwste versie (10) in de meest uitgebreide vorm (Enterprise Edition). Gesproken werd over de eisen voor de Personal Profit & Loss Card, en hoe de functionaliteit van Crystal Reports hier een oplossing voor kon bieden. Het werd duidelijk dat dit slechts op (zeer) omslachtige wijze zou kunnen (bv. omdat je dan waarschijnlijk voor iedereen apart een rapport zou moeten maken, plus voor alle hogere niveaus (kostenplaatsen e.d.)). Hierbij zou er dan gebruik gemaakt moeten worden van *named users,* die de totale kostprijs van het gebruik van Crystal Reports onacceptabel maakten. De beslissing was dus om hier van af te zien.

## **5.3 Microsoft SQL Server 2000 Analysis Services**

Nadat de beslissing was genomen om niet met Sumatra door te gaan, en ook Crystal Reports geen bruikbaar alternatief bleek te zijn, kwam Robert met het idee om dan te kijken naar Microsoft Analysis Services, onderdeel van Microsoft SQL Server 2000.

Analysis Services is een onderdeel van SQL Server waarmee gewerkt kan worden met OLAP (Online Analytical Processing) Cubes (voor een korte introductie van OLAP verwijs ik u naar de Woordenlijst aan het eind van dit document).

Analysis Services was om verschillende redenen een interessant alternatief op dat moment:

- Het ging om een grote hoeveelheid gegevens in meerdere databases;
- Deze gegevens zouden op meerdere manieren geanalyseerd moeten worden;
- Er bestond een wens om eenvoudige wijze toegang te krijgen tot detail gegevens;
- Analysis Services was een onderdeel van SQL Server wat zonder bijkomende kosten gebruikt kan worden, en SQL Server was al in de gehele organisatie in gebruik, dus uitbreiding zou eenvoudig zijn.

Het was moeilijk om van te voren in te schatten in hoeverre Analysis Services inderdaad een goed alternatief zou zijn, met name omdat noch ik, noch medewerkers van Cane zelf enige ervaring hadden in het toepassen van deze technologie. Robert stelde het echter met enthousiastme voor, dus werd ook Analysis Services betrokken in de evaluatie.

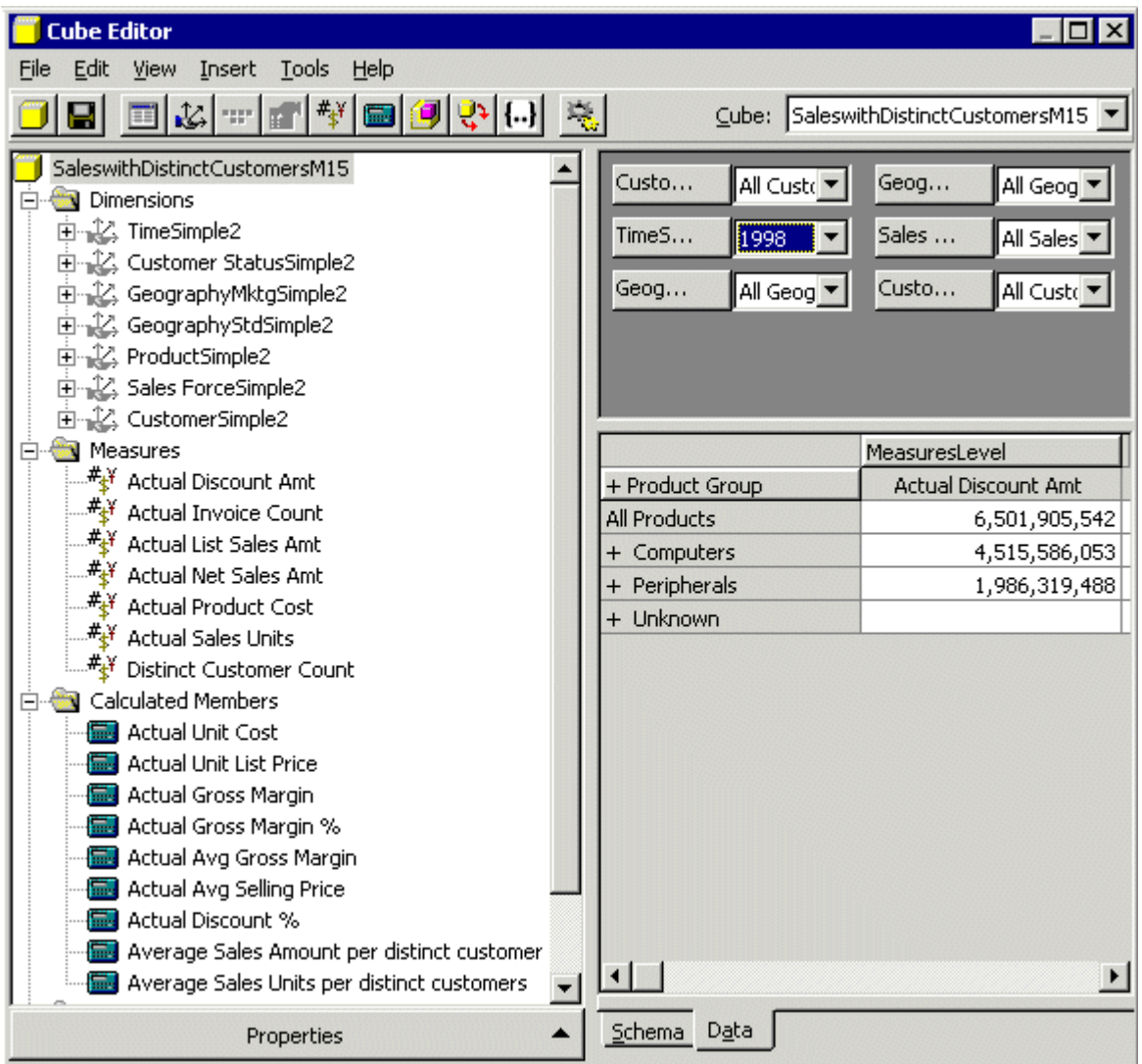

*Screenshot van de Cube Editor van Analysis Services. Links worden de dimensies, maten en berekende leden getoond, rechts de feitelijke cube. Met de selectiemogelijkheden boven aan kunnen de assen van de matrix eronder aangepast worden, zowel qua dimensie als qua waarde van de maat.* 

Aldus werd Analysis Services geïnstalleerd en ging ik aan de slag met de bijgeleverde tutorial. Deze was zeer duidelijk, met stap voor stap instructies, begin-

nend bij eenvoudige taken. Helaas werd het al vrij snel tamelijk complex. Desondanks slaagde ik er wel in zelf een simpele Cube te bouwen op basis van gegevens uit de databases van Cane zelf. Dit leek wel iets bruikbaars op te leveren, maar het was nogal onduidelijk hoe de software tot de uiteindelijke getallen kwam, in vergelijking met rechtstreekse queries op de database. Bovendien lukte het niet om filtermogelijkheden te activeren, ondanks het nauwkeurig opvolgen van instructies uit meerdere bronnen. Dit was niet erg hoopgevend, omdat dergelijke filterfuncties van essentiëel belang zouden zijn voor het ontwerp. Op de vorige pagina zag u een screenshot van de Cube Editor, waarmee multidimensionale gegevens structuren opgebouwd kunnen worden. De belangrijkste onderdelen van een Cube zijn de dimensies, de invalshoeken waarmee naar de gegevens gekeken wordt, en de maten (measures), waarmee gemeten wordt (bijvoorbeeld, omzet, winst, aantallen producten, e.d.).

Nadat het enigszins duidelijk was geworden hoe een cube opgebouwd zou kunnen worden, kwam de vraag: hoe komen de gegevens uit de Cube bij de eindgebruiker in de webbrowser? Aangezien de e-Synergy omgeving, waarin het eindproduct geïntegreerd zou moeten worden, ook uit ASPs pagina's bestond, werd de vraag dus: hoe kunnen gegevens uit een cube in een ASP pagina getoond worden? Na enig onderzoek werd het duidelijk dat hiervoor speciale technologiën ontwikkeld waren, te weten MDX (Multi-Dimensional eXpressions) en ADO MD (ActiveX Data Objects Multi-Dimensional).

MDX is een variant op de bekende SQL instructietaal voor het werken met gegevens in conventionele, twee-dimensionale databases. MDX maakt het mogelijk queries uit te voeren op multi-dimensionale gegevensstructuren (Cubes). Hoewel hierbij vaak de gedachte aan driedimensionale structuren op zal komen, is het zeker niet hiertoe beperkt; een Cube kan een veel groter aantal dimensies bevatten. Het opstellen van queries voor dergelijke structuren wordt dan ook aanzienlijk complexer; zelfs voor een relatief overzichtelijke cube kan de code al voor enige hoofdbrekens zorgen, met name omdat het moeilijk is om je een beeld te vormen van hoe de gegevensmanipulatie dient te verlopen. Hieronder ziet u een voorbeeld van een simpele MDX query.

```
SELECT.
   {[Measures].[Store Invoice],[Measures].[Supply Time], 9 
       [Measures].[Warehouse Cost],[Measures].[Warehouse Sales], 9 
       [Measures].[Units Shipped],[Measures].[Units Ordered], 9 
       [Measures].[Warehouse Profit]} ON COLUMNS, 
   { [Time].[1997], [Time].[1998] } ON ROWS 
FROM Warehouse 
WHERE 
([Warehouse].[All Warehouses].[USA].[CA])
```
Hoewel MDX queries veel overeenkomsten vertonen met normale SQL queries, is het grote verschil dat er uit de in het multi-dimensionale gegevensmodel (de cube) beschikbare dimensies en measures gekozen moet worden om tot een toonbaar resultaat te komen. Dat gebeurt door dimensies en maten toe te wijzen aan de kolommen en rijen van de te produceren tabel, door de aanduidingen ON COLUMNS en ON ROWS. In de bovenstaande query worden een aantal measures (Store Invoice, Supply Time, Warehouse Cost, …) ingedeeld als kolommen, en twee leden van de dimensie Time (1997 en 1998) ingedeeld als rijen. Dit zou dus een kruistabel opleveren die er als volgt uit zou zien:

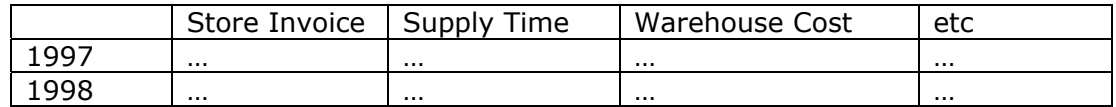

Helaas levert Microsoft geen informatie over het werken met MDX bij SQL Server, dus was ik aangewezen op het internet, waar gelukkig een aantal goede tutorials beschikbaar bleken te zijn. Het doorwerken hiervan leverde wel een redelijk begrip op van MDX, maar het was wel duidelijk dat het goed onder de knie krijgen ervan duidelijk meer zou vergen, zeker omdat er bij Cane zelf niemand was die zou kunnen helpen bij het leren werken met MDX. Ik stelde Remco hiervan op de hoogte en zei minimaal enkele boeken nodig te hebben om de vereiste kennis op te kunnen doen.

Maar met MDX alleen was het nog niet geregeld; om de gegevens op de ASP pagina's te krijgen, zou er gewerkt moeten worden met ADO MD. ADO is een veelgebruikte technologie die wordt gebruikt bij ASP pagina's, en waar ik ook ervaring mee heb. Echter, het overbrengen van de uitkomsten van MDX queries is lang niet zo simpel als met gewone queries. Er was ook bijzonder weinig informatie over ADO MD op het web te vinden, dus rees er enige twijfel over de wijze waarop kennis en vaardigheid hiermee opgedaan zou moeten worden.

Een gesprek met het hoofd ontwikkeling, Harm Poelen, die zich tot dan toe overigens volledig afzijdig had gehouden van het gehele project, leverde echter een wending op in de evaluatie. Hij wees erop dat voor effectief gebruik van OLAP Cubes de data aan de kant van de client gebruikt moet worden met speciaal hiervoor ontwikkelde tools, waarvan er naar zijn weten slechts weinig goede beschikbaar waren. Doorslaggevend was echter zijn inzicht dat het in deze situatie nauwelijks efficiënt zou zijn om van Cubes gebruik te maken, omdat er dan namelijk van twee-dimensionele data, drie- of meerdimensionele modellen gemaakt zouden worden (door middel van OLAP cubes), om vervolgens met veel moeite deze weer te reduceren tot een twee-dimensionaal overzicht.

Daarnaast zouden de te ontwikkelen cubes waarschijnlijk veel "overkill" hebben, in de vorm van kruisende dimensies waarvan de cellen niet of slechts minimaal gebruikt zouden worden.

Naast deze argumenten had ik zelf ook al het idee dat het projectmatig gezien waarschijnlijk niet goed zou passen in de bestaande planning. Er zou dan eerst voldoende kennis en vaardigheid moeten worden opgebouwd in het bouwen van de cubes (met daaraan vooraf gaand de benodigde informatieanalyse, uiteraard); daarna zou er kennis/vaardigheid opgedaan moeten worden met het opstellen van MDX queries; en tot slot zou er nog kennis/vaardigheid nodig zijn voor het werken met ADO MD. En dit alles zonder enige voorkennis of ondersteuning vanuit het bedrijf. Dit zou een flinke vertraging opleveren op de planning, en de onzekerheid over de oplevering van de eindproducten vergroten.

Om reden van alle voorgenoemde argumenten heb ik mijn begeleider en opdrachtgever sterk aangeraden om niet voor deze oplossingsrichting te kiezen. Zij namen dit advies over en zodoende werd besloten Analysis Services niet als reporting tool in te zetten voor het project.

# <span id="page-31-0"></span>**5.4 Orbis TaskCentre**

Orbis TaskCentre werd ook genoemd door Robert en Remco als een pakket wat gebruikt zou kunnen worden bij dit project.

Orbis TaskCentre is een pakket wat zich ook richt op het bieden van flexibele rapportage functionaliteit, maar dan met de focus op het verspreiden van de gegenereerde rapportages; hiervoor zijn vele mogelijkheden, zoals verspreiding via email, FTP, SMS, etc. Echter, de mogelijkheden voor het opstellen van queries zijn tamelijk eenvoudig, vergeleken met de andere producten uit de evalutie. Het biedt wel voldoende mogelijkheden om data te verzamelen, maar de mogelijkheden om de resultaten te presenteren zouden voor de doelen van dit project zeker niet toereikend zijn.

Desondanks was ik toch ingeroosterd door het management voor een korte producttraining op TaskCentre. Na overleg met Remco is hier vanaf gezien, want het was vooraf eigenlijk al duidelijk dat TaskCentre verre van toereikend zou zijn voor het ontwikkelen van de Personal Profit & Loss Card.

Hieronder ziet u nog een screenshot van één van de mogelijke (en ook de meest geavanceerde) 'output actions' van Orbis TaskCentre: er kan een Crystal Report worden aangemaakt. En dat dat geen oplossing zou zijn was al duidelijk.

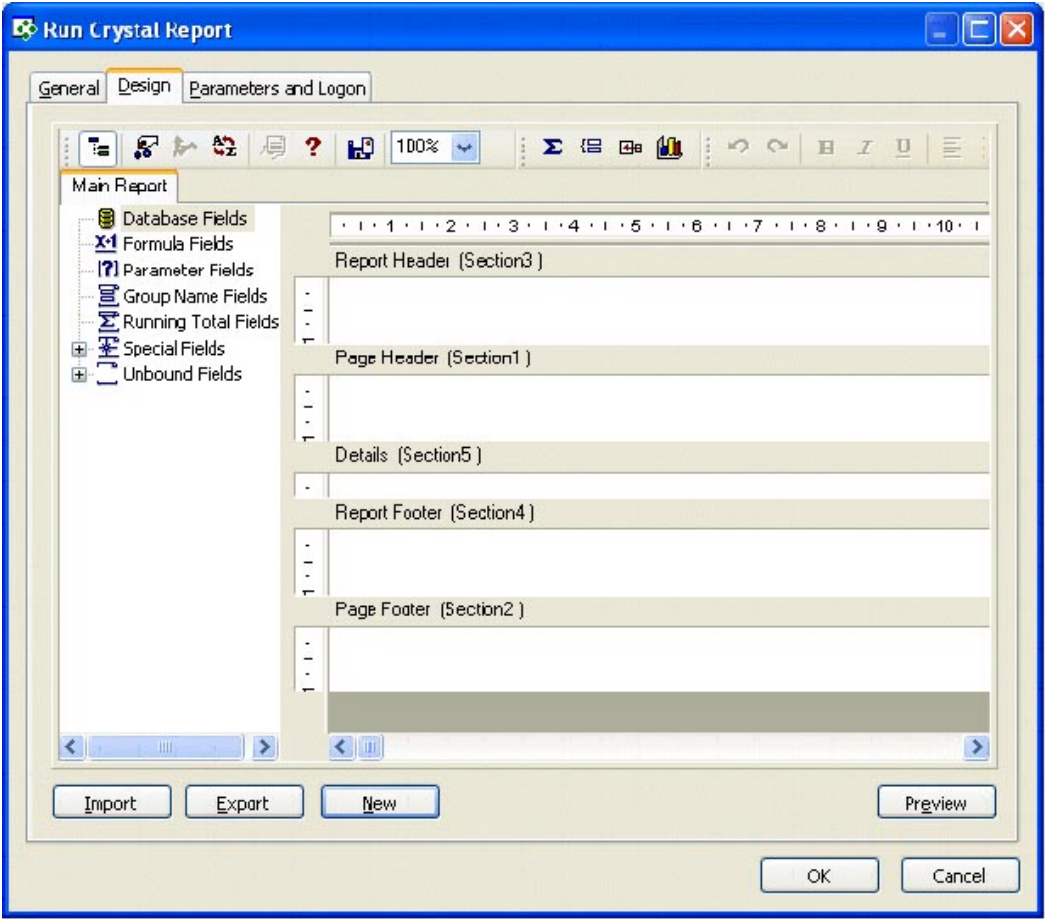

## <span id="page-32-0"></span>**5.5 Microsoft SQL Server 2000 Reporting Services**

Nadat ook Analysis Services was afgevallen als mogelijk alternatief voor het ontwikkelen van de Personal Profit & Loss Card, kwam Remco met een nieuw idee, te weten Reporting Services.

Reporting Services is een vrij nieuw onderdeel van SQL Server 2000, wat gebruikt kan worden zonder bijkomende kosten. Het richt zich op het maken en verspreiden van rapportages op basis van conventionele, relationele databases. Daarom leek het een beter idee te zijn dan Analysis Services, omdat het meer op de feitelijke situatie aansloot.

Zodoende ging ik dus aan de slag met Reporting Services. De evaluatie hiervan bleek een buitengewoon omslachtig proces; het vergde een complete herinstallatie van de laptop waarop ik werkte en enige dagen gingen op aan het volledig installeren van alles wat nodig was om met Reporting Services te kunnen werken (de gehele Visual Studio.NET 2003 omgeving). Na installatie heb ik een tutorial doorlopen en wat experimentjes gedaan om te kijken wat er mee kon, en wat niet. Helaas bleek het pakket, ondanks de hele entourage, zeer veel overeenkomsten te vertonen met Crystal Reports; het leek zelfs minder functionaliteit dan Crystal Reports te bieden. Hierdoor werd het al snel duidelijk dat met Reporting Services dezelfde bezwaren weer golden: het zou niet mogelijk, of zeer omslachtig zijn om de combinatie van 'perspectieven' (resource, kostenplaats, e.d.) op de data te realiseren. Hieronder ziet u nog een screenshot van de Report Designer van Reporting Services, waarmee de rapporten ontworpen konden worden. De conclusie was dus dat Reporting Services zich te sterk richtte op een bepaald soort rapportages om de flexibiliteit te bieden die het project vereiste.

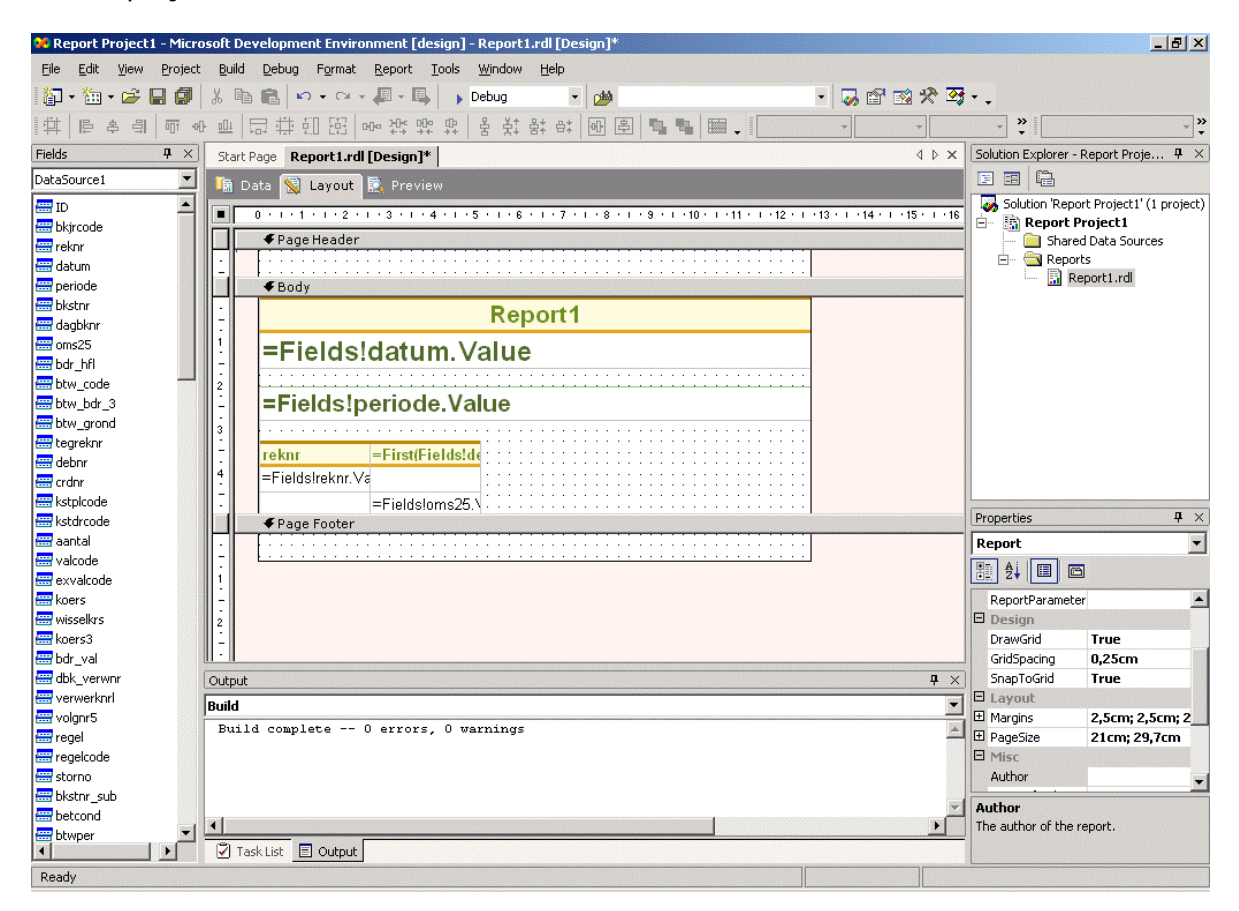

# <span id="page-33-0"></span>**5.6 ASP Classic of ASP.NET**

Na het afvallen van Reporting Services was het al duidelijk dat de beslissing zou zijn om zelf met ASP een oplossing te ontwikkelen. Toch viel er nog iets te kiezen, namelijk het soort ASP waarmee gewerkt zou worden.

Er waren twee varianten van ASP die voor deze situatie voor de hand lagen: "Classic" ASP, dat wil zeggen: ASP waarbij de code in VBScript geschreven wordt, of ASP.NET, de nieuwe generatie van ASP uit de .NET familie. ASP.NET heeft een aantal voordelen ten opzichte van ASP met VBScript:

- Betere ondersteuning voor scripting/programmeer talen;
- Programmeerbare besturingselementen;
- Gebeurtenis-gestuurde programmering;
- Componenten gebaseerd op XML;
- Gebruikersauthenticatie met accounts en rollen;
- Beter schaalbaar;
- Snellere prestaties door gecompileerde code.

Gezien deze voordelen leek het dus verstandig ook te kijken of ASP.NET een betere keuze zou zijn dan ASP met VBScript. Hiertoe verdiepte ik mij in de mogelijkheden en werking van ASP.NET, en deed enkele simpele experimenten om een idee te krijgen ervan.

Hoewel het mij wel duidelijk werd dat ASP.NET een betere basis biedt voor webapplicaties in het algemeen, leek het er toch op dat een het merendeel van de mogelijkheden van ASP.NET, zoals bv. geavanceerde forms met validatie, handige weergave van tabellen, extra mogelijkheden voor authenticatie, programmeerbare controls e.d. niet of slechts nauwelijks toegepast zouden worden in de Personal Profit & Loss Card, en de andere producten. Bovendien was het al direct duidelijk dat ASP.NET dusdanig verschilt van VBScript, dat er zeker extra tijd zou gaan zitten in het opdoen van kennis ervan en leren werken ermee. En daarnaast zou ik geen hulp kunnen krijgen van collega ontwikkelaars, omdat zij alleen met ASP met VBScript werken.

Samengevat kwam het er dus op neer, dat er extra tijd zou gaan zitten in het leren werken met een technologie die hoogstwaarschijnlijk weinig toegevoegde waarde zou hebben in vergelijking met Classic ASP, waarmee ik al ervaring had. De conclusie van deze mini-evalutie was dus dat er met Classic ASP gewerkt zou gaan worden.

## <span id="page-34-0"></span>**5.7 De uiteindelijke beslissing**

Uiteindelijk was de conclusie dus, zoals ik zelf eigenlijk al veel eerder had voorgesteld, om geen reporting tool te gebruiken, en de ontwikkeling zelf in de hand te nemen, met behulp van ASP en stored procedures. Hieronder worden nogmaals de voor- en nadelen van deze beslissing toegelicht.

### **Voordelen**

- Grote mate van flexibiliteit voor inrichten van de Personal Profit & Loss Card;
- Geen extra tijd kwijt aan het leren werken met een reporting tool;
- Geen extra faciliteiten of software nodig voor ontwikkeling of gebruik van het eindproduct, geen extra kosten;
- Naadloos te integreren in e-Synergy.

### **Nadelen**

- Meer tijd kwijt aan het zelf bouwen van interface elementen;
- Belang van goede onderhoudbaarheid en documentatie wordt groter.

Ter afsluiting dient benadrukt te worden dat de gehele evaluatie van de reporting tools een sterk ad-hoc karakter had. Dit werd veroorzaakt door twee zaken; ten eerste had de opdrachtgever al vanaf het begin van het project sterk de indruk gewekt dat de keuze al gemaakt was (voor Sumatra) en dat het meer een kwestie was van "even afstemmen op het project". Dat bleek dus niet zo te zijn. De tweede oorzaak was dat de eisen en wensen van de opdrachtgever maar langzaam, stukje bij beetje helder werden, en ten tijde van de evaluatie nog verre van volledig waren. Hierdoor was het niet mogelijk om van te voren alle relevante criteria vast te stellen voor gebruik tijdens de evaluatie. Desondanks is de evaluatie op systematische wijze aangepakt en is er een goed gefundeerde beslissing genomen.

# <span id="page-35-0"></span>**6 Opstellen functioneel ontwerp**

## **6.1 Heroriëntatie op de ontwikkelmethode**

Voordat het project begon was gesproken over de systeemontwikkelingsmethode waar Cane mee werkt. Er zou met *ISEE* (IAD Systeem EncyclopediE) gewerkt worden, een afgeleide van de IAD methode (voor uitleg zie woordenlijst). Hiervan werd op mijn verzoek ook documentatie van opgestuurd, waarin sprake was van een systeemencyclopedie-applicatie.

Echter, op het moment dat begonnen werd met het ontwerp bleek dat deze systeemencyclopedie applicatie al 4 jaar geleden in de la was verdwenen. En de collega-ontwikkelaars werkten eigenlijk zonder enige methodiek of documentatie. Ik vreesde hierdoor dat er weinig terecht zou komen van methodisch werken en schafte een boek aan over IAD om mij hierin te verdiepen, als alternatief voor de ISEE methode. Ik had voor dit moment nog nooit met IAD gewerkt, dus het was redelijk nieuw voor me, alhoewel er natuurlijk veel bekende elementen uit andere methoden in voorkomen. Ik probeerde een nieuwe aanpak voor het project te bedenken, wat niet gemakkelijk was omdat er eigenlijk te weinig tijd was voor een volledige cyclus, zeker als dat voor alle onderdelen van het project moest gelden.

Echter, nog voordat mijn ideeën verder uitgewerkt konden worden werd duidelijk dat er wel op een IAD-achtige wijze gewerkt werd, maar inderdaad niet met de systeemencyclopedie applicatie. Hierop is de aanpak opnieuw doorgesproken met Remco, en de planning enigszins aangepast, zodat er ruimte werd gecreëerd voor de drie onderdelen, met elk 2 cycli, om het iteratieve element te behouden. Dit leek een goed compromis tussen een methodische aanpak enerzijds, en een flexibele en vooral bruikbare toepassing in de context van dit project, wat gezien de tamelijk korte duur hogere eisen stelde aan de efficiëntie van de aanpak.

## **6.2 Opzet en werkwijze**

In het Functioneel Ontwerp zijn alle eisen en wensen met betrekking tot de te realiseren functionaliteit voor de Personal Profit & Loss Card, voor zover reeds duidelijk gespecificeerd, vastgelegd. Voor het opstellen van het Functioneel Ontwerp heb ik mij zorgvuldig verdiept in een aantal Functioneel Ontwerpen van andere ontwikkelaars van Cane, om een goed begrip te krijgen van de wijze waarop men bij Cane software ontwikkelingsprojecten aanpakt, zodat mijn Functioneel Ontwerp hier goed bij zou passen. Op basis van deze documenten, en mijn eigen ideeën uiteraard, werd het Functioneel Ontwerp opgesteld. Het document heeft de volgende opbouw gekregen:

- Algemeen
- Omgeving en randvoorwaarden
- Projectbeschrijving

In het onderdeel Algemeen worden de probleem- en doelstelling genoemd. Deze zijn uiteraard gebaseerd op die uit de oorspronkelijke opdrachtsomschrijving en het plan van aanpak, en verder aangescherpt met het groeiende inzicht in de eisen en wensen van de opdrachtgever zoals vastgelegd in het vooronderzoek.

In het onderdeel omgeving en randvoorwaarden zijn is de basis beschreven. Behandeld worden hoe het product geïntegreerd moet worden in de bestaande
infrastructuur, en aan welke eisen de interface globaal dient te voldoen. Verder worden de middelen benoemd die gebruikt zullen worden voor de realisatie; de keuze van deze middelen was uiteraard gebaseerd op de uitkomst van de eerdere evaluatie van de reporting tools in het kader van het vooronderzoek. Tot slot zijn nog enkele randvoorwaarden gedefinieerd, waarin expliciet de beschikbaarheid van de opdrachtgever voor het aanleveren gegevensdefinities is opgenomen, omdat al in de eerste fase gebleken was dat dit een belemmerende factor was.

In het onderdeel project beschrijving zijn de verdere details over de functionaliteit van de Personal Profit & Loss Card beschreven, onderverdeeld in onderstaande paragrafen. Van een aantal paragrafen is de tekst uit het ontwerp geheel of gedeeltelijk hier overgenomen (tussen de markeringen) om u een beter idee te geven van de inhoud.

- **Functionele omschrijving** Hier is kort omschreven hoe het eindproduct moet gaan werken, gezien vanuit het oogpunt van de eindgebruiker.
- Schematische weergave project Hier is de technische realisatie globaal omschreven, in termen van welke middelen/infrastructuur gebruikt zal worden.

In het onderstaand diagram is de functionele omschrijving schematisch weergegeven.

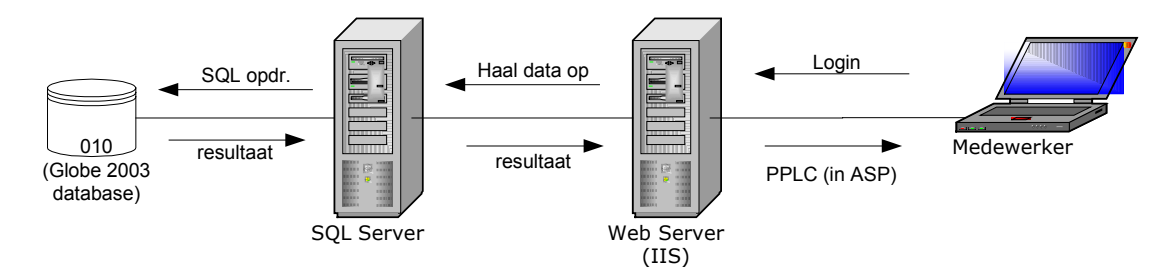

#### **Toelichting**

- De medewerker is vanaf zijn werkplek reeds ingelogd op e-Synergy.
- De medewerker kan vanuit e-Synergy toegang krijgen tot de PPLC overzichten. Authenticatie hiervoor vindt automatisch plaats, op basis van de login in e-Synergy.
- De PPLC wordt getoond in de vorm van ASP pagina's. Deze worden aangemaakt door de Webserver.
- De webserver stuurt de instructies voor de database naar de SQL Server.
- normale queries) uit en retourneert het resultaat aan de webserver. • De SQL Server voert deze instructies (in de vorm van Stored Procedures, Views of
- De webserver verstuurt de pagina's naar de browser van de medewerker.
	- Rollen

Beschrijving van de verschillende rollen van de eindgebruikers van de Personal Profit & Loss Card en de bijbehorende rechten.

- Functies Beschrijving van de precieze functies die de Personal Profit & Loss Card moet hebben. Deze paragraaf beschrijft de functionaliteit eigenlijk meer in termen van soorten gegevens die toegankelijk moeten zijn, omdat dat de primaire functie van het product zal zijn.
- Applicatiediagram Hier is een concept ontwerp geplaatst, zoals opgesteld tijdens het vooronderzoek. Verdere detaillering was in eerste instantie nog niet mogelijk; later, tijdens de ontwikkeling, kwamen er uiteindelijk volledige details

beschikbaar en zijn deze alsnog toegevoegd aan het Functioneel Ontwerp.

**Schermontwerp** Concept van de schermopbouw, aangevuld met specieke eisen en wensen met betrekking tot de gebruikersinterface.

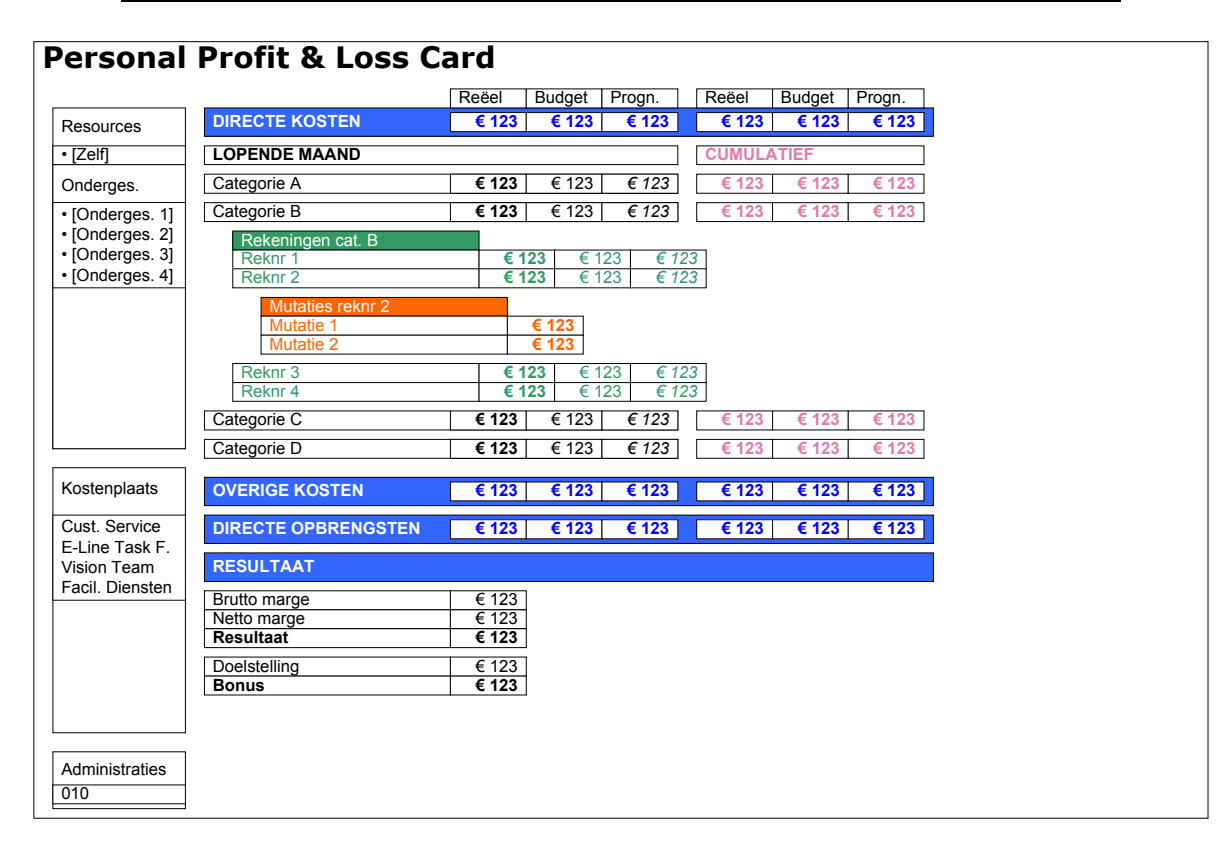

Hierboven is een schets weergegeven van hoe de PPLC er ongeveer uit moet zien. De belangrijkste kenmerken van dit ontwerp zijn:

- Linkerkolom bevat 5 onderdelen:
	- o Link voor oproepen van eigen PPLC
	- o Lijstje van evt. ondergeschikten
	- o Lijstje van kostenplaatsen (afh. van beveil. niveau)
	- o Lijstje van magazijnen (afh. van beveil. niveau)
	- $\circ$  Lijstie van divisies (afh. van beveil. niveau)
- Ondergeschikten die zelf ondergeschikten hebben worden vermeld met een +. Na aankliken wordt deze persoon als "wortel" van de PPLC opgevat, en toont het lijstje zijn of haar ondergeschikten. Er moet een link zijn om weer terug te gaan naar de hoger geplaatste persoon.
- Het aanklikken van een link in de linkerkolom moet de PPLC in het rechtergedeelte oproepen.
- Alleen personen met een hoog beveiligingsniveau (50 tot 99) mogen de lijstjes met kostenplaatsen, magazijnen en divisies zien.
- De rechterkant toont de feitelijke PPLC, opgebouwd uit de drie hoofdcategoriën Directe Kosten, Directe Opbrengsten en Overige Kosten. Per hoofdcategorie dienen de bijbehorende subcategoriën getoond te worden, en hiervan de bijbehorende items.
- Voor zowel hoofd- als subcategoriën dienen subtotalen berekend te worden.
- Deze subtotalen dienen opgeteld te worden tot de bruto resp. netto marge.
- Uiteindelijk moet hier een bonus bedrag uitkomen.
- Alle termen op de PPLC moeten in het Engels zijn.
- Er dienen aparte pagina's te zijn waarop de hoofd- en subcategoriën, items en te gebruiken budget scenario's onderhouden kunnen worden.
- Er dient een mogelijkheid te zijn om te zien uit welke afzonderlijke regels elk item is berekend (drill-down).
- Selectiecriteria

Hier zijn alle details van de gegevensdefinities die de basis vormen van de Personal Profit & Loss Card vastgelegd. Deze werden verkregen na meerdere besprekingen met de opdrachtgever, welke plaatsvonden tijdens het vooronderzoek, het opstellen van het Functioneel Ontwerp zelf, maar voor een groot deel ook pas tijdens de ontwikkeling. De details zijn zodanig uitgeschreven dat deze, uitgaande van de vereiste kennis van Globe en e-Synergy, direct bruikbaar zijn voor het opstellen van SQL queries (een deel van deze paragraaf ziet u op de volgende pagina).

- Performance Hier zijn enkele bepalingen opgenomen omtrent de gewenste performance van de Personal Profit & Loss Card, en te hanteren aanpak voor het mogelijk maken hiervan.
- Beveiliging

Hier wordt kort beschreven aan welke eisen de beveiliging zal moeten voldoen, en op welke wijze de toegang tot de Personal Profit & Loss Card geregeld zal worden om aan deze eisen te voldoen.

Het zwaartepunt van het Functioneel Ontwerp lag eigenlijk niet in het beschrijven van de "functies" van de Personal Profit & Loss Card, aangezien het product nauwelijks invoer kent; het is puur gericht op het tonen van informatie. Er is er vooral aandacht besteed aan de gegevensdefinities; deze vormen een essentieëel onderdeel van de Personal Profit & Loss Card, omdat hun volledigheid en juistheid de waarde van de geproduceerde informatie zou bepalen. Helaas was het niet mogelijk om alle benodigde gegevensdefinities op tafel te krijgen voordat begonnen werd met de ontwikkeling; wat dit betreft had het project zeker een iteratief karakter. Wat hier ook mee samenhing, was dat Cane intern nog beslissingen moest nemen over het gebruik van bepaalde gegevens. Het was duidelijk dat het project nog wel meer discussies en boekhoudkundig rekenwerk zou opleveren, en dat het verder uitkristaliseren van de specificaties niet afgewacht kon worden, dus werd begonnen met de ontwikkeling ondanks de onvolledige gegevensdefinities. Later, nadat alle gegevensdefinities zoveel mogelijk gespecificeerd waren, werden deze toegevoegd aan het Functioneel Ontwerp.

Ontwikkelen Personal Profit & Loss Card & CRM voor Sales *Eindverslag* Ontwikkelen Personal Profit & Loss Card & CRM voor Sales

Eindverslag

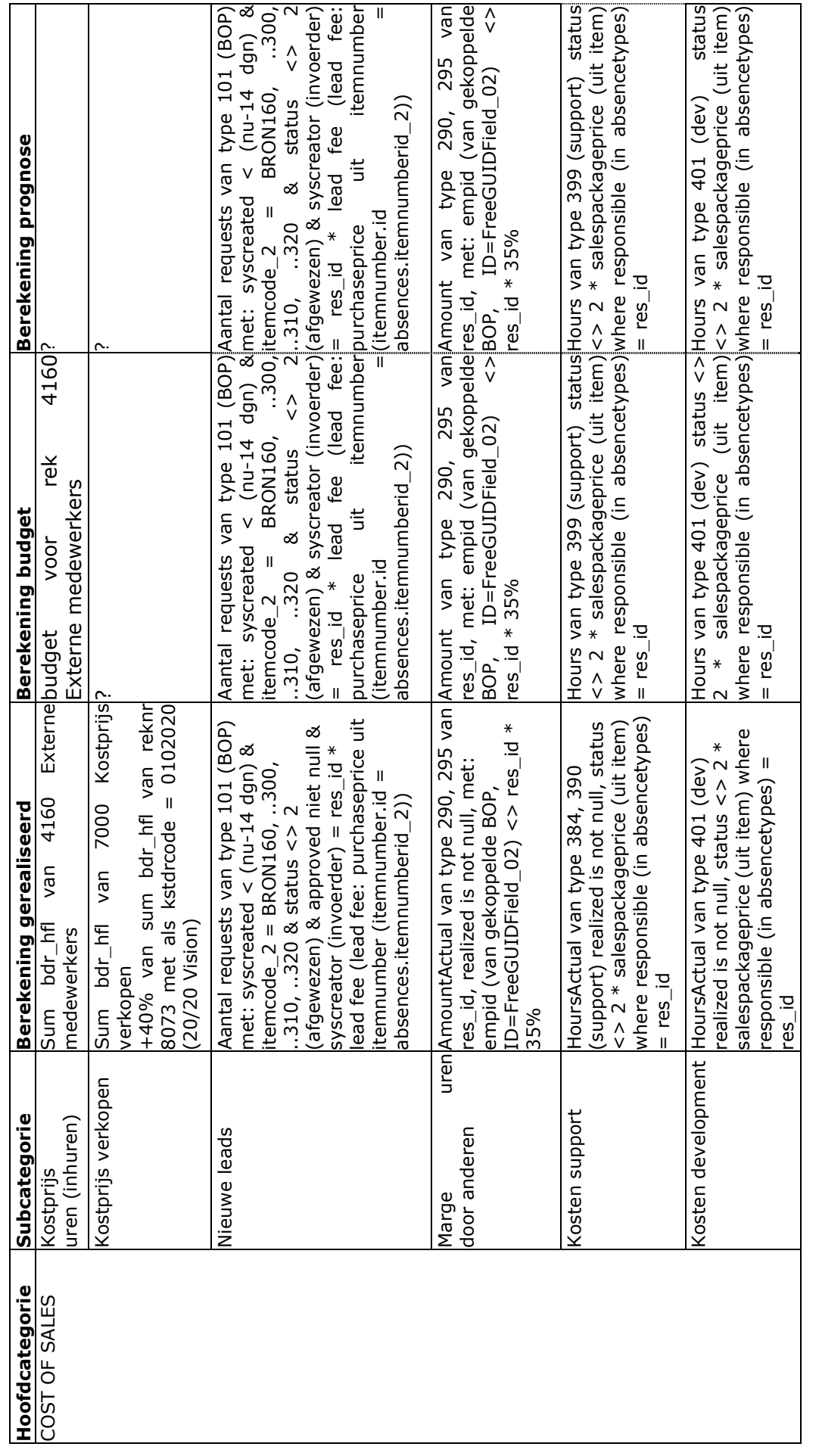

Hier ziet u een detailtabel uit het ontwerp, waarin de gegevensdefinities zo concreet mogelijk zijn genoteerd, als basis voor de stored<br>procedures van de Personal Profit & Loss Card. Hier ziet u een detailtabel uit het ontwerp, waarin de gegevensdefinities zo concreet mogelijk zijn genoteerd, als basis voor de stored procedures van de Personal Profit & Loss Card.

35

## **7 Bouwen Personal Profit & Loss Card**

Nadat het opstellen van het Functioneel Ontwerp was afgerond, en ook de evaluatie van de reporting tools, die hier voor een deel mee overlapte, tot een beslissing had geleid, kon begonnen worden met het ontwikkelen van de Personal Profit & Loss Card.

Bij de ontwikkeling is een systematische aanpak gehanteerd, waarbij begonnen is met het ontwikkelen van de zogenaamde 'frontend', oftewel: het schermontwerp, waarin de uiteindelijke uitkomsten van de berekeningen gepresenteerd worden. Hierbij gaat het om een ASP pagina die getoond wordt aan de eindgebruiker. Deze is eerst in statische vorm ontwikkeld, en daarna zijn alle dynamische componenten één voor één toegevoegd, eindigend met de 'backend', oftewel: de logica die de berekeningen uitvoert en uitkomsten aanlevert voor de frontend. Hierbij gaat het om een set van stored procedures, die op de SQL Server worden uitgevoerd.

Reden voor deze aanpak was met name het feit dat nog lang niet alle details van de benodigde gegevensdefinities beschikbaar waren, maar het wel duidelijk was welke eisen de opdrachtgever stelde aan de functionaliteit, dus wat men wilde *zien.* Zodoende is gekozen voor een prototyping-achtige werkwijze, met in gedachte dat veel opdrachtgevers denken *"I'll know what I want when I see it".*  Bovendien was in dit geval ook de opzet van de frontend, vanuit het oogpunt van flexibiliteit, meer bepalend voor de opzet van de backend, dan vice versa.

## **7.1 Ontwikkeling van de frontend**

Het schermontwerp is gebaseerd op enige schetsen van Robert die hij maakte tijdens de besprekingen, aangevuld met mijn eigen ideeën voor een overzichtelijke en aantrekkelijke presentatie van de Personal Profit & Loss Card. Zoals gezegd is er eerst een statisch ontwerp gemaakt. Dit is een handige manier om snel een realistisch en gedetailleerd concept te kunnen bouwen; het kan gebruikt worden als een soort sjabloon. De statische delen worden dan stap voor stap vervangen door code die de dynamische resultaten opleveren. Op de volgende pagina ziet u een screenshot van de Personal Profit & Loss Card. Hoewel dit screenshot toont hoe het uiteindelijk is geworden, is deze opzet al vanaf het begin vrijwel hetzelfde geweest; de opdrachtgever was al direct tevreden met de opzet van het scherm. In de voorgrond, in het kleine venster, ziet u een detailweergave, die verkregen kan worden door op een bedrag te klikken, waarna in de detailweergave getoond wordt uit welke transacties etc. het bedrag is opgebouwd.

Links worden de mogelijkheden getoond voor het kiezen van een selectieniveau en –entiteit; dit loopt van een enkele medewerker of ondergeschikte, via kostenplaatsen en divisies tot bedrijfsniveau. Alleen medewerkers met een bepaald beveiligingsniveau kunnen de laatste drie onderdelen zien.

Rechts worden de hoofd- en subcategorieën getoond met hun bijbehorende items, elk met twee keer drie kolommen voor de diverse bedragen, gespreid over 2 perioden (de huidige maand en de laatste zes maanden).

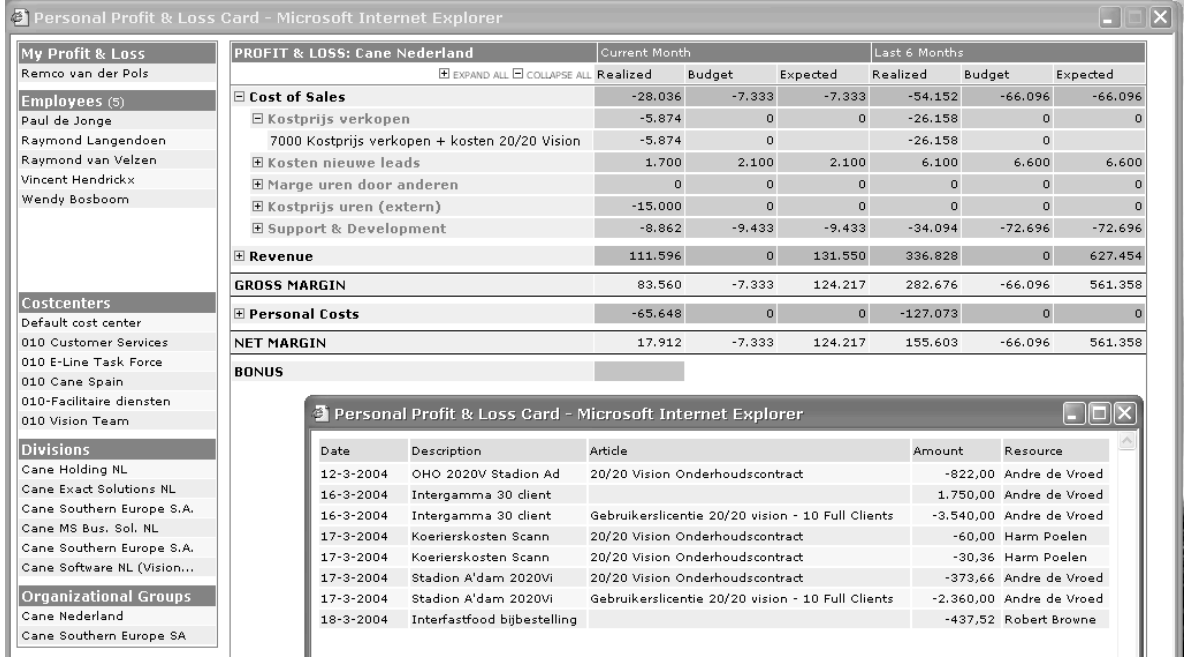

De technische opzet van de frontend kenmerkt zich door een hoge mate van 'nesting' en functiescheiding. Hoewel er uiteindelijk eigenlijk maar 1 pagina getoond wordt, wordt er veel informatie samengevoegd uit een groot aantal bronnen, en hiervoor moeten dan ook flink wat queries worden uitgevoerd, waarvan ook weer de resultaten verwerkt moeten worden in de pagina, enz, enz. Daarom zijn de onderdelen waar de pagina uit opgebouwd wordt, zoveel mogelijk in aparte files geplaatst, zodat er zoveel mogelijk cohesie binnen de files en zo min afhankelijkheid tussen de files ontstond. In diagram op de volgende pagina wordt getoond hoe main.asp, de pagina die de weergave van alle uitkomsten in het Right Panel verzorgt, georganiseerd is met behulp van includes.

De pagina regelt zelf een paar dingen, maar 'delegeert' de rest naar hfdcat.asp, die voor de weergave van hoofdcategorieën zorgt; en die 'delegeert' weer de weergave van subcategorieën naar subcat.asp, die op zijn beurt weer items.asp aanroept voor het tonen van items. Hierdoor is de structuur veel beter beheersbaar dan wanneer alles in 1 file bij elkaar zou staan.

Bij de ontwikkeling van de dynamische onderdelen van het scherm is begonnen met het Left Panel (de linkerkolom), omdat dit de basis vormt voor de Personal Profit & Loss Card; er moest eerst duidelijk zijn voor *wie* of *wat* men de bedragen wil berekenen. Hiervoor zijn een aantal queries geschreven die de gegevens van de diverse entiteiten ophalen uit de Globe- en e-Synergy databases.

Daarna kwam de ontwikkeling van het Right Panel aan bod. Hierbij was het bij voorbaat al duidelijk dat de berekeningen zelf het beste door stored procedures uitgevoerd konden worden op de server, omdat deze dan al geoptimaliseerd zijn en daardoor betere prestaties leveren. Deze stored procedures moeten wel een aantal parameters accepteren waarmee de uitvoering gestuurd kan worden.

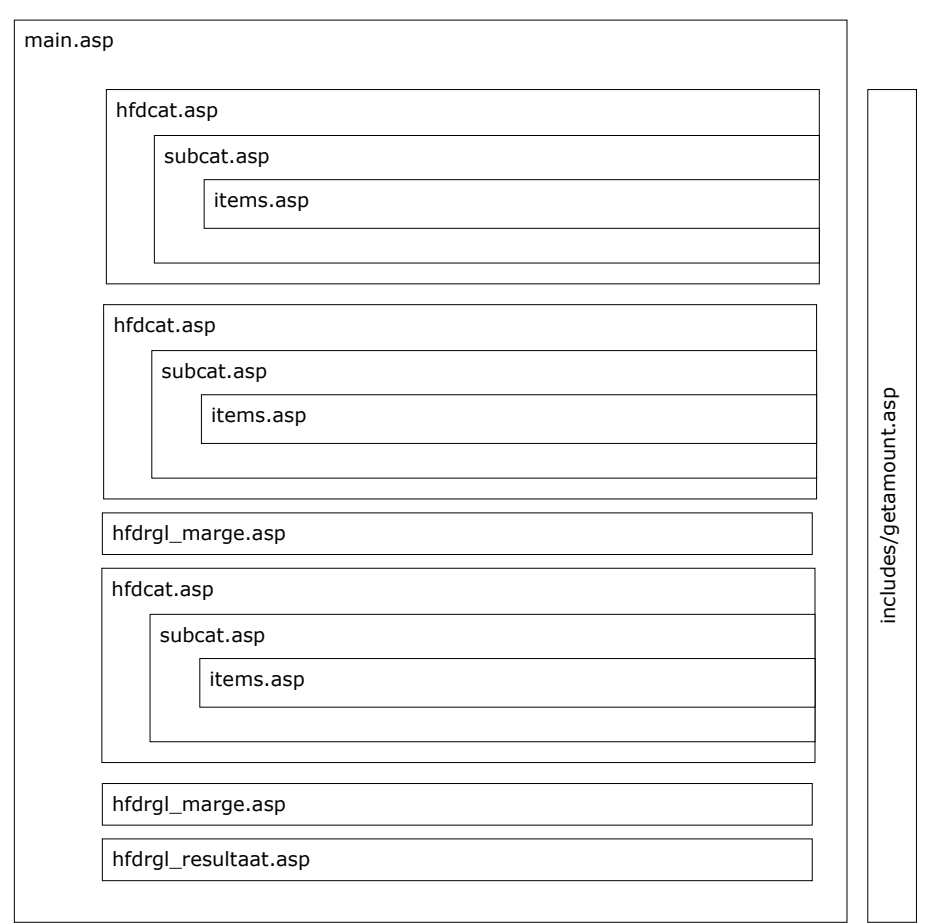

*Samenhang van de hoofd- en subpagina's (includes) van de front-end* 

Bij de ontwikkeling van de frontend moesten er keuzes gemaakt worden omtrent de mogelijkheden en flexibiliteit van de Personal Profit & Loss Card naar de eindgebruiker toe enerzijds, en de beheerbaarheid en efficiëntie van de technische opzet anderzijds. Aangezien de specificaties van de opdrachtgever veel ruimte voor flexibiliteit vereisten, is het concept van de front/backend zodanig opgezet dat hiervoor ruimte was. In dit concept is de frontend puur gericht op het aanroepen van de juiste stored procedures, die dan de berekening uitvoeren aan de hand van enige standaard parameters en de uitkomst hiervan retourneren aan de frontend, deze dan zorgt voor een overzichtelijke weergave van de structuur met alle bedragen.

Het uitgangspunt was dus om in de eerste plaats een flexibele inrichting van de Personal Profit & Loss Card mogelijk te maken. Voor dit doel is een aparte database (PPLC) opgezet, waarin de structuur van de Personal Profit & Loss Card is vastgelegd. Deze structuur bestaat uit de hoofd- en subcategorieën, en de items. Per item wordt voor elk van de 3 kolommen (gerealiseerd, budget en prognose) vastgelegd welk stored procedure als "Data Provider" zal functioneren. Een Data Provider moet voldoen aan bepaalde eisen: deze moet bepaalde standaard parameters accepteren, en een bedrag of een tabel met details opleveren; maar verder mag de Data Provider alles doen wat nodig is om aan zijn uitkomst te komen.

Op de volgende pagina ziet u een overzichtsdiagram waarin het totale concept van de technische opzet van de Personal Profit & Loss Card is weergegeven. Op de pagina erna volgt een korte uitleg over de betekenis van de diverse delen van het diagram.

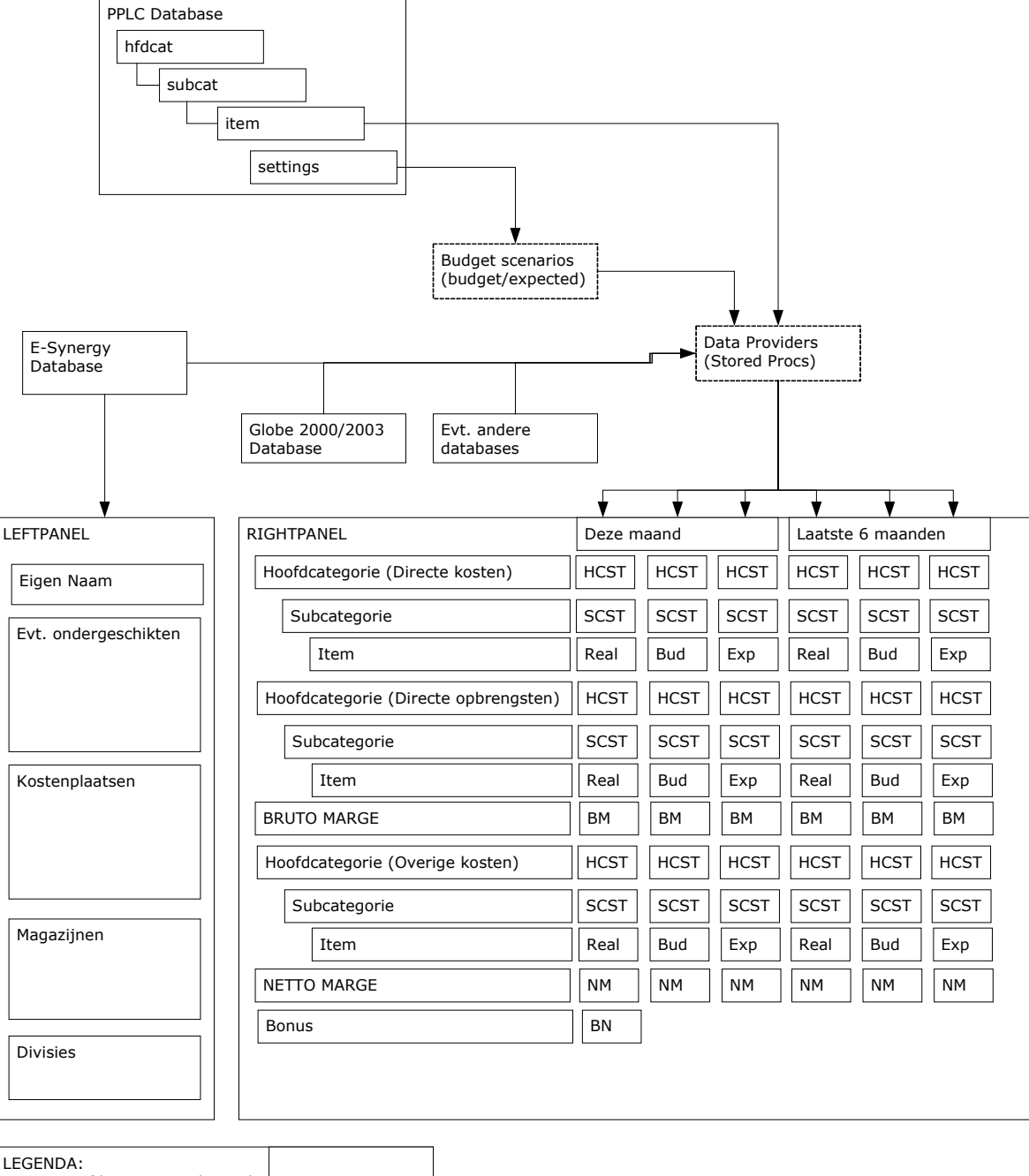

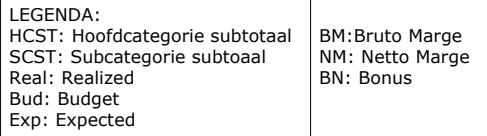

De **PPLC database** omvat de structuur waarmee de Personal Profit & Loss Card wordt opgebouwd, een soort meta-gegevens dus. Deze zijn geordend in een hierarchische structuur van hoofdcategorieën, subcategorieën en items, aangevuld met een paar instellingen voor het gebruik van zogenaamde budgetscenario's. **Budget scenario's** zijn verzamelingen van budgetten die opgesteld zijn voor bepaalde perioden, grootboekrekeningen, projecten, medewerkers, artikelen, etc, of een combinatie hiervan. In deze context slaat het vooral op budgetten voor grootboekrekeningen. Deze budgetten kunnen gebruikt worden voor de kolommen Budget en Expected.

Elk item uit de PPLC database verwijst (in principe) naar een **Data Provider**, een stored procedure die een berekening uitvoert op basis van gegevens uit de **Globe en/of e-Synergy databases**; in theorie kan er uit elke willekeurige database informatie gehaald worden. De Data Providers leveren hun uitkomsten op aan de frontend, die deze op de juiste regel toont.

Uit de **e-Synergy** database worden gegevens gehaald voor het **Left Panel** over medewerkers, kostenplaatsen (costcenters), magazijnen (divisies) en divisies (organizational groups). Eventuele ondergeschikten worden dus ook getoond; als deze ook weer ondergeschikten hebben, wordt dit aangegeven, en is het mogelijk 'door te bladeren'.

In het **Right Panel** worden dus de uitkomsten getoond, inclusief subtotalen per hoofd- en subcategorie. De hoofdcategorieën 'directe kosten' en 'directe opbrengsten' worden hierbij opgeteld tot de *Gross Margin* (bruto marge), en daarna opgeteld bij de hoofdcategorie 'Overige kosten' (of 'personal costs'), die dan uiteindelijk de *Net Margin* (netto marge) oplevert. Tot slot komt hier dan een bonus uit, gebaseerd op het al dan niet behalen van bepaalde doelstellingen. Dit laatste onderdeel is nog nauwelijks uitgewerkt, dus is het ontwerp op dit punt eenvoudig gehouden.

consultancy uren zijn ingepland. In het Right Panel worden 2x 3 kolommen getoond: Realized (gerealiseerd), Budget (gebudgetteerd), en Expected (verwacht). Realized zijn alle bedragen die in de boekhouding zijn verwerkt, dus definitieve financiële transacties. Budgetten zijn bedragen die gelden als richtlijn voor te behalen inkomsten of te verwachten uitgaven. Expected weerspiegelt wat er verwacht mag worden, op basis van gegevens uit de systemen. Een voorbeeld: Het verwachte bedrag voor de omzet dienstverlening wordt bepaald door te kijken voor hoeveel uur er

Voor het beheren van de inrichting van de Personal Profit & Loss Card werden ook een aantal onderhoudspagina's gemaakt; hieronder ziet u een screenshot van de overzichtspagina, waarmee men in één oogopslag kan zien welke Data Providers aan welke items gekoppeld zijn. Hiervan ligt alleen de volgorde, het aantal en de aard van de hoofdcategorieën vast; voor de rest mag men naar eigen inzicht subcategorieën en items aanmaken. En de inhoud van de berekeningen die plaatsvinden in de Data Providers zijn ook volledig vrij te bepalen.

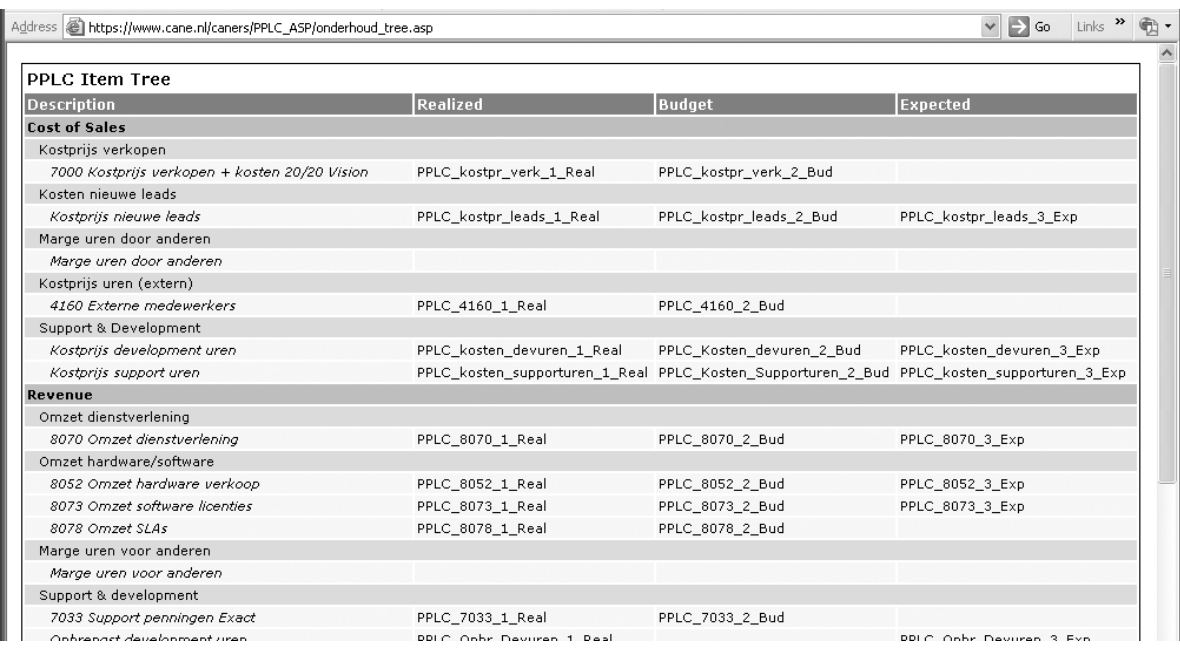

Bij de ontwikkeling van dit concept is goed nagedacht over de voor- en nadelen van de verschillende mogelijkheden. Het grote voordeel van deze opzet is natuurlijk de grote flexibiliteit die er in zit: de gebruiker kan zelf bepalen wat er in de Personal Profit & Loss Card te zien is, en hoe de berekeningen worden uitgevoerd door de Data Providers. Het nadeel is dat er voor elk item, voor elke kolom, een aparte stored procedure nodig is. En deze moeten met de hand door een deskundige eindgebruiker, of waarschijnlijk een ontwikkelaar met de hand opgesteld worden, want er is geen eenvoudige(r) wijze van beheer voor.

Dit zal misschien als onhandige eigenschap overkomen, maar de eisen van de opdrachtgever maakten dat dit de enige wijze was waarop het ontwerp aan alle specificaties kon voldoen. De motivatie hiervoor wordt in de volgende paragraaf nader toegelicht.

Echter, gezien het toekomstig gebruik, waarbij een medewerker of manager slechts de pagina opvraagt en de cijfers bekijkt, is dit ook geen echt probleem, want het was niet de bedoeling om iets te maken waarmee men zelf een Personal Profit & Loss Card à la minute zou kunnen 'bouwen'. De Personal Profit & Loss Card biedt inzicht in een complexe verzameling van boekhoudige en bedrijfskundige gegevens, waarvan de berekeningen met zorg moeten worden opgesteld, wil het middel zijn nut bewijzen; het past in een dergelijke aanpak om de inrichting van de Personal Profit & Loss Card op deze wijze te beheren.

## **7.2 Ontwikkeling stored procedures**

Nadat de dynamische componenten van het Left Panel van de frontend ontwikkeld waren, werd het tijd voor het echte rekenwerk. Hiervoor zouden, zoals eerder uitgelegd, een verzameling stored procedures als zogenaamde Data Providers gaan functioneren.

#### *7.2.1 Aanpak*

De ontwikkeling van de Data Providers is in nauwe samenspraak gebeurd met Remco. De basis werd gevormd door de aanwijzingen voor de gegevensdefinities die tijdens een aantal besprekingen met Robert en Remco waren genoteerd en vastgelegd waren in het functioneel ontwerp. Echter, voor een werkelijk effectief en efficiënt eindproduct was het noodzakelijk dat Cane mij tot in detail zou instrueren met betrekking tot de te gebruiken velden, tabellen en databases. Immers, de uitkomsten van de berekeningen moeten in boekhoudkundig opzicht te verantwoorden zijn, en zelfs al had ik de vereiste boekhoudige kennis gehad, dan zou het nog de vraag zijn hoe Cane hier precies mee om zou willen gaan.

#### *7.2.2 Opzet*

In eerste instantie zouden de berekeningen alleen uitgevoerd worden op basis van gegevens van grootboekrekeningen; deze rekeningen zijn allen genummerd, en dit leende zich goed voor standaardisatie van de wijze waarop de frontend de berekeningen kon aanroepen. Daardoor waren hiervoor slechts enkele stored procedures nodig, die de berekeningen voor een hele kolom konden afhandelen, omdat het grootboekrekeningnummer als parameter gebruikt kon worden. Hieronder ziet u één van deze stored procedures. Deze stored procedure accepteert als parameters o.a. een opsomming van 1 of meerdere grootboekrekeningnummers en een opsomming van 1 of meerdere resource id's.

```
CREATE PROCEDURE [dbo]. [PPLC_GetSumMonth]
SET @sql = 'SELECT IsNull(sum(bdr_hfl), 0) as amount' +
               ' AND ltrim(reknr) IN (' + @reknr + ')' +
               ' AND res id IN (' + @res id + ')'
EXEC (@sql)
O
G
       @jaar VARCHAR(4),<br>@mnd VARCHAR(2),
       emnd VARCHAR(2),<br>
ereknr VARCHAR(250
       ereknr VARCHAR(250),<br>@res_id VARCHAR(250)
                     VARCHAR(250)
AS 
DECLARE @sql VARCHAR(750) 
           ' FROM [010].[dbo].gbkmut' +
            ' WHERE transtype = ''N''' + 
           ' AND YEAR(datum) = ' + @jaar +
               ' AND MONTH (dataum) = ' + \theta mnd +
```
der genoteerd gaan worden; anders zou het niet mogelijk zijn om te gaan met de verschillende soorten berekeningen. Echter, toen na verdere besprekingen met de opdrachtgever meer details over de inhoud van de berekeningen beschikbaar kwamen, bleek dat er ook een aantal berekeningen uitgevoerd moesten worden die *niet* met grootboekrekeningnummers werkten. Dat betekende een flinke omslag van de opzet van de Personal Profit & Loss Card, want nu moest voor *elk item apart* een Data Provi-

Na deze omslag moesten er veel meer stored procedures ontwikkeld worden; veel hiervan konden echter gekopiëerd worden, omdat ze allen op basis van een grootboekrekeningnummer werkten. Hieronder ziet u een voorbeeld van zo'n stored procedure. Deze stored procedure berekent een som van bedragen van de grootboekrekening 4000, Bruto Loon.

```
CREATE PROCEDURE [dbo].[PPLC_4000_1_Real] 
      @van DATETIME, 
      @tot DATETIME, 
                          VARCHAR(1),
       @SelEntId VARCHAR(15), 
       @ResultType CHAR(1) 
AS 
IF @ResultType = 'A' 
BEGIN 
       SELECT 
             IsNull(sum(bdr hfl), 0) *-1 as amount
       FROM 
             [010].[dbo].gbkmut
       WHERE 
             transtype = 'N' 
       AND 
             datum >= @van 
       AND 
             datum < @tot 
       AND 
             reknr = 4000 AND 
             res_id IN (SELECT * FROM PPLC_GetResId(@SelType, @SelEntId)) 
END 
IF @ResultType = 'D' 
BEGIN 
      EXEC PPLC GetTransItem @van, @tot, 4000, @SelType, @SelEntId
END
```
GO

In deze stored procedure kunt u gelijk zien hoe de standaardisatie van de Data Provider is aangepakt. Elke stored procedure heeft dezelfde parameters. @van en @tot geven de periode aan waarop geselecteerd moet worden. Zo kan een stored procedure zowel gebruikt worden voor berekening van de huidige maand, als voor die van de laatste 6 maanden. @SelType (Selection Type) en @SelEntId (Selected Entity Id) wordt gebruikt om aan te geven op welke entiteit op welk niveau gefilterd moet worden. SelType 'C' met SelEntID '010-CS' betekent bijvoorbeeld: selecteer alle resources die onder de kostenplaats (C, costcenter) '010-CS' (bedrijfsadministratie 010, Customer Services) vallen. Hiervoor wordt een aparte functie aangeroepen, die de bijbehorende resource id's opzoekt. Tot slot is er @resulttype, die zorgt dat de stored procedure een bedrag ('A', amount) of een tabel met details ('D') oplevert.

Om het beheer van de stored procedures toch nog enigszins te vereenvoudigen, heb ik later nog een speciale 'stored procedure-generator' gemaakt, die voor 1 of meerdere grootboekrekeningen in 1 keer stored procedures kan aanmaken voor zowel de Realized als Budget kolommen. De generator levert textfiles op, die direct in de Query Analyzer geïmporteerd en uitgevoerd kunnen worden om de stored procedure op SQL Server aan te maken. Op de volgende pagina ziet u een screenshot van deze generator. Hij maakt deel uit van de onderhoudspagina's van de Personal Profit & Loss Card.

| << Back to Item Tree                            |                                                                                                    |
|-------------------------------------------------|----------------------------------------------------------------------------------------------------|
| Create New Stored Procedure(s)                  |                                                                                                    |
| Select general ledger accounts to create SP for | .0100 Inventaris<br>0110 Afschrijving Inventaris<br>0120 Trainingen<br>0121 Afschrijving Trainingen<br>0130 Geautomatiseerde infrastructuur<br>0140 Afschriiving geautomatiseerde infrastructuur<br>0620 Kapitaalinbreng Browne<br>0622 Te storten kapitaal Brown<br>0623 Cummul, Result, Browne<br>0624 Extra kapit.stort. Browne<br>0626 Ontrekkingen Browne<br>0640 Kapitaalinbreng H.P.<br>0642 Te storten kapitaal H.P.<br>0643 Aandeel result, vj H.P.<br>0644 Stortingen H.P.<br>0646 Ontrekkingen H.P.<br>0649 Kapitaal H.P.<br>0700 Algemene reserves<br>0710 Wettelijke reserves<br>0720 Ingehouden winst<br>0725 Winst lopend jaar<br>0730 Onverd, winst vorig jaar<br>0921 Voorziening Dubieuze Debiteuren<br>0931 Voorziening aansprakelijkheid<br>1000 Kleine kas |
|                                                 | Select all<br>Clear selection                                                                                                    |
| Select type of SP                               | C Realized C Budget                                                                                                    |
| Type of outcome                                 | C Positive C Negative                                                                                                    |
| Specify [database].[owner].[table or view name] | PPLC gbkmut                                                                                                    |
| Select directory for output files               |                                                                                                    |
|                                                 | Create                                                                                                    |

*Stored procedure generator voor de Personal Profit & Loss Card* 

#### *7.2.3 Aard van de berekeningen*

Ongeveer de helft van de ontwikkelde stored procedures voert een zeer simpele berekening uit; alle bedragen van een bepaalde grootboekrekeningen van een bepaalde resource in een bepaalde periode worden bij elkaar opgeteld.

De overige stored procedures voert iets ingewikkelder berekeningen uit, alhoewel het nog steeds in essentie om optelsommen gaat. Het feitelijke denkwerk zit veel meer in de selectie van *wat* er opgeteld moest worden, en in de combinatie van de verschillende items, om uiteindelijk op een goede balans te komen. Het komen tot een goede afweging hiervan is vrijwel uitsluitend gedaan door Robert en Remco, tijdens besprekingen waarbij ik ook aanwezig was maar slechts notities maakte van de consequenties die hun discussie had voor de uit te voeren berekeningen en opzet van de Personal Profit & Loss Card in het algemeen. Op dit punt kon ik geen actievere rol op mij nemen, omdat ik geen inzicht in de financiële en bedrijfskundige structuur van Cane had, en hier evenmin voor ingehuurd was; bovendien had ik natuurlijk geen bevoegdheid om te bepalen wat wel en niet relevant zou zijn. Niettemin heb ik mij niet passief opgesteld, en heb ik actief meegedacht, voor zover ik het nog kon volgen.

#### *7.2.4 Beslissing: geen mutaties maken*

Op gegeven moment gaf de opdrachtgever aan dat hij graag de resultaten van een aantal berekeningen in de boekhouding terug zou willen zien, in de vorm van grootboekmutaties op hiervoor te creeëren tussenrekeningen. Echter, het

handmatig invoeren van grootboekmutaties in de administratie, buiten het boekhoudpakket zelf (Globe) om, is een vrij lastig en precair proces. Hiervoor dienen in meerdere tabellen (mutaties, boekingskop, boekingsregels) nieuwe regels aangemaakt te worden, waarbij tientallen verplichte velden correct ingevuld dienen te worden. Aangezien ik een leek ben op het gebied van boekhouden, en evenmin ervaring had met het updaten van Exact boekhoudingen in de database zelf, vroeg ik mij sterk af wat ik hiermee aan moest. Gelukkig bleek het ook mogelijk te zijn om gebruik te maken van XML bestanden, die door Globe geimporteerd kunnen worden voor het automatisch aanmaken van de mutaties. Echter, dit zou nog steeds een verre van eenvoudig proces blijven; er zouden stored procedures moeten zijn die behalve de juiste bedragen, ook nog XML bestanden zouden moeten creeëren voor het aanmaken van de relevante mutaties –en dat terwijl ik ook geen ervaring had met XML. Daarna zouden deze XML bestanden op de een of andere wijze automatisch geimporteerd moeten worden door Globe, zodat de administratie bijgewerkt zou worden, en de Personal Profit & Loss Card gebruik zou kunnen maken van de bedragen uit de nieuwe mutaties.

Het grote voordeel van dergelijke mutaties is dat bedragen die ad hoc berekend zouden worden, dan wel in de administratie terug te vinden zouden zijn.

Na enige afweging is echter besloten om een dergelijke implementatie vooralsnog uit te stellen, zowel vanwege de technische complicaties alswel het feit dat gezien de huidige ongecontroleerde bedragen in de Personal Profit & Loss Card het niet wenselijk was dat deze al in de boekhouding terecht zouden komen en dus 'vervuiling' zouden opleveren.

Ik was erg tevreden met deze beslissing, want anders was het project waarschijnlijk een stuk gecompliceerder geworden.

#### *7.2.5 Performance*

Hoewel de Personal Profit & Loss Card in het begin nog zeer soepel liep, begon de performance na de toevoeging van een aantal stored procedures flink terug te lopen. Zoals u heeft kunnen zien in het screenshot van de beheerpagina's waren er aardig wat stored procedures uit te voeren, alhoewel de berekeningen in elk ervan weinig complex waren. Toch werd de Personal Profit & Loss Card een stuk langzamer.

Om de performance toch weer te verbeteren, werd de oorzaak in eerste instantie gezocht in de queries die gebruikt worden door de Data Providers. Hier zijn twee maatregelen getroffen voor het verbeteren van de responsetijd.

Ten eerste zijn er views gemaakt op de meest gebruikte, en grootste tabellen. Met name de tabellen waar de grootboekmutaties in staan, en die voor de 'verzoeken', waren hiervoor goede kandidaten. Door middel van de views konden een groot aantal rijen verwijderd worden ten opzichte van het totaal aantal rijen van de tabel, bijv. door alleen mutaties van grootboekrekeningen op te nemen van rekeningnummers die ook daadwerkelijk gebruikt werden door een Data Provider, en door verzoeken ouder dan 7 maanden weg te laten, omdat deze sowieso niet gebruikt zouden worden.

De tweede maatregel betrof het optimaliseren van de Data Providers zelf; naar aanleiding van enige tips van een ervaren collega, en met behulp van wat eigen onderzoek werden de condities in de WHERE clausule van de SELECT statements in de stored procedures zodanig geordend dat de meest restrictieve eerst komen. Om te bepalen welke condities dit waren, werden een aantal queries uitgevoerd om te kijken hoeveel rijen elke conditie opleverde, zodat duidelijk werd welke condities de minste rijen opleverden.

Alle inspanningen ten spijt bleken deze optimalisaties geen merkbare verbetering voor de performance van de Personal Profit & Loss Card opgeleverd te hebben.

Na verder onderzoek bleek dat de teruggang vooral te wijten was aan de wijze waarop de subtotalen van de hoofd- en subcategorieën berekend werden. Bij de eerste opzet van de PPLC, waarbij alle items één-op-één correspondeerden met een grootboekrekening, was het berekenen van de subtotalen geen probleem geweest; hiervoor werden simpelweg alle grootboekrekeningnummers van alle onderliggende items achter elkaar geplakt en kon één stored procedure in 1 keer de berekening uitvoeren. Na de omslag in de opzet was dit niet meer mogelijk; daarom werd een functie opgezet die de subtotalen van een subcategorie berekent door alle Data Providers van de onderliggende items aan te roepen, en de subtotalen van een hoofdcategorie berekent door zichzelf voor de berekening van de subtotalen van alle onderliggende subcategoriën aan te roepen. Een soort recursieve functie dus. Dit bleek echter de molensteen aan de performance te zijn. Op dit moment heb ik er nog wel over nagedacht hoe de performance toch nog verbeterd zou kunnen worden, en had ik hiervoor ook wel een goed idee, maar ik realiseerde me ook dat in vergelijking met het handmatig uitvoeren van alle berekeningen een wachttijd van een halve minuut wel acceptabel is.

Uiteindelijk werd het hele probleem opgelost door de Personal Profit & Loss Card uit te voeren vanaf de productieserver, een zeer krachtige server met 2 dubbele processors en veel intern geheugen. Tijdens het ontwikkelen was er gewerkt met een Pentium II server met slechts 128 MB geheugen, dus dit was een behoorlijk verschil. Met de Personal Profit & Loss Card op de productieserver was de performance zeer acceptabel, en werden de resultaten 3x zo snel getoond.

#### *7.2.6 Ontwikkelproces*

Het ontwikkelen van de Data Providers was, zoals inmiddels duidelijk mag zijn, bepaald geen recht-toe-recht-aan uitwerken van de specificaties. Het ontwikkelproces had een sterk iteratief karakter, omdat de eisen en wensen, en vooral de details van de benodigde gegevensdefinities stukje bij beetje boven tafel kwamen. Ik heb getracht de specificaties zoveel mogelijk van te voren duidelijk te krijgen, maar dit bleek helaas niet mogelijk. Het was echter goed mogelijk het concept uit te werken en een basis te leggen met de ontwikkeling van een groot aantal stored procedures die later makkelijk gekopieëerd en aangepast konden worden.

## **7.3 Integratie met e-Synergy**

Na het ontwikkelen van de Personal Profit & Loss Card moest deze nog geïntegreerd worden met e-Synergy, het ERP pakket waarmee alle medewerkers van Cane dagelijks werken. Om hen direct inzicht te kunnen geven in hun Personal Profit & Loss Card moest deze dus vanuit e-Synergy bereikbaar zijn.

e-Synergy zelf is een ook een webapplicatie, die met dezelfde technologie (ASP met VBScript) gebouwd is. Daarom was de integratie van de Personal Profit & Loss Card in feite te vergelijken met het toevoegen van een pagina aan een website. De Personal Profit & Loss Card pagina's (framesets, pagina's die in de framesets getoond worden, en de onderhoudspagina's) zijn in een aparte directory op de webserver bij e-Synergy gezet. Daarna is er een menu optie voor aangemaakt in het hoofdmenu en een link op de Employee Homepage, de pagina die medewerkers te zien krijgen bij het inloggen.

Bij het ontwikkelen van de Personal Profit & Loss Card was er al rekening gehouden met de uiteindelijke integratie in e-Synergy. Hierdoor was het vrij makkelijk te regelen. In de e-Synergy omgeving worden al een aantal gegevens over de ingelogde gebruiker bijgehouden, waaronder het resource id. Op basis hiervan wordt de Personal Profit & Loss Card aangepast; met de resource-id kan worden bepaald wat het beveiligingsniveau is van de medewerker, en kan de Personal Profit & Loss Card op de juiste wijze getoond worden: alleen het Right Panel direct in e-Synergy voor gewone medewerkers, en de volledige weergave in een nieuw venster voor het management. Zodoende is de beveiliging van de Personal Profit & Loss Card volledig in lijn met die van e-Synergy, en kunnen medewerkers alleen die informatie te zien krijgen die voor hen bedoeld is.

Er is wel een mogelijkheid gemaakt om voor test- en management doeleinden te kunnen inloggen als een andere resource; de beveiliging hiervan is geregeld door gebruik te maken van de in e-Synergy aanwezige "HRM roles", waarmee bepaalde rechten aan bepaalde gebruikers kunnen worden toegekend. Alleen gebruikers die lid zijn van de "PPLC role", kunnen inloggen als een ander. Dus ook hier is gebruik gemaakt van de reeds aanwezige beveiligingsvoorzieningen.

In het screenshot hieronder ziet u de Personal Profit & Loss Card nogmaals, maar nu als onderdeel van de e-Synergy omgeving. Hierin valt wellicht op dat de PPLC van een andere medewerker getoond wordt dan degene die ingelogd is; dat is dus omdat de ingelogde gebruiker aan de "role" die daar het recht voor heeft is toegevoegd, in dit geval voor testdoeleinden.

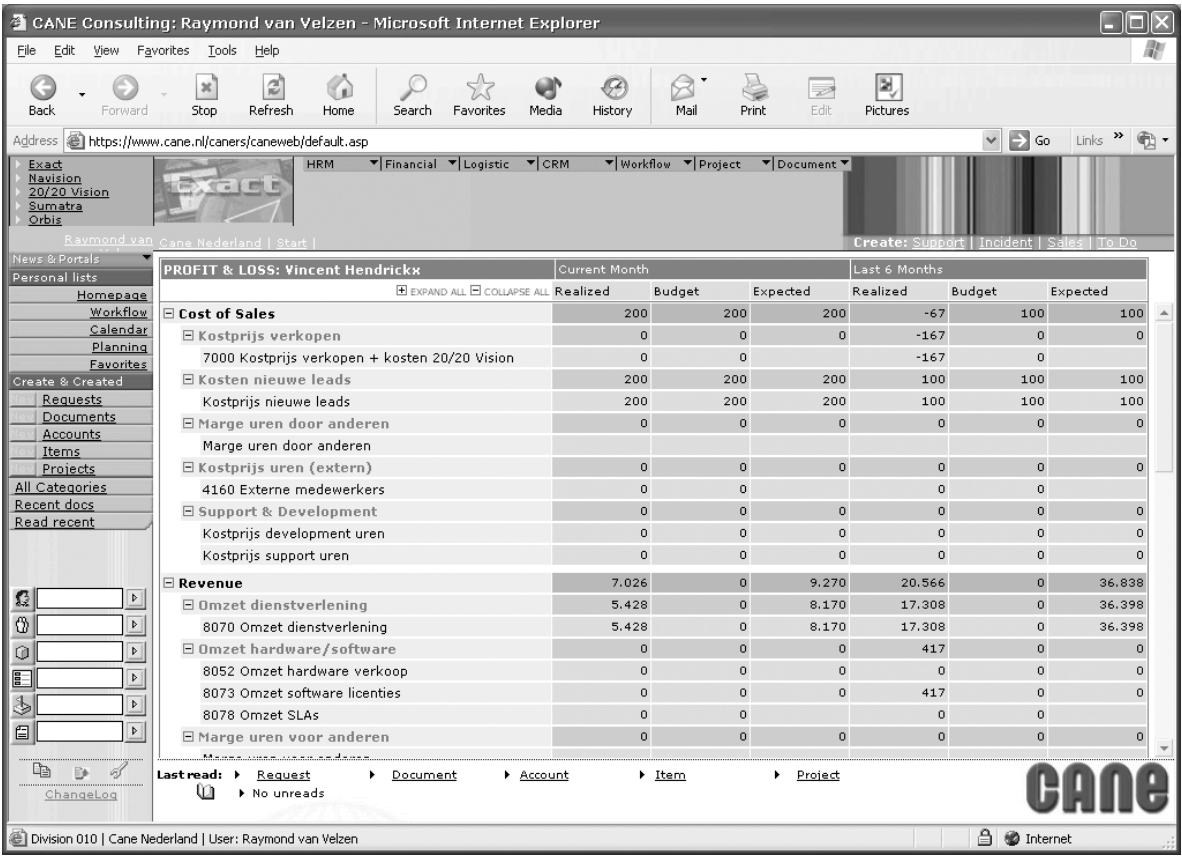

## **7.4 Testen en oplevering**

#### *7.4.1 Controle eindresultaten*

Hoewel er op nauwkeurige wijze is gewerkt om ervoor te zorgen dat de Data Providers goede uitkomsten opleverden, was het niet mogelijk om volledig zelfstandig te verifiëren of de uitkomsten inderdaad juist, en wenselijk waren. Alleen bij zeer afwijkende uitkomsten was het wel duidelijk dat er kennelijk iets niet helemaal klopte, en dan was het wel te corrigeren. De opdrachtgever gaf ook aan dat hij niet verwachtte dat dit 'testen van de output' binnen de duur van de stage volledig zou kunnen worden afgerond, en legde er de nadruk op dat het vooral belangrijk was dat het geheel überhaupt zou werken; dus dit leverde geen probleem op.

naar verwachting van de opdrachtgever. De opdrachtgever wilde wel graag de resultaten zo spoedig en zo goed mogelijk controleren. In week 15 van de stage was de Personal Profit & Loss Card al gereed voor gebruik, en wilde de opdrachtgever dat ik de boekhoudster zou uitleggen hoe de resultaten tot stand kwamen zodat zij zou kunnen controleren of de bedragen juist waren. Ik legde haar dus uit hoe de berekening doorlopen wordt en waar de gegevens vandaan komen. Hierop heeft zij nog enkele aanpassingen in de boekhouding zelf doorgevoerd, waardoor de gegevens uit de boekhouding beter aansluiten op de berekeningen van de Personal Profit & Loss Card. In de laatste twee weken van de afstudeerperiode zijn er nog enkele besprekingen geweest met de opdrachtgever, de boekhoudster en de controller om de resultaten van de Personal Profit & Loss Card door te lopen en te controleren. Op basis hiervan zijn in een klein aantal van de stored procedures enkele kleine aanpassingen aangebracht. Hiermee was de inrichting van de Personal Profit & Loss Card echter nog niet volledig, want er waren simpelweg te veel onderdelen die gecontroleerd moesten worden, waarvoor in een groot aantal gevallen eerst weer aanpassingen in de boekhouding doorgevoerd moesten worden, of budgetten voor opgesteld moesten worden. Dit eindresultaat was gezien de wijze van ontwikkeling, waarbij de eisen en wensen van de opdrachtgever geleidelijk aan duidelijker werden, te verwachten en is

#### *7.4.2 Overdracht*

eindproduct goed aansluit op de behoeften van het bedrijf. Er zijn afspraken gemaakt met Cane om ook na de stageperiode te assisteren bij de verdere inrichting van de Personal Profit & Loss Card. Het eindproduct opzich is wel volledig functioneel, en is dan ook volledig opgeleverd, en op dit moment in gebruik genomen bij Cane, hoewel het nog wel een tijd kan duren voor alles rond is. Cane is voornemens de Personal Profit & Loss Card bij de volgende evaluatie van het personeel te gaan gebruiken voor de beoordeling van de prestaties van de medewerkers; dat is wel een duidelijk teken dat het

#### *7.4.3 Documentatie*

documentatie, waarin de volgende onderdelen zijn opgenomen: De Personal Profit & Loss Card is opgeleverd met uitgebreide technische

- Doel en gebruik van de Personal Profit & Loss Card
- Uitleg over de globale opzet
- Specificatie van de gebruikte technologiën en onderdelen
- Uitleg van alle onderdelen, met zeer gedetailleerde instructies.

De documentatie is zodanig opgesteld, dat deze ook bruikbaar zal zijn voor medewerkers van andere bedrijven, in geval Cane zou besluiten tot het aanbieden van de Personal Profit & Loss Card aan haar klanten. Derhalve zijn alle details die specifiek zijn gelden voor de inrichting van de Personal Profit & Loss Card bij Cane zelf weggelaten; deze staan in de ontwerp documentatie. De instructies zijn zodanig gedetailleerd, dat het in principe mogelijk moet zijn om zelfstandig een inrichting voor de Personal Profit & Loss Card op te zetten. Dit neemt niet weg dat een dergelijke inrichting nog steeds wel opgezet dient te worden door een medewerker met voldoende voorkennis, niet alleen van e-Synergy en Globe, maar met name van stored procedures, omdat deze zelf aangemaakt dienen te worden.

wordt verwezen naar de documentatie zelf, die in de bijlagen is opgenomen. Op de volgende pagina ziet u een diagram uit de technische documentatie. Op dit diagram is de gehele technische opzet van de Personal Profit & Loss Card weergegeven. In documentatie worden alle onderdelen uit dit diagram uitvoerig besproken. Voorbeelden hiervan zijn dat de complete samenhang van de pagina's met alle includes wordt uitlegd, alle velden van de tabellen in de database toegelicht, wordt precies aangegeven welke parameters de te gebruiken stored procedures moeten hebben, enz, enz. Voor verdere details

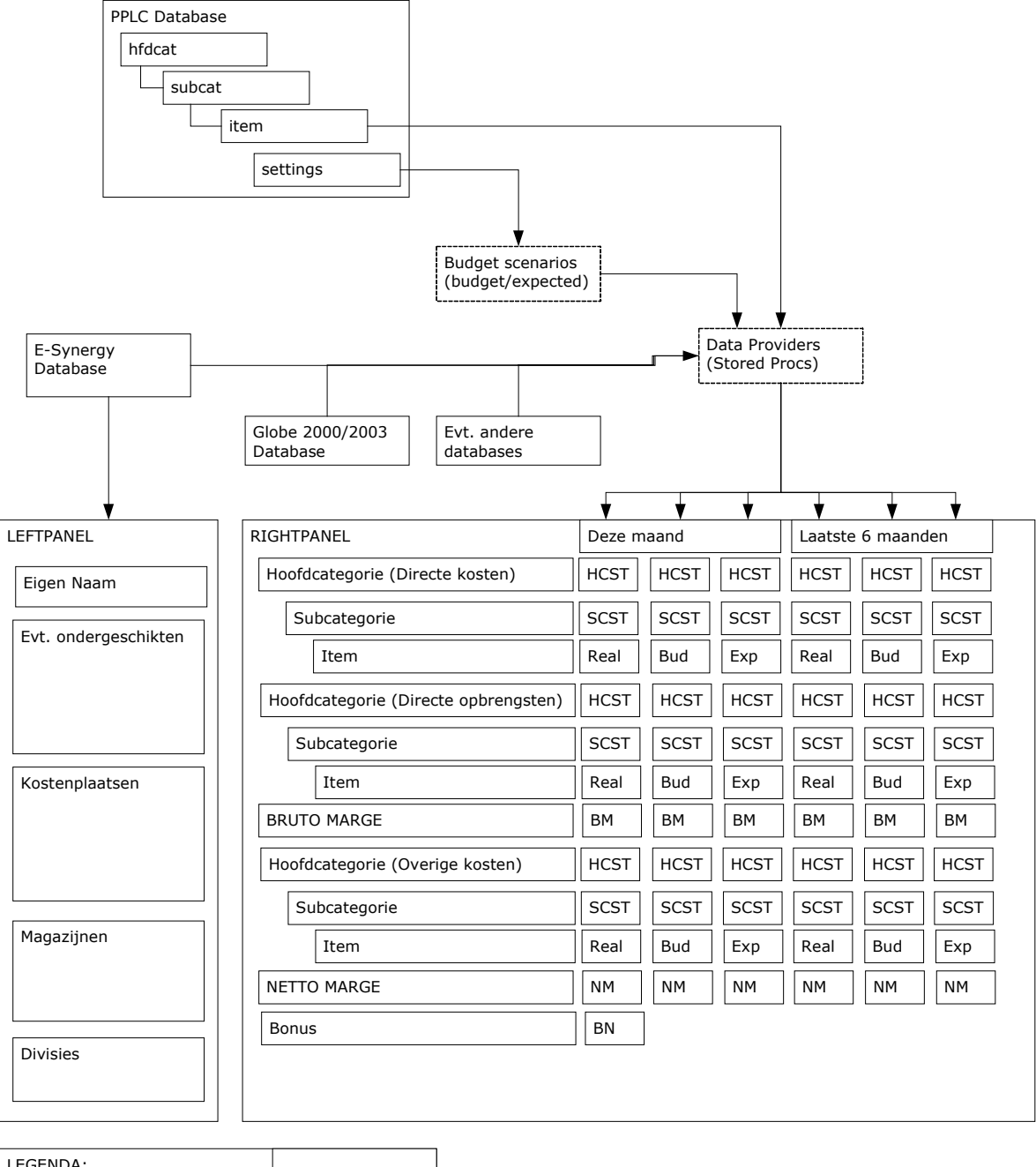

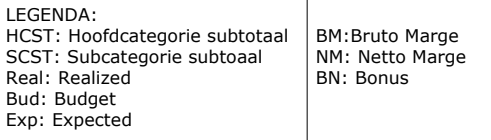

*Overzichtsdiagram van de Personal Profit & Loss Card uit de technische documentatie* 

# **8 Ontwikkelen Sales Funnel Monitor**

## **8.1 Concept**

#### *8.1.1 De sales funnel*

Het tweede deel van het afstudeerproject was het ontwikkelen van een soortgelijk informatiemiddel, gedoopt de "Sales Funnel Monitor". De sales funnel is een begrip uit de marketing; het slaat op het proces van het aanwerven van nieuwe klanten. Dit begint met *suspects,* bedrijven die interesse zouden kunnen hebben in de te verkopen producten/diensten, oftewel de markt cq. doelgroep. Deze bedrijven worden "bewerkt" door middel van advertenties, workshops, mailings etc. om zodoende *leads* te genereren. Leads kunnen varieëren van *potential, future, warm* of *hot.* Als er genoeg basis is, kan er een offerte aangeboden worden en wordt de lead een *prospect,* een toekomstige klant. Tekent de prospect de order, dan is er weer een klant bij.

Voor Cane is de sales funnel een belangrijk aspect in de bedrijfsvoering. Er worden maandelijks zeer regelmatig nieuwe leads gegenereerd om de orderportefeuille op peil te houden. Vanwege het grote aantal leads, en het feit dat vaak meerdere mensen aan dezelfde BOP (business opportunity) werken, is het van belang goed overzicht te houden op de stand van zaken. Echter, ondanks wekelijks overleg en een gedegen workflow systeem (in e-Synergy) blijft het wenselijk om beter te kunnen sturen op de activiteiten (welke BOPs moeten meer/minder aandacht krijgen), en daarnaast om ook inzicht te krijgen in de financiële kant.

#### *8.1.2 Het idee*

De huidige situatie bij Cane is dat er in e-Synergy een document worden aangemaakt, om precies te zijn een verzoek, waarin de BOP beschreven en afgehandeld wordt. In een BOP verzoek worden naast gegevens over het bedrijf en datgene wat men zou willen afnemen (producten en/of diensten), ook een aantal vragen getoond. Hieronder ziet u hier een screenshot van.

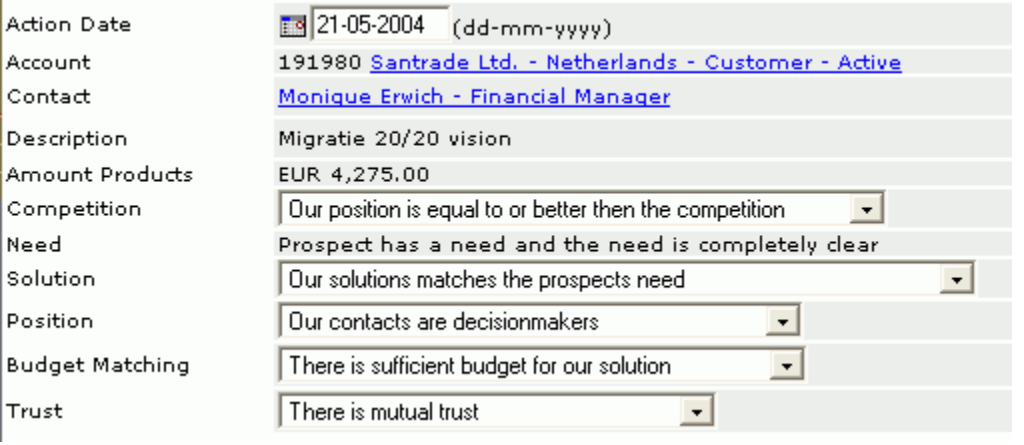

Deze vragen zijn:

- Is het duidelijk wat de behoefte van de klant is?
- Is er contact met beslissers?
- Heeft de klant genoeg budget voor onze oplossing?
- Past onze oplossing bij de behoefte van de klant?
- Is er wederzijds vertrouwen?
- Wat is onze positie ten opzichte van de concurrentie?

Het antwoord op deze vragen kan worden gebruikt worden voor het berekenen van de kans dat de BOP, de lead dus, zal worden 'gescoord', dat deze dus een order opgelevert. Tot op heden waren er wel verdergevorderde ideeën over deze berekening, maar verder dan dat was het nog niet gekomen.

drill-down, dus overzichten met verdere details. De opdrachtgever wilde graag een overzicht waarin de scoringskansen van de BOPs in kaart werden gebracht, zodat met één blik de stand van zaken in de sales funnel beoordeeld kan worden. Dit aangevuld met mogelijkheden voor

## **8.2 Werkwijze**

afronding van het eerste deel. Voor het ontwikkelen van de Sales Funnel Monitor waren er ongeveer 3 weken beschikbaar, de laatste weken van de stageperiode. Bij de afstemming van de opdrachtsomschrijving was al overeengekomen dat dit deel van het project optioneel was, omdat er meer belang werd gehecht aan de succesvolle

De werkwijze is in essentie overeenkomstig de werkwijze bij de ontwikkeling van de PPLC, beginnend met een oriëntatie op de ideeën en concretisering hiervan naar eisen en wensen, die vastgelegd worden in het ontwerp, waarna er een prototype wordt ontwikkeld, dat na enige feedback van de opdrachtgever uitmondt in een eindproduct.

#### *8.2.1 Ontwerp*

. gewenste ontwerp van de Sales Funnel Monitor Tijdens de afronding van de ontwikkeling van de Personal Profit & Loss Card werd reeds begonnen met het verder uitwerken van de eerdergenoemde ideeën voor de Sales Funnel Monitor. Deze ideeën waren tot dan toe niet verder uitgewerkt, omdat alle aandacht was gegaan naar de Personal Profit & Loss Card. Wel had ik tijdens het opstellen van het vooronderzoek eerder tijdens de stage de op dat moment duidelijke eisen en wensen hiervoor vastgelegd. Op de volgende pagina ziet u een deel hiervan; dit was een idee voor een grafisch ontwerp van de Sales Funnel Monitor. Tijdens het vooronderzoek was er alleen gesteld dat er een berekening zou moeten komen voor het berekenen van de slagingskansen, maar afgezien van enkele losse ideeën hierover was er nog geen duidelijke opzet hiervoor. In de eerste week van mijn stage had Robert al uitvoerig verteld wat hij wilde, maar dat was een vrije abstracte benadering ervan, waar ik niet direct wat mee kon. Robert had ook een document opgesteld waarin vele "verbeterpunten" voor de BOPs en het proces erom heen genoemd werden, en ook een matrix voor het berekenen van de slagingskans. Echter, deze notities waren niet duidelijk gericht op de opdracht voor de Sales Funnel Monitor, en nogal kort en cryptisch. Het werd mij ook niet goed duidelijk hoe de matrix in elkaar stak, dus sprak ik bij aanvang van dit tweede deel van mijn stage nogmaals met Robert, en ook Remco, om duidelijkheid te krijgen over het

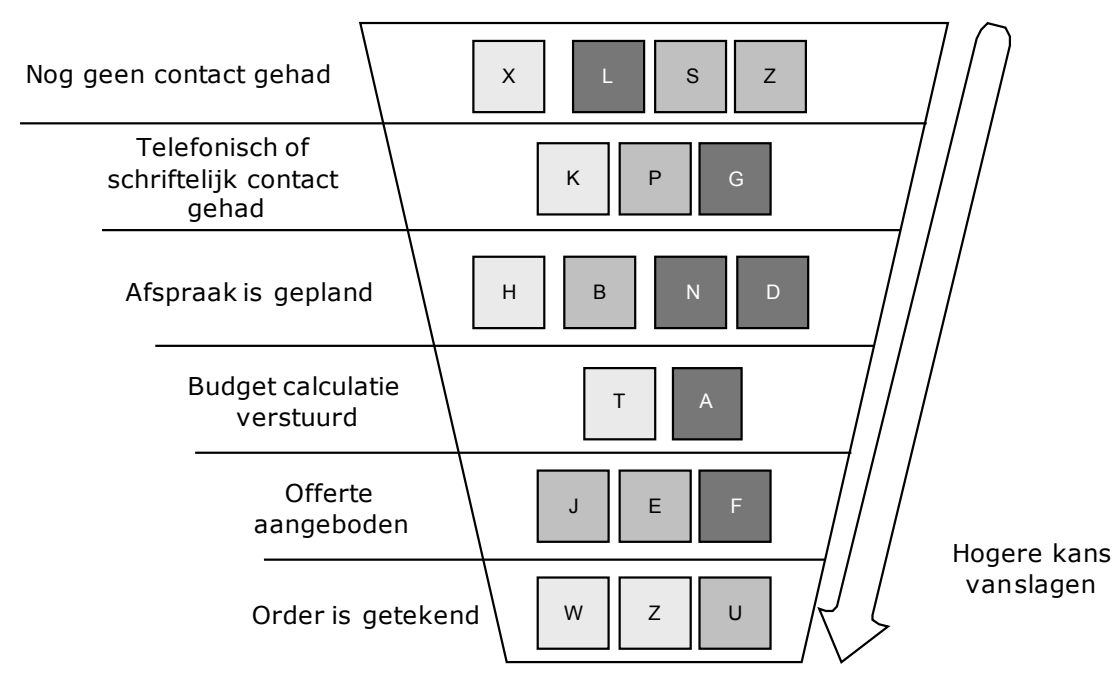

*Concept van grafische opzet Sales Funnel Monitor, uit het vooronderzoek. De letters in de gekleurde vlakken stellen namen van bedrijven voor.* 

Voor de ontwikkeling van de Sales Funnel Monitor is gekozen voor dezelfde technische opzet als bij de Personal Profit & Loss Card. Dat lag voor de hand, omdat dit duidelijk een maatwerk product is; het was niet mogelijk om een dergelijk overzicht met behulp van e-Synergy zelf te maken, en met een van de geëvalueerde reporting tools zou het ook slechts gedeeltelijk te maken zijn. In feite gaat het namelijk niet alleen om het uiteindelijke overzicht van de kanspercentages, maar ook om de berekening die eraan vooraf gaat. Een dergelijke berekening kan het best worden uitgevoerd door een stored procedure, omdat die het dichtst bij de gegevens zit waarop de berekening moet worden uitgevoerd, en dus het eenvoudigst hiermee kan werken.

en UPDATE van de verzoeken zou worden uitgevoerd. Het ontwerp is tot stand gekomen na enige besprekingen met Robert (als opdrachtgever), Remco (als manager met inzicht in de processen), en Andre (als senior consultant met veel ontwikkelervaring met e-Synergy). Hieruit volgde dat de Sales Funnel Monitor nog enkele extra factoren erbij kreeg, en de status van de BOP een speciale rol zou krijgen in berekening. Ook werd gesteld dat de berekening zou worden uitgevoerd door een trigger die bij elke INSERT

Het ontwerp bestaat uit de volgende hoofdstukken:

- Algemeen
- Omgeving
- Processen

#### **Algemeen**

In dit hoofdstuk wordt kort verteld wat de bedoeling is (introductie). Dit wordt verduidelijkt met de probleem- en doelstelling, die gebaseerd zijn op die uit de oorspronkelijke opdrachtsomschrijving van de stage.

#### **Omgeving**

In dit hoofdstuk word gespecificeerd in welke omgeving de Sales Funnel Monitor zal functioneren. Dit gebeurt aan de hand van de integratie (welke interfaces), en de te gebruiken infrastructuur (welke client/server technologie, welk ontwikkelplatform).

#### **Processen**

In dit hoofdstuk worden de functionele en technische details uitgewerkt. In de functionele omschrijving worden alle functies, van zowel de berekening als de uiteindelijke overzichten opgesomd; en een schematische weergave van het product met haar interfaces geeft de onderlinge samenhang weer. Dit diagram is hieronder afgebeeld.

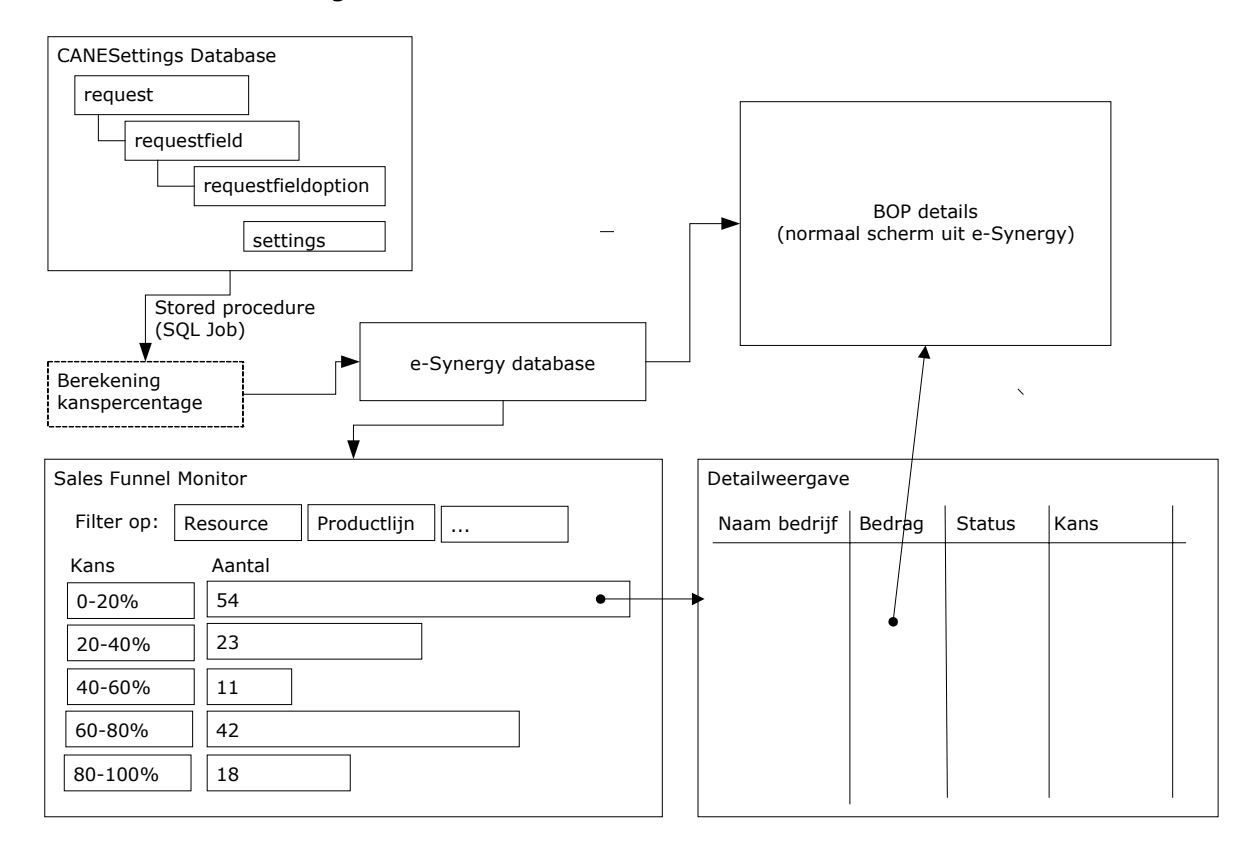

Zoals u zult opmerken in bovenstaand diagram, is er geen sprake meer van een trigger die de berekening uit voert, maar een gewone stored procedure. Het bleek dat het eenvoudiger was om een gewone stored procedure te schrijven hiervoor, en dat deze zijn werk ook heel snel zou kunnen doen; bovendien was men er eigenlijk niet voor om nog een trigger toe te voegen, omdat er al enkele aanhingen.

Om u een beter idee te geven van het ontwerp, heb ik hieronder een korte paragraaf uit het ontwerp overgenomen. Deze paragraaf (3.4, Functies) somt de te ontwikkelen functies per onderdeel op.

De functies van de Sales Funnel Monitor worden verzorgd door 3 onderdelen.

- De onderhoudspagina's, waarmee de berekening opgesteld en aangepast kan worden;
- De stored procedure, die het percentage berekent en opslaat in het BOP request;
- De Sales Funnel Monitor, die het klassenoverzicht en detaillijst van de BOPs toont.

#### **Onderhoud**

Op de onderhoudspagina's moet de beheerder de volgende mogelijkheden krijgen:

- Toevoegen/verwijderen van request types (inclusief bijbehorende requestfields, en requestfieldoptions);
- Toevoegen/verwijderen van requestfields (inclusief bijbehorende requestfieldoptions);
- Toevoegen/wijzigen/verwijderen van requestfieldoptions, inclusief wegingsfactoren;
- Beheer van eventuele overige instellingen.

#### **Stored procedure**

De stored procedure dient de berekening van het kanspercentage uit te voeren. De stored procedure dient met een bepaalde regelmaat (bv. 1 maal per dag) aangeroepen te worden door de SQL Server zelf (als job). Hierbij dient de volgende werkwijze gehanteerd te worden:

- Bepaal van welk type het gevonden request type is. Voer de berekening alleen uit als het request type voorkomt in de requesttype tabel.
- berekening en welke wegingsfactor voor elk veld geld. Bepaal welke velden van dit requesttype gebruikt moeten worden voor de
- Bepaal wat de maximale score is door middel van het optellen van de maximale score voor elk van de te gebruiken velden.
- Bepaal de som van de scores van het betreffende request
- Deel deze som door het maximale aantal
- Vermenigvuldig de uitkomst met de factor voor de actiestatus
- Vermenigvuldig de uitkomst met de factor voor het 'compelling event'
- Schrijf de uitkomst terug in de BOP in een van de vrije velden.

#### **Sales Funnel Monitor**

De Sales Funnel Monitor dient de volgende functies te bieden:

- Tonen van een grafisch overzicht met een aantal klassen (5 of 10)
- Per klasse een balk tonen die aangeeft hoeveel procent van het totaal aantal BOPs in de betreffende klasse valt, inclusief vermelding van het percentage zelf, en het totaalbedrag van deze BOPs
- Bieden van filter mogelijkheden, in ieder geval op resource, productlijn, magazijn, klasse van omvang
- Bieden van doorklikmogelijkheid naar detaillijst
- kanspercentage Detaillijst moet een overzicht tonen van alle BOPs van die klasse, met vermelding van in ieder geval bedrijfsnaam, omvang van de BOP, actie status en
- Via detaillijst doorklikken naar normaal scherm BOP request in e-Synergy.
- zijn. De indeling van dit overzicht zal gelijk zijn aan die van de detaillijst. Een apart overzicht voor het tonen van "verloren BOPs", oftewel, de BOPs die afgekeurd werden. Deze zullen namelijk niet in de Sales Funnel Monitor zelf te zien

## *8.2.2 Ontwikkelen van de Sales Funnel Monitor*

Bij de ontwikkeling van de Sales Funnel Monitor heb ik een iets andere aanpak gehanteerd dan bij de ontwikkeling van de Personal Profit & Loss Card (waarbij begonnen werd met de front-end, en daarna de 'data providers' ontwikkeld werden). Ik ben wel begonnen met een statisch prototype wat als schermontwerp diende, maar ben daarna eerst aan de slag gegaan met de berekening zelf, omdat er anders nauwelijks basis zou zijn voor de functionaliteit in de front-end.

#### **De berekening**

Zoals al eerder gezegd, waren er wel wat 'vragen' in het BOP verzoektype, maar met de antwoorden werd nog geen berekening uitgevoerd. Deze antwoorden zitten op een ietswat onoverzichtelijke wijze in de database. De keuzemogelijkheden voor elke vraag worden los van de BOP verzoeken zelf opgeslagen als 1 lange tekststring, in de vorm van "A,dit is antwoord 1;B,dit is antwoord 2;". Van de gekozen antwoordmogelijkheid wordt alleen het 'label', in dit geval A of B, opgeslagen in een zogenaamd 'FreeTextField' van het BOP verzoek zelf. Deze FreeTextFields zijn onderdeel van de strategie van Exact om zoveel mogelijk flexibiliteit te bieden, zelfs als dit ten koste gaat van het database design of de integriteit. Zodoende kent de tabel 'absences', waarin alle verzoeken worden opgeslagen, enkele tientallen *FreeNumberField*s, *FreeTextField*s, *FreeBoolField*s, *FreeGUIDField*s, etc. Het onhandige van zulke velden is dat je alleen in e-Synergy kunt achterhalen waar deze velden eigenlijk voor dienen, want in de database zelf is het puur gokwerk. (Gezien het feit dat bij elk verzoektype de vrije velden een andere betekenis kunnen hebben, is dit een duidelijk teken dat deze database niet goed genormaliseerd is).

Voor de berekening worden een aantal FreeTextFields gebruikt. Daar stonden allemaal antwoorden in, in de vorm van <waarde van het antwoord><label van het antwoord>. Aangezien de tekst van het antwoord niet relevant is voor de opslag in de database, heb ik een conversie script gemaakt wat deze waarden omzet naar standaardlabels als A, B, C, enzovoort. Hieronder ziet u een deel van dit update-script.

```
USE [CANE]
```

```
-- need 
UPDATE 
        requestfieldoptions 
SET
selectionvalues = 'A,; B, The customer''s need has to be assessed; C, Prospect
has a need and the need is completely clear; D, Prospect has no direct need
or desire' 
WHERE 
       requesttype = 101 
AND 
       fieldid = 45 
-- actie status 
UPDATE 
        requestfieldoptions 
SET 
selectionvalues = 'A,; B, No contact has been established yet; C, Contact has
only been by phone or mail;D,Appointments have been scheduled;E,Budget 
calculation has been submitted;F,Quotation has been made' 
WHERE 
       requesttype = 101 
AND 
       fieldid = 50
```
updatescript ontwikkeld, waarvan u hieronder ook een deel ziet. Hierdoor werd het ook noodzakelijk om de reeds in de database aanwezige antwoorden te converteren naar de nieuwe labels. Ook hiervoor is een

```
UPDATE 
        absences 
SET 
       freetextfield_04 = 'B' 
WHERE 
       type = 101AND
```

```
freetextfield_04 = '00 Need Assesment' 
UPDATE 
        absences 
SET 
       freetextfield_04 = 'C' 
WHERE 
       type = 101AND 
       freetextfield_04 = '01 Clear Need'
```
Besloten was om de berekening als volgt te laten werken: de antwoordmogelijkheiden van alle bestaande vragen (ookwel aangeduid als factoren), aangevuld met twee nieuwe, zouden een aantal punten op te leveren. Vervolgens zou dit aantal punten vermenigvuldigd worden met een wegingsfactor, zodat het mogelijk zou zijn om belangrijke factoren zwaarder te laten wegen dan andere factoren. Het totaal aantal punten levert dan een percentage op, wat de gewogen slagingskans aangeeft van de betreffende BOP. Dit percentage zou dan weer in een van de vrije velden, FreeIntField\_01, worden weggeschreven. Bij het opbouwen van de overzichten voor de Sales Funnel Monitor (en ook voor sorteermogelijkheden op andere plaatsen in het workflowsysteem in e-Synergy) zou hier dan gebruik gemaakt van worden.

een lijst, die alle in e-Synergy aanwezige verzoektypen toont. Gelijktijdig met de conversiescripts ontwikkelde ik ook de onderhoudspagina's voor de Sales Funnel Monitor. Deze regelen de inrichting van de berekening, op dezelfde manier als dat gebeurt bij de onderhoudspagina's van de Personal Profit & Loss Card. Hieronder ziet u een aantal screenshots van deze pagina's. Op de screenshots ziet u hoe de inrichting opgebouwd wordt. Het begint bij het bepalen van welke requesttypen voor de berekening gebruikt zullen worden. Dit is met het oog op de toekomst, omdat er wellicht meer dan één requesttype voor een dergelijke berekening in aanmerking zou kunnen komen. Vooralsnog betreft het slechts 1 type, van de BOP dus. Het verzoektype wordt gekozen uit

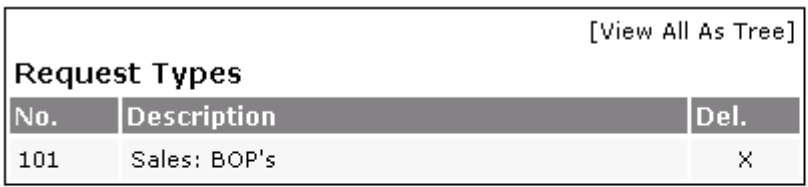

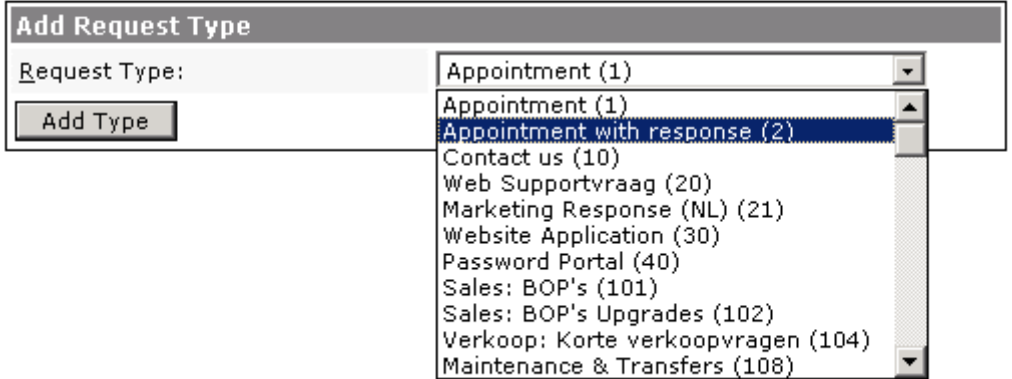

Hierbij dient opgemerkt te worden dat de Sales Funnel Monitor niet volledig zelfstandig opereert. De Sales Funnel Monitor leunt op de verzoektypen die in eSynergy zijn aangemaakt, en in het bijzonder de velden en antwoordmogelijkheden die hiervoor zijn gedefiniëerd. Dat kan dus niet met de onderhoudspagina's van de Sales Funnel Monitor gedaan worden, en dat zou ook niet verstandig zijn, want dit zou neerkomen op het kopiëren van e-Synergy functionaliteit. De Sales Funnel Monitor veronderstelt dus dat er al verzoektypes met vragen, en antwoorden met labels zijn aangemaakt.

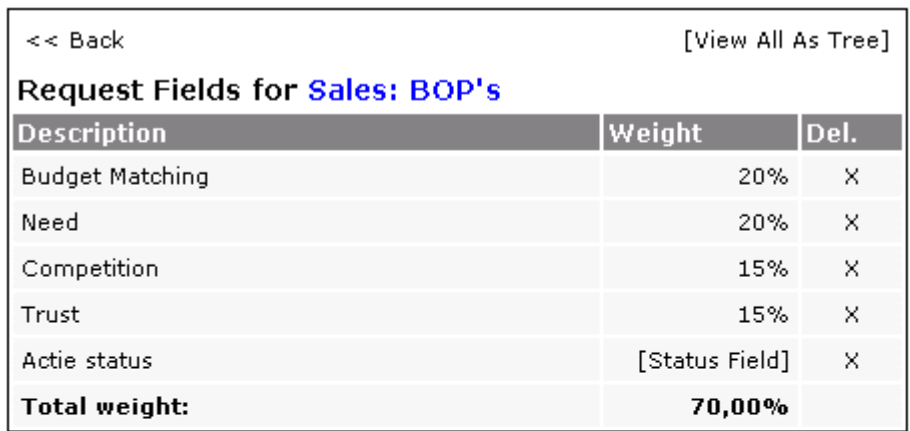

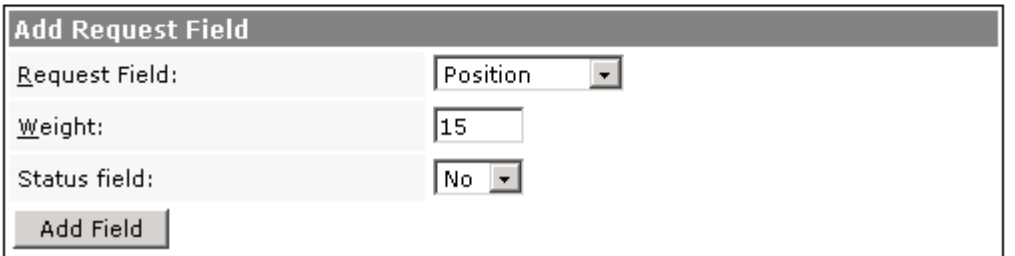

Vervolgens kan men een aantal velden aanwijzen die gebruikt moeten worden voor de berekening. Ook hier kan alleen uit de lijst gekozen worden, en komt deze lijst uit e-Synergy; hier staan alle velden uit het request waarvoor meerdere antwoordenmogelijkheden zijn gedefinieerd. Men kan nu ook de wegingsfactor opgeven.

andere factoren wordt meegeteld. Om redenen van efficiency kan ook een status veld van het request opgenomen worden. Het idee was namelijk aan de mogelijke statussen in dit veld ook een percentage te hangen, wat dan vermenigdvuldigd zou worden met het kanspercentage van de andere factoren. Na veel discussie over de precieze berekening en de betekenis van de status van een BOP request hierbij kwam men echter tot het inzicht dat het nuttiger was zowel kans- als statuspercentage weer te geven, en/of hier nog andere bewerkingen op los te laten. Dat gebeurde pas na de voltooing van de onderhoudspagina's, dus heb ik het maar zo gemaakt dat het status veld wel onderhouden kan worden maar niet bij de

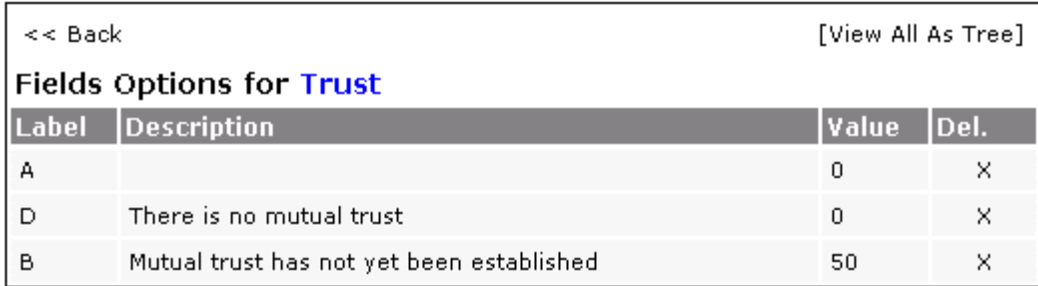

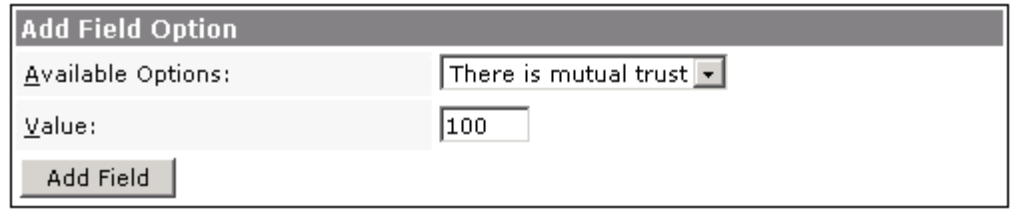

Tot slot kan er per antwoordmogelijkheid, ook weer uit de lijst te kiezen, een aantal punten worden opgegeven. Hier dient een waarde tussen de 0 en 100 opgegeven te worden, zodat het uiteindelijke kanspercentage ook tussen deze waarden zal uitkomen.

Zoals gezegd wordt de berekening zelf door een stored procedure uitgevoerd. Oorspronkelijk was het plan om een trigger voor de tabel waarin de requests staan te maken. Echter, het is wat lastig om zo'n trigger te testen, dus begon ik in eerste instantie met een gewone stored procedure zodat ik makkelijk zou kunen controleren hoe de berekening wordt uitgevoerd, en of de resultaten wel klopten. Toen deze stored procedure af was, bleek dat deze ook zeer goed inzetbaar zou zijn, in plaats van de trigger, waartegen toch al wat bezwaren waren geweest in verband met de performance. Uiteindelijk is dus gekozen voor het uitvoeren van de berekening door deze stored procedure; die kan dan bv. elke dag gedraaid worden, of zelfs vaker, omdat de selectiecriteria zodanig waren ingesteld (alleen kans berekenen bij verzoeken die in de laatste 24 uur bewerkt zijn) dat de procedure op een beperkte dataset zou werken.

. wegingsfactor (per veld) en punten (per antwoordmogelijkheid) anderzijds Hoewel de berekening in essentie eigenlijk tamelijk simpel van aard is (optelsom van de antwoordwaarden × wegingsfactor), was er wel iets meer nodig om de juiste gegevens bij elkaar te krijgen. Bij de berekening wordt een 'link' gelegd tussen de antwoorden in de requests in e-Synergy enerzijds, en de

procedure wordt uiteindelijk als een 'job' door SQL Server gedraaid. Om u een beter inzicht te geven in de berekening en de wijze waarop deze is ontwikkeld, ziet u de code van de stored procedure die de berekening uitvoert, en daaronder ziet u een deel van de output die de procedure (voor testdoeleinden) toont. Deze output is verder niet relevant, want deze stored

CREATE PROCEDURE [dbo].[SFM\_berek\_kans] AS DECLARE @hid INT, @reqtype\_nr INT<br>DECLARE @totaal FLOAT --voor --voor optellen gewogen punten --selecteer alle requests van types uit sfm\_reqtype DECLARE cur\_req CURSOR FAST\_FORWARD

```
FOR SELECT hid, type 
             FROM cane.dbo.absences WHERE type IN ( 
                                 SELECT reqtype_nr FROM pplc.dbo.sfm_reqtype) 
             AND status in (0,1) 
             -- AND sysmodified > GETDATE()-1 -- alleen vandaag gewijzigd updaten
      OPEN cur_req 
      --loop door lijst van requests heen 
      FETCH NEXT FROM cur req
      INTO @hid, @reqtype_nr 
WHILE @@FETCH STATUS = 0
BEGIN 
      SET \thetatotaal = 0--zoek reqtype id op
      DECLARE @reqtype_id INT 
      SELECT @reqtype id = reqtype id FROM pplc.dbo.sfm reqtype
      WHERE reqtype n = e ereqtype n = 0PRINT 'Request HID: ' + CAST(@hid AS VARCHAR) + ', Typenr: ' + 
      CAST(@reqtype_nr AS VARCHAR) + ', SFM req ID: ' +
      CAST(@reqtype_id AS VARCHAR)
      PRINT '---------------' 
      DECLARE @reqfld_id INT, @reqfld_name VARCHAR(50), @reqfld_weight FLOAT, 
      @reqfld_descr VARCHAR(500) 
      --zoek alle req flds op 
      DECLARE cur_fld CURSOR FAST_FORWARD 
      FOR 
             SELECT reqfld id, reqfld name, reqfld weight, reqfld descr FROM
             pplc.dbo.sfm_reqfld 
             WHERE reqtype id = @reqtype id AND reqfld status = 0
              OPEN cur_fld 
             FETCH NEXT FROM cur fld
             INTO @reqfld_id, @reqfld_name, @reqfld_weight, @reqfld_descr 
             WHILE @@FETCH STATUS = 0
             BEGIN
                    SET @reqfld weight = @reqfld weight / 100;
             PRINT ' Field/Weight: ' + @reqfld descr + ' (' + @reqfld name
             + '), ' + CAST(@reqfld_weight AS VARCHAR) 
             --zoek waarde van veld op in het request 
             DECLARE @label VARCHAR(50) 
             DECLARE @sqlstr NVARCHAR(4000) 
             SET @sqlstr = 'SELECT @label = ' + @reqfld name + '
             FROM cane.dbo.absences WHERE hid = ' + \text{CAST}(\text{·}exec sp executesql @sqlstr, N'@label varchar(500) output', @label
             output 
             DECLARE @punten FLOAT 
             DECLARE @antwdescr VARCHAR(500) 
             IF @label IS NULL 
              BEGIN 
                    SET @punten = 0 
              END 
             IF @label IS NOT NULL 
             BEGIN
                    --zoek waarde op van dit label 
                    SELECT @punten = IsNull(fldopt_value, 0), 
                    @antwdescr = fldopt_descr 
                    FROM pplc.dbo.sfm_fldopt
```

```
WHERE fldopt label = @label AND reqfld id = @reqfld id
               END 
              PRINT ' Antw/Punten/Gew.punten: ' + Qlabel + ' [' + Qantwdescr + ' | ' + C<sup>2</sup>T'(@nunten_2S_VARCHAR) + ' , ' +
              '] (' + CAST(\thetapunten AS VARCHAR) + ',
              CAST(@punten * @reqfld_weight AS VARCHAR) + ')' 
              PRINT '------------------
              SET @totaal = @totaal + (@punten * @reqfld_weight) 
              SET @punten = NULL 
              --volgende request field 
              FETCH NEXT FROM cur fld
              INTO @reqfld_id, @reqfld_name, @reqfld_weight, @reqfld_descr 
       END 
       CLOSE cur_fld 
       DEALLOCATE cur_fld 
       --update in request 
       PRINT 'Resultaat van UPDATE statement:' 
       UPDATE cane.dbo.absences SET FreeIntField 01 = 0totaal,
       sysmodified = GETDATE() WHERE hid = @hid 
       PRINT 'Totaalscore = ' + CAST(@totaal AS VARCHAR(50)) 
       SET \thetatotaal = 0SET @reqfld_name = NULL 
       SET @reqfld_weight = NULL 
       PRINT '=================================================' 
       --volgende request 
       FETCH NEXT FROM cur req
       INTO @hid, @reqtype_nr 
       END 
CLOSE cur_req 
DEALLOCATE cur_req
```
De uiteindelijke resultaten van de berekening komen dus, zoals gezegd, in de e-Synergy database terecht, bij de BOP verzoeken, in een FreeIntField. Van daaruit kunnen deze gegevens gebruikt worden om management informatie te generen, wat gebeurt op het hoofdscherm van de Sales Funnel Monitor. Op de volgende pagina ziet u hier een screenshot van. Hoewel u hier alleen het scherm zelf ziet, is ook de Sales Funnel Monitor geïntegreerd in e-Synergy; het kan opgeroepen worden via een menu, en biedt omgekeerd ook de mogelijkheid om de BOP verzoeken zelf te bekijken.

In het hoofdscherm wordt een klassenoverzicht getoond, waarin onder andere te zien is hoeveel procent van alle BOPs in de verschillende klassen vallen. Vanuit dit scherm kan doorgeklikt worden naar het detailscherm, waarvan u ook een screenshot ziet op de volgende pagina. Op het detailscherm worden alle BOPs getoond die in de gekozen klasse vallen, met meer details. Vanaf hier kan er weer doorgeklikt worden naar het BOP request zelf, in het normale scherm van e-Synergy zelf.

GO

#### Sales Funnel Monitor

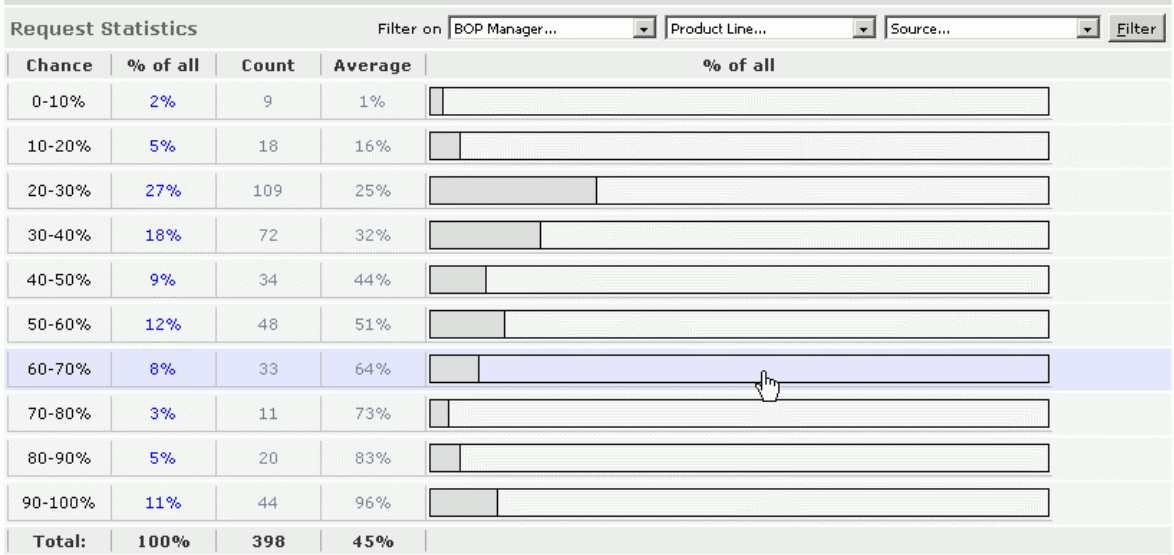

*Boven: hoofdscherm van de Sales Funnel Monitor* 

#### Sales Eunnel Monitor

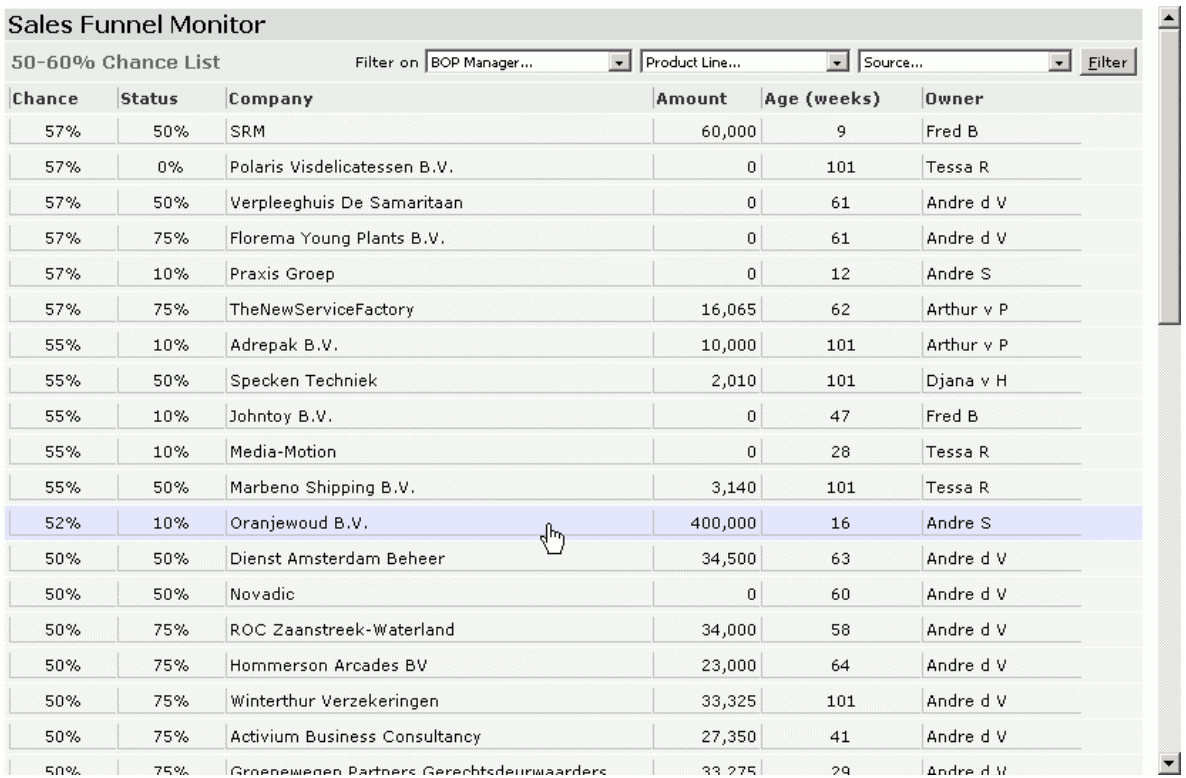

**Detailscherm van de Sales Funnel Monitor Cere** 

Bij het ontwikkelen van deze scherm is aandacht besteed aan flexibiliteit en uitbreidbaarheid, vooral omdat de opdrachtgever en ook anderen duidelijk nog (veel) meer ideeën hadden in deze richting. De huidige opzet is eenvoudig aan te passen, of uit te breiden met nieuwe schermen. Zo maakt het feit dat de berekening los wordt uitgevoerd van de presentatie het mogelijk om het opgeslagen kanspercentage voor andere schermen en doeleinden te gebruiken (bv. sortering van een workflow lijst). Verder is ook de stored procedure die het klassenoverzicht genereert eenvoudig aan te passen, zodat er meer of juist minder klassen zijn; en in het detailscherm kunnen zonder veel moeite extra kolommen worden toegevoegd. En een link naar andere zaken uit e-Synergy, zoals resources of klanten, kan ook zo gelegd worden.

## **8.3 Resultaat en oplevering**

De Sales Funnel Monitor was, zoals al eerder gezegd, een optioneel product tijdens de stageperiode. Gezien de beperkte hoeveelheid tijd (iets meer dan 3 weken, waarin ik ook nog aan de Personal Profit & Loss Card werkte), is er toch een zeer bruikbaar product geleverd, waarmee zeker gewerkt zal gaan worden, omdat het soort informatie dat de Sales Funnel Monitor oplevert essentiëeel is voor Cane. Door de korte periode waarin het ontwikkeld is was het niet mogelijk om alles helemaal rond te krijgen, maar het huidige product levert al veel van de gewenste functionaliteit, en is geheel naar wens van de opdrachtgever, voor zover deze het heeft kunnen testen.

Helaas was in de laatste week het net niet mogelijk het geheel in de productie omgeving helemaal werkend te krijgen, dit kwam omdat er hiervoor noodzakelijke conversie moest worden uitgevoerd op de productie server en de daarvoor nodige ondersteuning was niet beschikbaar. Maar in de testomgeving, die feitelijk een bijna exacte kopie is van de productieomgeving, werkte alles naar behoren. Gezien het feit dat ik ook na de stage beschikbaar zal zijn voor het afronden van de werkzaamheden aan de Sales Funnel Monitor kan de opdrachtgever erop rekenen dat hij binnen afzienbare tijd kan beschikken over een volledig werkzaam eindproduct.

# **Deel III – Evaluatie**

# **9 Evaluatie**

## **9.1 Productevaluatie**

#### *9.1.1 Vooronderzoek*

In dit document werd verslag gedaan van het vooronderzoek ter voorbereiding van het functioneel/technisch ontwerp voor het eerste en belangrijkste onderdeel van de afstudeeropdracht, te weten het ontwikkelen van de Personal Profit & Loss Card. Tijdens het vooronderzoek is aandacht besteed aan de concrete eisen die de doelstelling uit de opdrachtsomschrijving opleverde voor het ontwerp. Hierbij is gekeken naar de soort gegevens die men wil gebruiken, waar en hoe deze opgeslagen zijn, en hoe deze gebruikt kunnen worden.

In het vooronderzoek is getracht zoveel mogelijk duidelijkheid te krijgen over wat de opdrachtgever precies wilde. Dat is redelijk goed gelukt. Met name de details met betrekking tot de Personal Profit & Loss Card zijn verder uitgewerkt, omdat daar als eerste aan gewerkt zou gaan worden, en dit ook veruit het belangrijkste onderdeel van het project was. Toch bleek het niet mogelijk om gelijk alle details boven tafel te krijgen, wat blijkt uit de mate van detaillering en de hier en daar nog opengelaten cellen in sommige tabellen. De paragrafen over de CRM voor sales (later benoemd als 'Sales Funnel Monitor') en consultancy zijn vrij beknopt. Dit kwam omdat de opdrachtgever hier veel minder details over gaf en duidelijk de focus legde bij de Personal Profit & Loss Card. Tijdens het vooronderzoek is vooral veel tijd gestoken in de evaluatie van een aantal reporting tools. Hiervoor zijn een aantal eisen opgesteld, aan de hand waarvan de reporting tools geëvaluaeerd zijn. De evaluatie is goed gedetailleerd en gemotiveerd vastgelegd. Al met al leverde het vooronderzoek een goede basis voor het ontwerp.

Zoals eerder gezegd waren de details van de Personal Profit & Loss Card niet helemaal compleet in het vooronderzoek. Dat had vooral met de situatie te maken, maar wellicht was ook de opzet van dit vooronderzoek cq. definitiestudie niet methodisch genoeg. De structuur is vooral door de situatie bepaald, wat in principe niet wenselijk is. Toch was dit naar mijn idee een redelijk goede vorm voor dit document; het was duidelijk niet handig geweest om strak vast te houden aan de gebruikelijke regels voor definitiestudies. Bij Cane wordt bovendien op een vrij losse manier gewerkt in deze fase van projecten, dus heb ik mij hiernaar gevoegd.

Het vooronderzoek werd opgesteld op basis van meerdere besprekingen met de opdrachtgever en de begeleider. Tijdens deze besprekingen lichtte de opdrachtgever zijn eisen en wensen verder toe, waarna ik op basis van notities dit in het vooronderzoek vastlegde en dit weer terugkoppelde naar de opdrachtgever ter goedkeuring. In eerste instantie ging ik er vanuit de evaluatie van de reporting tools maar een klein onderdeel zou zijn van het vooronderzoek, omdat de opdrachtgever zeer zeker leek te zijn van de toepasbaarheid van Sumatra, maar nadat de evaluatie veel omvangrijker was geworden, heb ik hier evenredig meer aandacht besteed in het document en de details hiervan toegelicht.

De opdrachtgever heeft kennis genomen van het vooronderzoek en hier zijn goedkeuring over uitgesproken, maar had eigenlijk weinig interesse in het document; er wordt bij Cane in het algemeen weinig aandacht besteed aan documentatie van ontwikkelprocessen.

#### **9.1.2 Functioneel ontwerp Personal Profit & Loss Card**

In het Functioneel Ontwerp zijn de eisen en wensen van de opdrachtgever met betrekking tot de Personal Profit & Loss Card omgezet in concrete specificaties voor het te ontwikkelen product. Hierbij is aandacht besteed aan de omgeving en de interfaces, de te gebruiken technologie, beveiliging en rollen, performance, schermontwerp, en de precieze gegevensselecties.

Het functioneel ontwerp is op soortgelijke wijze als het vooronderzoek tot stand gekomen, alhoewel er in dit geval meer gesproken is over de gegevensdefinities dan over de functionele wensen. Het zwaartepunt lag dus op de inhoudelijke kant van het product, de invulling van de berekening die ermee uitgevoerd wordt. De functionaliteit van de Personal Profit & Loss Card zelf, in technisch opzicht, is tamelijk beperkt, dus hoefde hier niet veel aandacht aan besteed te worden. Bij het schermontwerp zijn de functies ervan wel duidelijk opgesomd.

Het functioneel ontwerp is niet in zijn geheel afgerond voordat begonnen werd aan de ontwikkeling. Dit slaat eigenlijk alleen op het laatste deel van het document, waarin de precieze gegevensdefinities staan. Deze definities kwamen stap voor stap, beetje bij beetje pas op tafel, tijdens het ontwikkelproces. Met die informatie is het ontwerp verder aangevuld, om de documentatie compleet te maken. Afgezien hiervan was het functioneel ontwerp een compleet product, waarmee ik zonder problemen kon beginnen met de ontwikkeling.

De opzet van het ontwerp is met name gebaseerd op wat gebruikelijk bleek te zijn bij Cane. Ik heb een aantal functionele ontwerpen van collega's doorgenomen en dit als basis genomen, er vanuit gaande dat de opdrachtgever niet gediend zou zijn van een (zeer) afwijkende indeling van het ontwerp. Als gevolg hiervan was het uiteindelijke document eigenlijk geen puur functioneel ontwerp, maar bevatte het ook een flink aantal technische/implementatie aspecten, iets wat eigenlijk in een technische ontwerp thuishoort. Ik vond het nogal vreemd, maar in alle functionele ontwerpen van Cane die ik bestudeerde bleek deze aanpak gehanteerd te worden. Ik twijfelde of het niet beter was om ook een apart technisch ontwerp te maken, maar besloot toch om dit niet te doen, omdat het mij op dat moment voorkwam dat de technische opzet zo eenvoudig zou zijn dat dit geen apart technisch ontwerp zou rechtvaardigen. Later bleek dit een misvatting te zijn, en corrigeerde ik dit met de Technische Documentatie van de Personal Profit & Loss Card, waarin alle technische details van de implementatie zeer gedetailleerd zijn vastgelegd. In combinatie met deze documentatie is het ontwerp een goed product. Wederom bleven er gaten in de invulling van de precieze berekening, maar dat was ook zo goed als onvermijdelijk, gezien de complexiteit van de berekeningen van alle items, en de situatie van het bedrijf (in de zin van dat men nog verschillende andere zaken moest gaan aanpassen om alle berekeningen voor de Personal Profit & Loss Card te kunnen laten werken).

De opdrachtgever heeft het ontwerp gezien en goedgekeurd, maar wederom hier weinig aandacht aan besteed.

#### *9.1.3 Personal Profit & Loss Card*

De Personal Profit & Loss Card toont de kosten en opbrengsten per medewerker, kostenplaats, divisie en op organisatieniveau. Het is geïntegreerd in e-Synergy, het ERP pakket van Cane. Vanaf de onderhoudspagina's kan de inrichting van de Personal Profit & Loss Card worden geregeld, en door middel van een aantal stored procedures worden de feitelijke berekeningen uitgevoerd.

De Personal Profit & Loss Card is het belangrijkste eindproduct geweest van mijn stageopdracht. Het product voldoet aan alle gestelde eisen; het was wel noodzakelijk om de implementatie anders op te zetten om dit te realiseren. Dit betrof de eis om meerdere soorten berekeningen, die fundamenteel verschillend zijn, toch naast elkaar te kunnen uitvoeren. Het product is ontwikkeld met aandacht voor de kwaliteiten van goede software, zoals onderhoudbaarheid, uitbreidbaarheid, en gebruikersvriendelijkheid. De gebruikersvriendelijkheid is hoog, de gebruiker kan praktisch zonder uitleg direct met de Personal Profit & Loss Card uit de voeten, en is ook volledig geïntegreerd in de e-Synergy omgeving, waardoor er geen extra handelingen nodig zijn (bv. extra inloggen). Ook achter de schermen is gedacht aan de toekomst; zo is er veel aandacht besteed aan een deugdelijke, logische en overzichtelijke opzet van de pagina's, gericht op een hoge cohesie binnen de onderdelen en lage afhankelijkheid tussen de onderdelen onderling, binnen de grenzen van de mogelijkheden van het ontwikkelen met ASP, waarbij een mengeling van code en opmaak altijd aanwezig is. Verder is ook de code voorzien van commentaar en opgesteld in een duidelijke layout. De technische documentatie wijst hierbij verder de weg. Tot slot is de gehele Personal Profit & Loss Card en het onderhoud ervan in het Engels, zodat het ook door de anderstalige collega's van de Spaanse vestiging -of andere bedrijven- gebruikt kan worden.

De onderhoudbaarheid van de Personal Profit & Loss Card is een minpunt. Deze is feitelijk gedeeltelijk ingeruild voor de flexibiliteit die de opdrachtgever absoluut noodzakelijk achtte. Het resultaat is dat de 'data providers', de stored procedures die de berekeningen uitvoeren, alleen direct bewerkt kunnen worden, en onderhoud derhalve alleen door medewerkers met voldoende kennis van SQL uitgevoerd kan worden. Dat hoeft op zich geen probleem te zijn, aangezien de Personal Profit & Loss Card geen product is wat bedoeld is voor frequente wijziging; dat zou het nut ervan sterk verminderen, want na elke wijziging hebben de uitkomsten van de berekeningen een andere betekenis. Het is meer een *set it and forget it* product: stel je berekening goed in, en je kunt er een tijd mee vooruit. Bovendien wordt er dan nog steeds slechts bewerking van SQL instructies vereist, niet van de code van de Personal Profit & Loss Card zelf.

De uitbreidbaarheid is wel in orde; men kan zelf door middel van de onderhoudspagina's en eventueel ook de stored procedure generator op eenvoudige wijze subcategoriën, items, en de bijbehorende data providers toevoegen aan de Personal Profit & Loss Card. In principe is het product hierdoor geschikt voor elk bedrijf wat gebruik maakt van e-Synergy en/of Globe 2000/2003. De technische documentatie sluit hier ook op aan door zich te richten op een breder publiek, en de bedrijfsspecifieke details weg te laten (die staan nu bij het ontwerp).

Een pluspunt van het product is de relatief snelle performance, wat vooral te danken is aan de krachtige productieserver waarop de Personal Profit & Loss Card gedraaid wordt. Zelfs de zwaarste berekeningen kosten slechts 5 tot 10 seconden, en bieden dan een overzicht waarvoor men anders uren bezig zou zijn, dus dit biedt zeker een groot efficiëntie voordeel.

De opdrachtgever is zeer tevreden met het eindproduct. Het is inmiddels in gebruik genomen, en is voor wat de implementatie van het middel zelf betreft zo
goed als volledig opgeleverd. Wat nog ontbreekt is de berekening van de uit te keren bonus. Dit is door de opdrachtgever uitgesteld totdat alle bedragen kloppend zijn. Er waren hiervoor ook geen specificaties beschikbaar. Ook zal het wel nog enige maanden gaan duren voordat alle items van de Personal Profit & Loss Card helemaal naar wens ingevuld en afgestemd zijn, maar dat was te verwachten en ook conform de verwachting van de opdrachtgever. Door de ontwikkeling van de Personal Profit & Loss Card zijn veel zaken op tafel gekomen die aangepast moeten worden, en was het simpelweg niet mogelijk alles zo snel gereed te krijgen. Naar verwachting zal de Personal Profit & Loss Card in september gebruikt gaan worden voor het beoordelen van de prestaties van medewerkers, om hun bonussen te kunnen berekenen.

### *9.1.4 Functioneel ontwerp Sales Funnel Monitor*

In dit document werd het functioneel ontwerp voor de Sales Funnel Monitor beschreven. Hierbij werden de probleem- en doelstelling, omgeving en randvoorwaarden, functies, en verdere details (zoals performance) toegelicht.

Dit ontwerp is vooral 'kort maar krachtig'. Het is een tamelijk simpel product, waarvoor ook niet al te veel tijd meer over was. Daarom is het ontwerp ook simpel gehouden. Het heeft ongeveer dezelfde opbouw als dat van de Personal Profit & Loss Card, waarbij sommige paragrafen zijn weggelaten of ingekort omdat deze niet of minder relevant waren; zoals bijvoorbeeld de rollen, wat niet van toepassing is bij de Sales Funnel Monitor.

Ook dit ontwerp is opgesteld naar aanleiding van besprekingen met opdrachtgever, en een collega (een senior consultant). Het bleek dat men erg veel wensen had, en allerlei uitbreidingen in gedachte had. Om ervoor te zorgen dat er aan het eind van de stageperiode toch een redelijk afgerond product opgeleverd zou kunnen worden, heb ik ervoor gekozen een goed af te bakenen deel van alle wensen op te nemen in het ontwerp; dit in overleg met de opdrachtgever uiteraard.

Het ontwerp was een goede basis voor de ontwikkeling. De opdrachtgever heeft het document gezien en goedgekeurd, maar verder is er geen aandacht aan besteed.

#### *9.1.5 Sales Funnel Monitor*

De Sales Funnel Monitor bestaat uit een aantal onderdelen: conversiescripts, onderhoudspagina's, een stored procedure voor de berekening, en een hoofden detailscherm waarin de (statistische) resultaten van de berekening getoond worden en details hiervan, waarvandaan doorgeklikt kan worden naar e-Synergy.

De specificaties van de berekening lokten wat onderlinge discussie uit bij de opdrachtgever en collega's, maar dat leverde geen probleem verder op. In dit geval was het wel goed mogelijk zonder de precieze invulling van de weging en punten van factoren en antwoordmogelijkheden toch de technische realisatie te kunnen voltooien. De Sales Funnel Monitor sluit voor het overgrote deel aan reeds bestaande structuren, en daardoor was het eenvoudiger te implementeren. Ook dit product voldoet aan de kwaliteitseisen voor goede software. Het biedt ruime mogelijkheden voor verdere uitbreiding omdat er simpelweg gelinkt kan worden naar nieuwe schermen, is zeer gebruikersvriendelijk door een eenvoudig 'click to drilldown' interface, en linkt ook weer door naar de brongegevens uit e-Synergy zelf, zodat er niet onnodig gezocht hoeft te worden. Bovendien zitten er nog een aantal filtermogelijkheden bij. Echt helemaal af is de Sales Funnel Monitor niet, maar dat was ook niet te verwachten, omdat er nog maar 3 weken over waren voor de ontwikkeling. Dit is conform de definitieve opdrachtsomschrijving, waarin dit product als optioneel is aangegeven.

Voor zover het functioneel is, is de opdrachtgever tevreden over dit product, alhoewel het nog wel wat uitbreiding en aanpassing zal behoeven. Aangezien ik ook na mijn stage nog bij Cane zal werken, kan ik hier direct aan verder werken, zodat de opdrachtgever ook verdere eisen en wensen gerealiseerd zal kunnen krijgen.

## **9.2 Procesevaluatie**

### *9.2.1 Procesbeschrijving*

Tijdens mijn afstudeerstage bij Cane Consulting heb ik twee informatieproducten ontwikkeld, gebaseerd op de reeds aanwezige archtitectuur van informatiesystemen. Ik heb hierbij een werkwijze gehanteerd die een methodische projectstructuur combineert met een systematische en pragmatische aanpak, waarbij ik me vooral tot doel gesteld heb te werken overeenkomstig de bij Cane gebruikelijke werkwijze.

Ik voerde de opdracht uit als "trainee developer", maar hoewel ik wel fysiek op de ontwikkelingsafdeling zat, maakte ik hier feitelijk geen deel van uit; dat komt omdat de ontwikkelingsafdeling van Cane zich voornamelijk bezig houdt met het ontwikkelen van het eigen product, 20/20 Vision. Mijn directe supervisor was Remco van der Pols, die vanuit zijn functie als Manager Customer Services veel praktische kennis had die voor het project noodzakelijk was. Ik werkte nauw met hem samen, en hield veel besprekingen met hem om de benodigde detailinformatie helder te krijgen en vast te leggen. Het ging hierbij vaak om implementatie details.

Mijn contact met de opdrachtgever, Robert Browne, beperkte zich tot een aantal besprekingen waarin de zaken op conceptueel niveau werden doorgesproken. Nadat de technische realisatie voltooid was, heeft hij zich actiever met het project bezig gehouden en feedback gegeven voor het verder afstemmen van de berekeningen.

Daarnaast werkte ik ook regelmatig samen met Andre Speek, senior application consultant. Hij heeft veel ervaring met e-Synergy, en met name met het ontwikkelen van maatwerk oplossingen hiervoor. Daardoor was hij een bron van veel handige tips die Remco niet had kunnen geven.

Tot slot heb ik sporadisch hulp gevraagd van de andere ontwikkelaars, met betrekking tot algemene programmeerprobleempjes met VBScript, ASP en stored procedures op SQL Server.

De samenwerking met anderen verliep goed tot zeer goed. De sfeer bij Cane is informeel, en ook door de inrichting van het pand (kantoortuin-principe en flexibele werkplekken) en het gebruik van instant messaging (MSN) is het niet moeilijk om met anderen te overleggen. Aan de andere kant is het wel zo dat medewerkers van Cane (erg) vaak buiten zijn, bij klanten. Dat kan lastig zijn als je iemand nodig hebt. En men is ook vaak gewoon erg druk, maar dat is meer regel dan uitzondering in het bedrijfsleven tegenwoordig.

Bij Cane wordt volgens een soort 'bijenkorf' model gewerkt; er wordt verwacht van medewerkers dat ze zich opstellen als zelfstandige professionals, ieder met zijn of haar eigen klanten. Daarnaast is er ook veel overleg en wordt er samen gewerkt bij grotere projecten, maar de essentie ligt op zelfstandigheid, eigen initiatief en verantwoordelijkheid. Ik heb ook op deze wijze gewerkt, voor zover

dat mogelijk was, want de aard van de opdracht maakte het regelmatig moeilijk verder te komen zonder veel en gedetailleerde input van anderen.

#### *9.2.2 Positieve punten*

Over het geheel genomen is de uitvoering van de opdracht goed doorlopen. Met name de volgende punten verdienen hierbij de aandacht:

- Er is, ondanks de mate van onduidelijkheid van de kant van de opdrachtgever over wat er precies gemaakt moest worden, een goed iteratief ontwikkelproces doorlopen. Door de gehanteerde werkwijze kon het prototype stap voor voor uitgebouwd worden, zonder dat het vastliep op het niet direct beschikbaar zijn van alle details.
- Ik heb mij zelfstandig geheroriënteerd op de te gebruiken ontwikkelingsmethode nadat bleek dat er bij Cane eigenlijk maar weinig tot niets gedaan werd met de genoemde methode (ISEE).
- Ondanks dat de beschikbaarheid van de medewerkers die mij verder moesten helpen meerdere keren niet optimaal was, is het project zonder noemenswaardige vertraging verlopen, en is het belangrijkste eindproduct op tijd opgeleverd.
- Het vooronderzoek, met name de evaluatie van de reporting tools is zeer uitgebreid en degelijk aangepakt. Zodoende was er een goede basis voor het maken van de uiteindelijke keuze voor ASP. Als er voor een van de reporting tools gekozen was, had dit later in het traject voor significante problemen kunnen zorgen.
- Ondanks de enthousiaste ideeën van de opdrachtgever voor het 'uitproberen' van bepaalde mogelijkheden heb ik me goed kunnen richten op wat het beste was voor het project en het product.
- De eindproducten voldoen aan de gestelde eisen, zijn naar tevredenheid van de opdrachtgever, en voldoen aan de belangrijkste eisen voor de kwaliteiten van goede software, inclusief documentatie (iets waar bij Cane normaal gesproken niet of nauwelijks aandacht aan wordt besteed).

#### *9.2.3 Negatieve punten*

Er waren enkele knelpunten die de uitvoering van mijn stageopdracht bemoeilijkten. Het belangrijkste punt was dat voor de opdracht zeer veel en zeer gedetailleerde informatie (fysieke implementatiedetails) nodig was voor het correct uitvoeren ervan, en dat deze informatie aangeleverd moest worden door medewerkers die niet optimaal beschikbaar waren. Dit heeft een nadelig effect gehad op de voortgang van het project. Gezien het feit dat het tegenwoordig normaal is om medewerkers zo efficiënt mogelijk in te zetten, is het aannemelijk dat aan een stageproject geen topprioriteit gegeven kan worden.

Een ander punt was dat ik zo goed als geen boekhoudkundige kennis had toen ik aan de opdracht begon; daardoor moest men mij vaak allerlei extra achtergrond informatie geven. Ik vroeg mij om deze reden danook af of men wellicht beter af was geweest met een HEAO BI-er, of iemand anders met meer affiniteit met bedrijfskundige aspecten.

Tot slot kan nog gezegd worden dat er wellicht strakker vastgehouden had moeten worden aan een methodische aanpak, zoals bv. IAD. De uiteindelijke werkwijze was nu tamelijk losjes, en hoewel dit ook wel redelijk overeenstemt met de iteratieve aanpak die een ontwikkelingsmethode zoals IAD voorstaat, denk ik dat het wel beter voor de beheersing van het project zou zijn geweest als dit meer als richtlijn was genomen. Dat was echter erg moeilijk, gezien de niet optimale beschikbaarheid van de opdrachtgever en begeleider, en de wijze

waarop zij de details beetje bij beetje verder verduidelijkten. Daardoor werd ik soms wel gedwongen heen en weer te pendelen tussen ontwerp en ontwikkeling. Het heeft uiteindelijk geen significant negatief effect op het project uiteindelijk gehad. Wat dat betreft was dit een duidelijk voorbeeld van de 'mooie theorie' en de 'harde praktijk'.

#### 9.2.4 Volgende keer beter

Hoewel ik mij goed heb kunnen handhaven tijdens mijn stageperiode, zijn er wel enkele punten voor verbetering te noemen. Dit is vooral op het gebied van assertiviteit. Ik had soms moeite om een houding te vinden tegenover mijn opdrachtgever, die mij naar mijn gevoel vaak overlaadde met een stortvloed van ideeën, eisen, wensen en boekhoudkundige en marketingtermen.

Dus een volgende keer zou ik me vooral assertiever opstellen tegenover de opdrachtgever. Ik heb nu geleerd om mij meer kritisch op te stellen, en vooral om duidelijkheid te vragen. Aangezien ik nog langer bij Cane zal werken, verwacht ik hier op korte termijn in te zullen groeien.

Wat betreft de beschikbaarheid van anderen, zal ik moeten leren om hier flexibel mee om te kunnen gaan, maar ook om wat hardere eisen te stellen op dit gebied als de voortgang van zaken er werkelijk onder lijdt.

# **Literatuurlijst**

### **Geraadpleegde literatuur**

- Linders, J., De Financiële Administratie Exact Globe 2000, Academic Service, Schoonhoven, 2002
- Buyers, J., Step by Step Web Database Development, Microsoft Press, Redmond WA, US
- Tolido, R.J.H., IAD Het evolutionair ontwikkelen van informatiesystemen, Academic Service, Schoonhoven, 2003

### **Geraadpleegde websites**

- Sumatra [http://www.sumatra.nl](http://www.sumatra.nl/)
- EFM Software [http://www.efmsoftware.com](http://www.efmsoftware.com/)
- Understanding VBScript Arrays <http://www.winnetmag.com/WindowsScripting/Article/ArticleID/5627/5627.html>
- VBScript Functions [http://www.scit.wlv.ac.uk/appdocs/chili-asp/html/vbscript\\_functions.htm](http://www.scit.wlv.ac.uk/appdocs/chili-asp/html/vbscript_functions.htm)
- Microsoft Developer Network (MSDN) [http://msdn.microsoft.com](http://msdn.microsoft.com/)
- Crystal Reports [http://www.businessobjects.com](http://www.businessobjects.com/)
- Microsoft SQL Server 2000 Reporting Services <http://www.microsoft.com/sql/reporting/default.asp>
- Orbis Task Centre [http://www.orbis-software.nl](http://www.orbis-software.nl/)
- MDX in Analysis Services <http://www.databasejournal.com/news/article.php/1550061>
- MDX Basics [http://msdn.microsoft.com/library/default.asp?url=/library/en](http://msdn.microsoft.com/library/default.asp?url=/library/en-us/olapdmad/agmdxbasics_04qg.asp)[us/olapdmad/agmdxbasics\\_04qg.asp](http://msdn.microsoft.com/library/default.asp?url=/library/en-us/olapdmad/agmdxbasics_04qg.asp)

## **Woordenlijst**

#### **ASP**

**A**ctive **S**erver **P**ages. Specificatie voor een dynamisch gecreëerde webpagina met de extensie .asp die gebruikt maakt van ActiveX scripting, meestal in de vorm van VB Script of Jscript code. Als een webbrowser om een ASP vraagt, genereert de webserver een pagina met HTML code en zendt die aan de browser. ASP is dus verwant aan CGI scripts.

#### **OLAP**

**O**n**l**ine **A**nalytical **P**rocessing. Categorie van software tools waarmee data in een database geanalyseerd kan worden. OLAP tools bieden gebruikers mogelijkheden om verschillende dimensies van multidimensionale data te analyseren. Het kan bijv. gebruikt worden voor tijdverloop en trendanalyse overzichten. OLAP wordt vaak gebruikt voor *data mining.* 

Het belangrijkste onderdeel van OLAP is de OLAP server, die tussen een client en een DBMS zit. De OLAP server weet hoe de data is georganiseerd in de database en heeft speciale functies voor het analyseren van de data met behulp van multidimensionele datamodellen (*cubes*). Er zijn OLAP server beschikbaar voor bijna alle grote database systemen.

#### **VBScript**

**V**isual **B**asic **Script**ing Edition. Scripting taal die ontwikkeld is door Microsoft en ondersteund wordt door Microsofts webbrowser, Internet Explorer. VBScript is gebaseerd op de programmeertaal Visual Basic, maar het is veel simpeler. Het lijkt in veel opzichten op Javascript. Het maakt het mogelijk om webpagina's te voorzien van interactieve controls, zoals knoppen en scrollbars, en code te schrijven voor de interactie met database systemen.

#### **XML**

E**x**tensible **M**arkup **L**anguage. Specificatie ontwikkeld door het W3C. XML is een uitgeklede versie van SGML, wat specifiek ontworpen is voor web documenten. Het maakt het mogelijk om zelf *tags* te creeëren waarmee de definitie, transport, validatie en interpretatie van data tussen applicaties en organisaties geregeld kan worden.

#### **ASP.NET**

Een Microsoft server-side web technologie. ASP.NET heeft een object-georiënteerde benadering van de uitvoering van webpagina's. Elk element op een ASP.NET pagina wordt behandeld als een object, en uitgevoerd op de server. Een ASP.NET pagina wordt vertaald naar een tussenvorm door een .NET Common Language Runtime compliant compiler, en daarna in machine code gezet door een JIT compiler, die daarna op de processor kan worden uitgevoerd. Hierdoor worden pagina's direct vanaf de processor uitgevoerd, en laden pagina's veel sneller dan met "classic ASP", waarin VBScript of Jscript code telkens moest worden geïnterpreteerd. Met ASP.NET kunnen webpagina's en web services worden gecreëerd.

#### **CRM**

**C**ustomer **R**elationship **M**anagement. CRM omvat alle aspecten van de interactie van een bedrijf met een klant, of het nu om verkoop, service of iets anders gaat. In de context van deze opdracht is de term eigenlijk niet geheel juist, maar wat hier bedoeld wordt is het beheer van klantgegevens met betrekking tot de verkoop door middel van overzichten van de status van het contact.

#### **ERP**

**E**nterprise **R**esource **P**lanning. Een systeem voor bedrijfsbeheer waarin alle aspecten van de bedrijfsvoering geïntegreerd zijn, inclusief planning, fabricage, verkoop, marketing, etc. Sinds de ERP methodologie populairder is geworden, zijn er verschillende applicaties op de markt gekomen hiervoor, waarmin men allerlei activiteiten kan onderbrengen, zoals inventaris controle, order beheersing, klantenservice, financiën, personeel en nog meer. e-Synergy van Exact valt in deze categorie.

#### **IAD**

**I**terative **A**pplication **D**evelopment. Methode van systeemontwikkeling waarbij niet uitgegaan wordt van een rechtlijnige "waterval" benadering, maar van een herhaling van één of meerdere fasen (ontwerp, realisatie, oplevering) van het ontwikkelingsproces. Kernwoorden zijn:

- o Iteratief: het gehele ontwikkelproces, of een gedeelte hiervan wordt meermalen uitgevoerd, net zolang totdat het project compleet is.
- o Interactief: er wordt voorzien in regelmatige interactie tussen ontwikkelaars, opdrachtgever en eindgebruikers.
- o Incrementeel: Resultaten worden in gedeelten ontworpen, en/of, ontwikkeld, en/of opgeleverd.

Het belangrijkste middel van ontwikkeling, en communicatie, is het prototype van het te ontwikkelen systeem, wat zich steeds verder ontwikkelt door de cycli, tot het uiteindelijke eindproduct.

# **Plan van aanpak**

#### **Auteur**

Raymond van Velzen

## **Project**

Ontwikkelen Personal P&L Card & CRM

#### **Datum**

25 februari 2004

## Inhoudsopgave

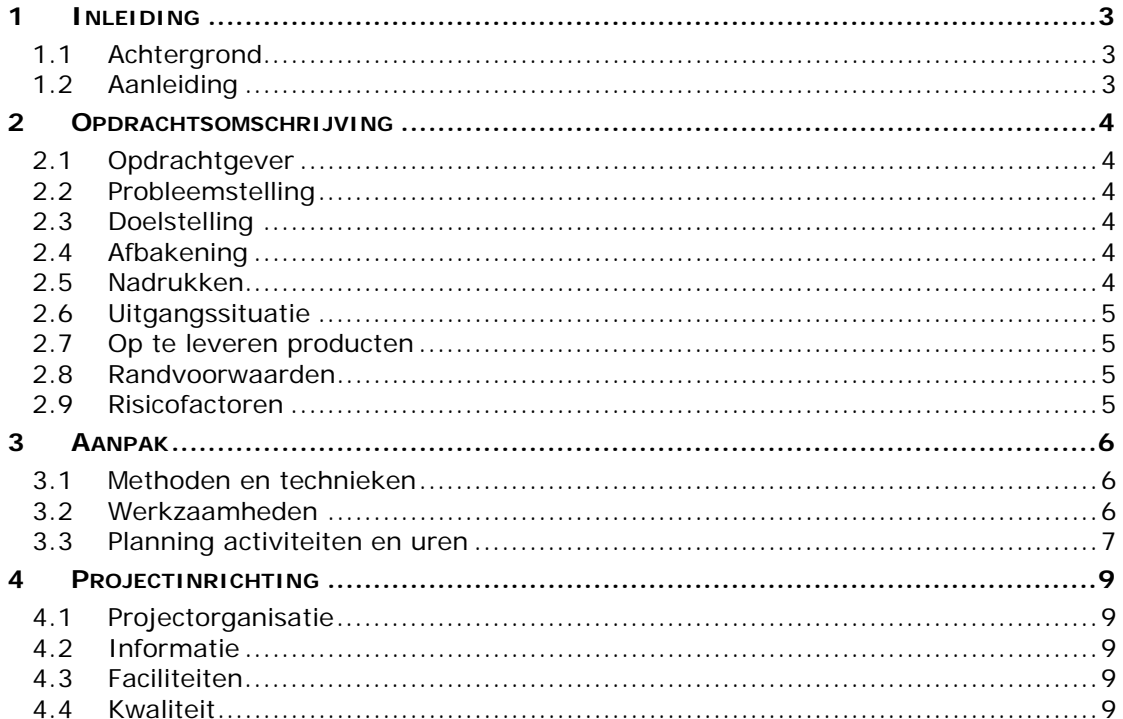

## **1 Inleiding**

## **1.1 Achtergrond**

Bij Cane zijn veel, eigenlijk bijna alle gegevens centraal opgeslagen via de e-Synergy frontoffice, in combinatie met de Globe2003 backoffice. Deze gegevens zijn een product van, en dienen ter ondersteuning van het dagelijks functioneren van de organisatie. Deze architectuur biedt brede mogelijkheden voor rapportage, en hiervoor zijn verschillende mogelijkheden, waarvan Cane kan profiteren.

## **1.2 Aanleiding**

Aanleiding voor dit project is de visie van de directie op het sturen van de organisatie en het aansturen van medewerkers in het bijzonder. De directie wil, naast meer inzicht in de prestaties van de organisatie als geheel, ook graag de medewerkers zelf meer inzicht geven in hun eigen functioneren en hierdoor meer verantwoordelijkheid geven en een stimulans om als een beetje 'eigen ondernemer' initiatief te nemen om zijn/haar eigen functioneren te optimaliseren, binnen het kader van de gestelde doelen voor afdeling en bedrijf.

## **2 Opdrachtsomschrijving**

### **2.1 Opdrachtgever**

Opdrachtgever is de heer Robert Browne, directeur Cane Consulting.

### **2.2 Probleemstelling**

Ondanks de al zeer vergaande integratie van de informatiestromen en systemen, is er toch een behoefte om de verzamelde gegevens beter in te zetten, beter te ontsluiten. Er is een duidelijke behoefte van het management en medewerkers om zelf in 1 oogopslag inzicht te hebben in het functioneren van de organisatie, en dan met name het functioneren van individuele medewerkers. Dat is nu niet direct mogelijk, want men moet zelf de relevante gegevens opzoeken en eventuele berekeningen uitvoeren om de juiste cijfers te verkrijgen. In het verlengde hiervan is het ook wenselijk om meer inzicht te krijgen in de naijbe toekomst, met name op het gebied van de verkoop.

#### **2.3 Doelstelling**

Het doel van de opdracht is het realiseren van een middel voor het genereren en presenteren van kosten/baten overzichten, zowel op het niveau van individule medewerkers als op hogere organisatieniveaus. Deze overzichten moeten inzicht geven in de directe opbrengsten en kostprijzen, waaruit een bruto marge voorkomt. Hiervan moeten de overige kosten afgetrokken kunnen worden om tot een resultaat te komen. Dit dient vergeleken te kunnen worden met de gestelde budget doelen en geprognotiseerde bedragen, om zodoende te kunnen bepalen hoe de medewerker gepresteerd heeft en zijn/haar beloning hierop af te kunnen stemmen.

In het verlengde hiervan zal voorgenoemd middel ook informatie moeten kunnen leveren over de verkoopsituatie en medewerkers kunnen ondersteunen door middel van signalering van mogelijke acties.

Dit middel zal met behulp van de e-Synergy/Globe 2003 database(s) in combinatie met hiervoor bruikbare reporting tools, gerealiseerd worden en dient geïntegreerd te worden in de huidige e-Synergy architectuur.

#### **2.4 Afbakening**

De uitvoering van de opdracht zal zich beperken tot het ontwikkelen van de voorgenoemde functionaliteit. Inhoudelijk bepaling van relevante normen, criteria e.d. valt hier buiten.

#### **2.5 Nadrukken**

De nadruk in dit project zal liggen op de juistheid cq. betrouwbaarheid die het eindproduct oplevert, aangezien deze gebruikt zal worden voor (belangrijke) beslissingen.

## **2.6 Uitgangssituatie**

#### *2.6.1 Benodigde software*

Er zal gebruik gemaakt worden van

- Globe 2003
- e-Synergy
- SQL Server 2000
- ASP

Voor de keuze van een reporting tool zal enig onderzoek gedaan moeten worden.

#### *2.6.2 Benodigde hardware*

Behalve een normale werkplek met tekstverwerkingssoftware, toegang tot het bedrijfsnetwerk, en internet en zijn er geen bijzonderheden.

#### *2.6.3 Beschikbare rapporten*

Er zijn nog geen rapporten aanwezig. De opdracht omvat derhalve ook vooronderzoek voor zover nodig. Er is wel documentatie beschikbaar over de e-Synergy en Globe 2003 software.

### **2.7 Op te leveren producten**

Eindproducten zullen zijn:

- Vooronderzoeksrapport
- Functioneel/technisch Ontwerp
- "Personal Score Card", informatiemiddel met kosten/baten informatie op medewerkersniveau, aangevuld met informatie over toekomstige cq. geplande (verkoop)activiteiten, uitgebreid met mogelijkheden om op afdelings- cq. organisatieniveau inzicht kan worden verkregen in relevante kosten en baten.
- CRM-hulpmiddel voor de ondersteuning van verkoop (overzicht BOPs in sales funnel)
- CRM-hulpmiddel voor de ondersteuning van consultants

#### **2.8 Randvoorwaarden**

Voorwaarde voor dit project is dat er voldoende informatie beschikbaar gesteld wordt voor de bepaling van de selecties van de gegevens, en eventuele administratieve cq. boekhoudige bewerkingen die hierop uitgevoerd moeten worden.

#### **2.9 Risicofactoren**

Het voornaamste risico is onvoldoende beschikbaarheid van medewerkers die nodig zijn voor het verstrekken van informatie over de gegevens waarmee het eindproduct dient te werken of hoe dit dient te werken. Daarnaast vormt het testen van het eindproduct met representatieve gegevens een risico, omdat het om een omvangrijke en complexe gegevensverzameling gaat.

## **3 Aanpak**

### **3.1 Methoden en technieken**

Er zal gewerkt worden volgens de ontwikkelmethode die bij Cane gebruikt wordt. Het gaat hier om een uitgeklede versie van de IAD methode, die voorziet in iteratief, incrementeel en interactief ontwikkelproces, zonder al te veel papierwerk.

Iteratief: De producten zullen in meerdere stappen ontwikkeld worden. Incrementeel: Het project zal in gedeelten worden uitgevoerd. Interactief: Er zal veel interactie zijn tussen opdrachtgever en ontwikkelaar.

Er zal in ieder geval gebruik gemaakt worden van de ERD en DD technieken. Verder zullen de in het bedrijf gebruikelijke modelleringstechnieken toegepast worden.

### **3.2 Werkzaamheden**

Het project zal in de volgende fasen worden uitgevoerd:

- 1. Voorbereiding
- 2. Vooronderzoek
- 3. Ontwerp
- 4. Realisatie
- 5. Oplevering

#### **1. Voorbereiding**

Tijdens de voorbereiding zal de stagiair zich inwerken op het gebruik van e-Synergy en Globe 2003, en zullen de projectleden de bestaande ideeën verder concretiseren.

#### **2. Vooronderzoek**

Tijdens het vooronderzoek zal geïnventariseerd worden zal worden gespecificeerd welke functionaliteit gewenst wordt, welke gegevens nodig zijn, en welke extra tools geschikt zijn voor de implementatie hiervan. Deze fase zal afgesloten worden met een rapportage.

#### **3. Ontwerp**

Tijdens deze fase zal er een ontwerp met een functioneel en technisch gedeelte worden opgesteld. In het functionele gedeelte zal worden gespecificeerd welke gegevens precies gebruikt moeten worden, en welke functionaliteit ontwikkeld dient te worden. In het technische gedeelte zal worden gespecificeerd hoe de brongegevens verkregen dienen te worden (bepaling van database selecties), en welke bewerkingen op deze gegevens uitgevoerd dienen te worden, en hoe de geselecteerde tools ingezet moeten worden voor de realisatie.

#### **4. Realisatie**

Realisatie van het technische ontwerp met behulp van de gekozen tool(s) en de geselecteerde databronnen. De realisatie zal in meerdere stappen worden

uitgevoerd (incrementeel ontwikkelen), waarbij de prototypen door de opdrachtgever geëvalueerd zullen worden.

#### **5. Oplevering**

Tijdens deze fase zal de gerealiseerde functionaliteit getest worden op de inhoudelijke juistheid van de eindresultaten. De fase zal afgesloten worden met de oplevering van het eindproduct, dat geïntegreerd met de huidige e-Synergy architectuur zal worden.

De fasen 3, 4, en 5 zullen meerdere malen doorlopen worden voor elk van de deelprojecten.

#### **3.3 Planning activiteiten en uren**

Op de volgende pagina is de planning van het project weergegeven. De weeknummers zijn zowel als volgnummer als gewoon weeknummer vermeld. De getallen in de cellen geven het aantal werkdagen (8 uur) aan dat naar schatting aan de activiteit besteed zal worden.

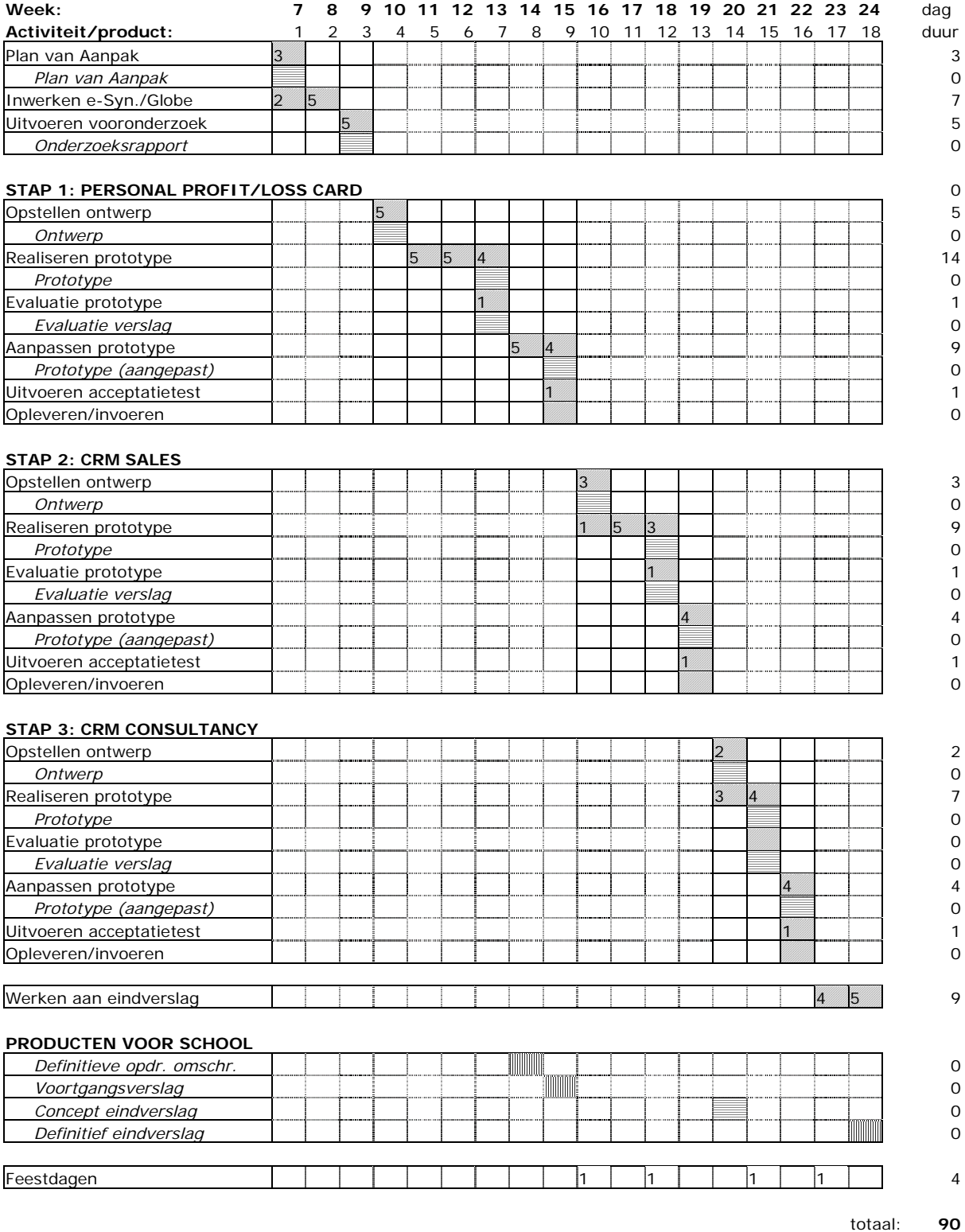

## **4 Projectinrichting**

### **4.1 Projectorganisatie**

De volgende personen zijn betrokken bij het project:

Robert Browne **Canadian Conducts** Opdrachtgever Cane Remco van der Pols Begeleider

Raymond van Velzen Vitvoerend stagiair HHS

### **4.2 Informatie**

De stagiair zal de opdrachtgever en de begeleider op de hoogte houden van de voortgang van het project, en regelmatig overleg met hen voeren over de ontwikkelingen, om de eisen en wensen goed duidelijk te krijgen. Daarnaast zullen de adviserende consultants betrokken worden bij het ontwikkelproces.

#### **4.3 Faciliteiten**

Voor uitvoering van het project zal, naast de onder 2.6.2 reeds genoemde werkplek, toegang nodig hebben tot de databases van e-Synergy en/of Globe 2003. Verder zal er een testserver nodig zijn voor het testen van prototypes.

#### **4.4 Kwaliteit**

De kwaliteit van het eindproduct zal gegarandeerd worden door zorgvuldige evaluatie van de ontwikkelde prototypes. Dit zal met name door de opdrachtgever vanuit zijn functie als controller gebeuren. Na elke evaluatie zal het prototype worden aangepast, zodat het eindproduct van voldoende kwaliteit zal zijn. Uiteindelijk zal dit moeten blijken uit de resultaten van de acceptatietest.

# **Vooronderzoek**

**Auteur** 

Raymond van Velzen

**Project**  Ontwikkelen Personal P&L Card & CRM

**Datum**  Maart 2004

# Inhoudsopgave

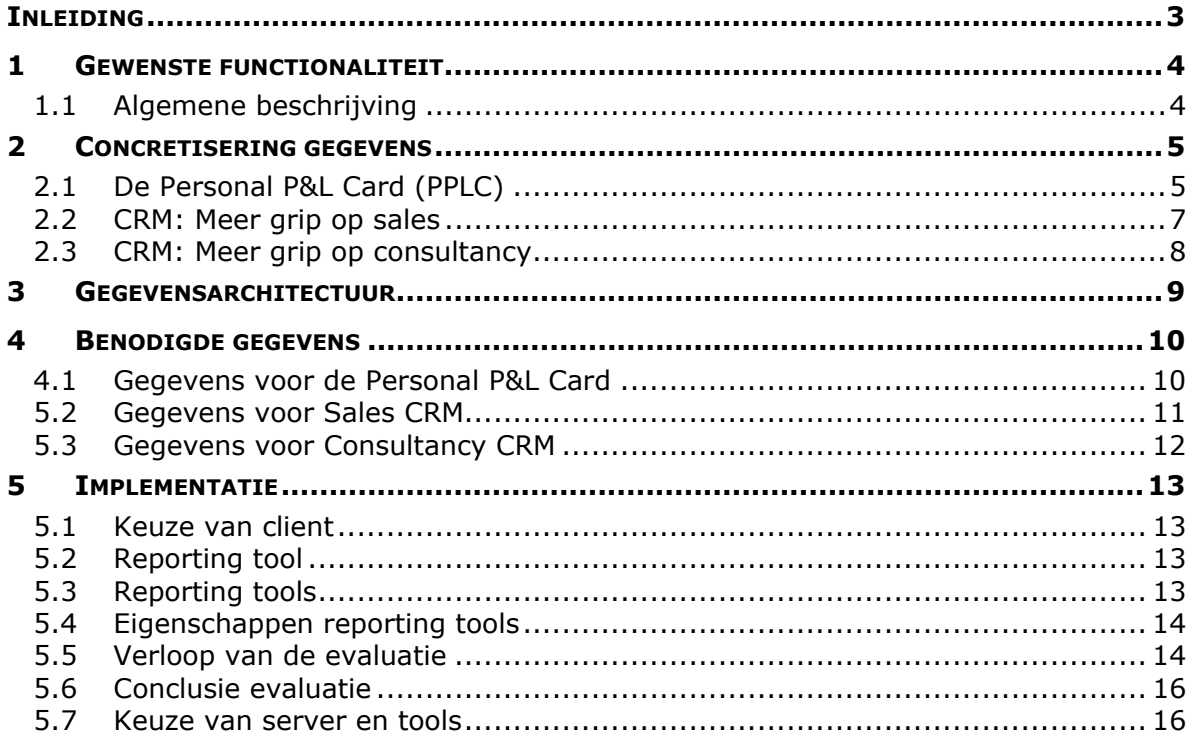

# <span id="page-90-0"></span>**Inleiding**

In dit document zal verslag worden gedaan van het vooronderzoek dat heeft plaatsgevonden ter voorbereiding van het functioneel en technisch ontwerp voor mijn afstudeeropdracht, Ontwikkelen Personal P&L Card & CRM.

Tijdens het vooronderzoek is aandacht besteed aan de concrete eisen die de doelstelling uit de opdrachtsomschrijving oplevert voor het ontwerp. Hierbij is gekeken naar de soort gegevens die men wil gebruiken, waar en hoe deze opgeslagen zijn, en hoe deze gebruikt kunnen worden.

## <span id="page-91-0"></span>**1 Gewenste functionaliteit**

## **1.1 Algemene beschrijving**

Voor de te realiseren functionaliteit gelden de volgende eisen en wensen.

#### **Personal Profit/Loss Card (PPLC)**

De PPLC moet een overzicht bieden van 3 zaken: directe kosten en opbrengsten, en indirecte kosten. Hiervan dienen slechts totalen getoond te worden. Daarbij moet voor elk onderdeel getoond worden welke doelstellingen cq. budgets hiervoor gelden, en welk verschil er is tussen de doelstelling en het behaalde resultaat.

. resource-, kostenplaats- en magazijn niveau De PPLC moet alleen gegevens tonen die voor de ingelogde medewerker (resource) relevant zijn. Dit moet conform de geldende beveiligingsniveau zijn. Dit betekent, dat een gewone medewerker alleen zijn eigen PPLC kan bekijken. Een manager moet de PPLCs van alle ondergeschikten kunnen bekijken cq. van de resources die onder de kostenplaats(en) vallen waarvoor de manager verantwoordelijk is. De directie moet alle PPLCs kunnen bekijken, op elk niveau:

#### **CRM voor Sales**

. gefilterd te kunnen worden op relevante aspecten (zoals bv. beslisdatum) Hiervoor dient een grafisch overzicht gecreëerd te worden waarin de status, kans, etc, etc, van de openstaande BOPs getoond wordt. Dit overzicht dient

#### **CRM voor Consultancy**

mogelijkheden om deze verder te vullen (nieuwe BOPs, klantcontacten e.d.) Hiervoor dient een overzicht getoond te worden waarmee de consultant kan zien wat de "status" van zijn/haar agenda is, aangevuld met informatie over

# <span id="page-92-0"></span>**2 Concretisering gegevens**

In dit hoofdstuk zal de doelstelling zoals genoemd in de opdrachtsomschrijving van dit project verder worden geconcretiseerd met betrekking tot de gegevens die hiervoor nodig zijn. Hiervoor zullen de ideeën voor de verschillende onderdelen waaruit het eindproduct zal bestaan, nader worden toegelicht.

## **2.1 De Personal P&L Card (PPLC)**

In het diagram op de volgende pagina is schematisch weergegeven uit welke bestanddelen Personal Profit & Loss (Winst & Verlies) Card zou moeten bestaan. Hieronder volgt een korte toelichting op de verschillende delen van het diagram.

#### *2.1.1 Directe opbrengsten*

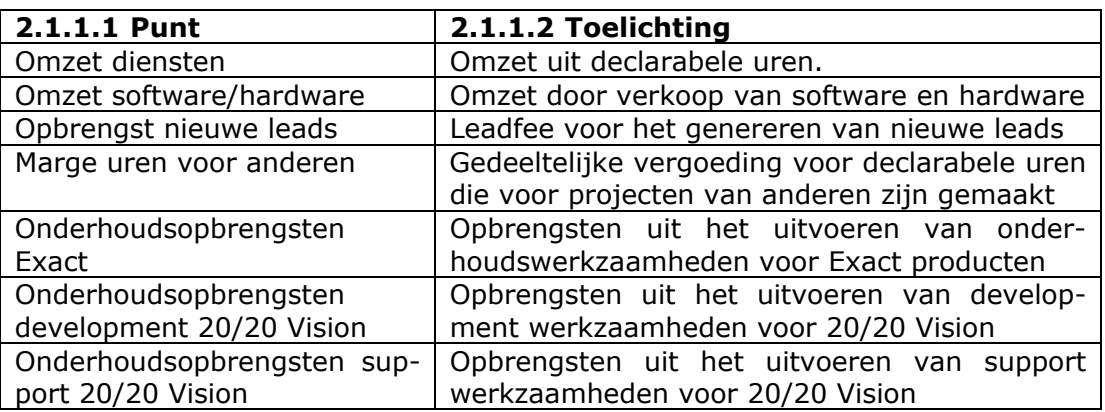

Voor elk van deze punten zullen targets cq. budgets opgesteld worden, waarin zal worden vastgelegd welke doelstellingen hiervoor gelden. De feitelijk behaalde resultaten zullen worden vergeleken.

#### *2.1.2 Directe kosten*

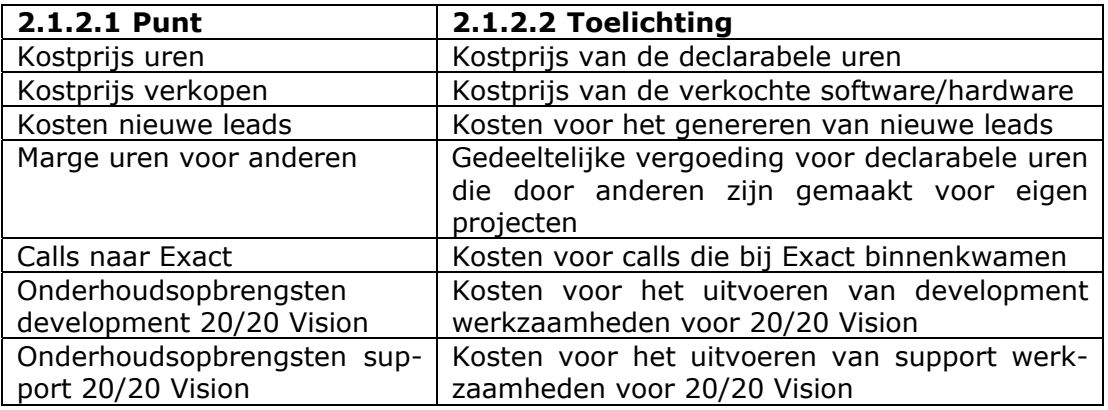

Ook voor elk van deze punten zullen budgets opgesteld worden, waarmee de feitelijk behaalde resultaten zullen worden vergeleken.

#### *2.1.3 Overige kosten*

De overige kosten zijn het bruto loon, kosten voor het gebruik van een lease auto, kosten voor opleidingen en trainingen, de opbouw van vakantiedagen en relevante afschrijvingskosten. Deze posten kunnen verder worden uitgebreid.

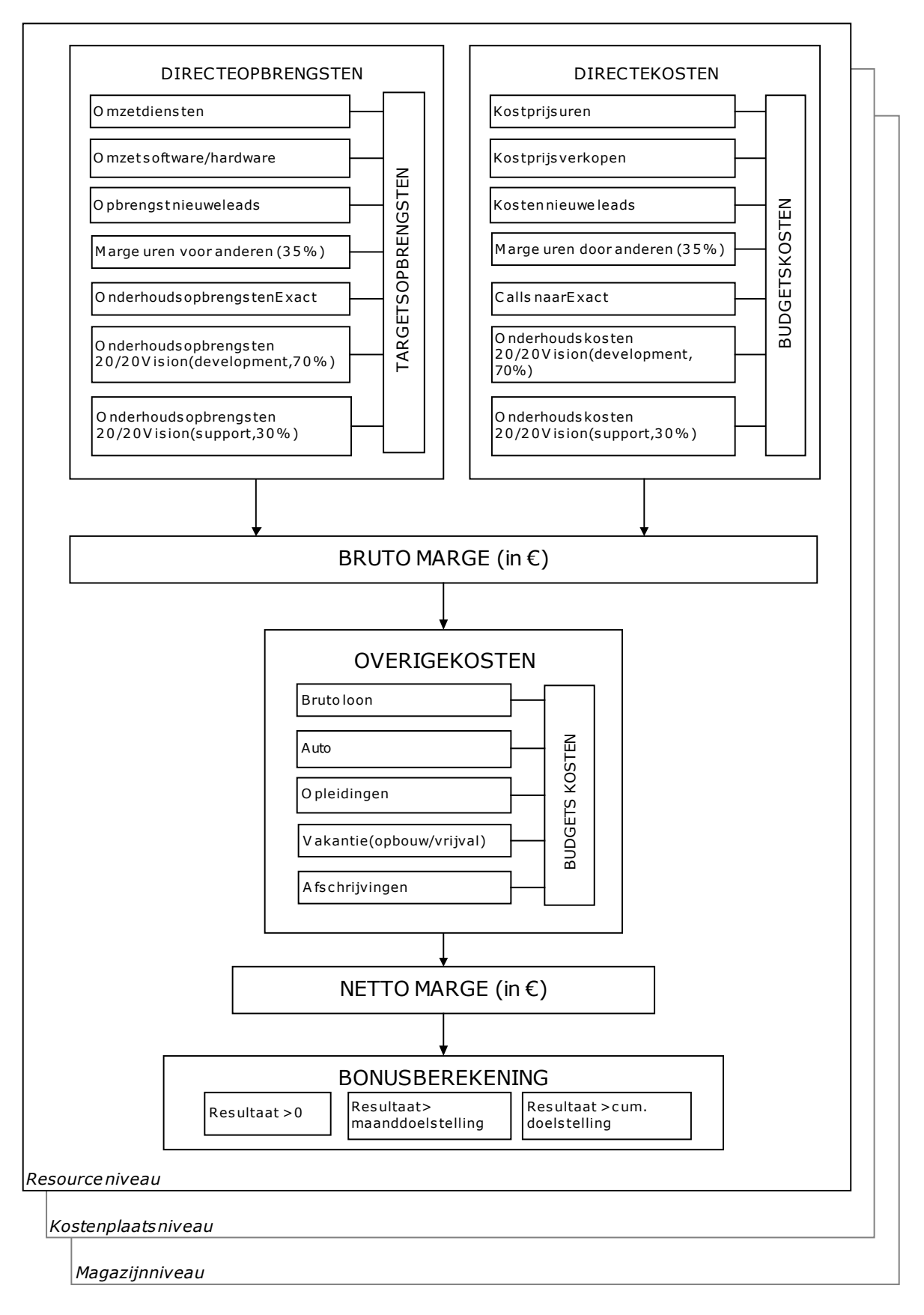

Naast resourceniveau, zal de PPLC ook geaggreerde informatie moeten geven over de opbrengsten en kosten op zowel kostenplaats- als magazijnniveau.

## <span id="page-94-0"></span>**2.2 CRM: Meer grip op sales**

Naast inzicht in de resultaten in het verleden is het ook de bedoeling om inzicht te krijgen in de nabije toekomst, om hier zoveel mogelijk op te kunnen anticiperen. Omdat de inkomsten van Cane voor het overgrote deel afhangen van de verkoop van diensten en producten, wil men een overzicht wat inzicht biedt in de stand van zaken wat betreft het verkoopproces, oftewel de BOPs, de Business Opportunities. In het onderstaande diagram wordt uitgebeeld hoe dit overzicht vorm zou kunnen krijgen.

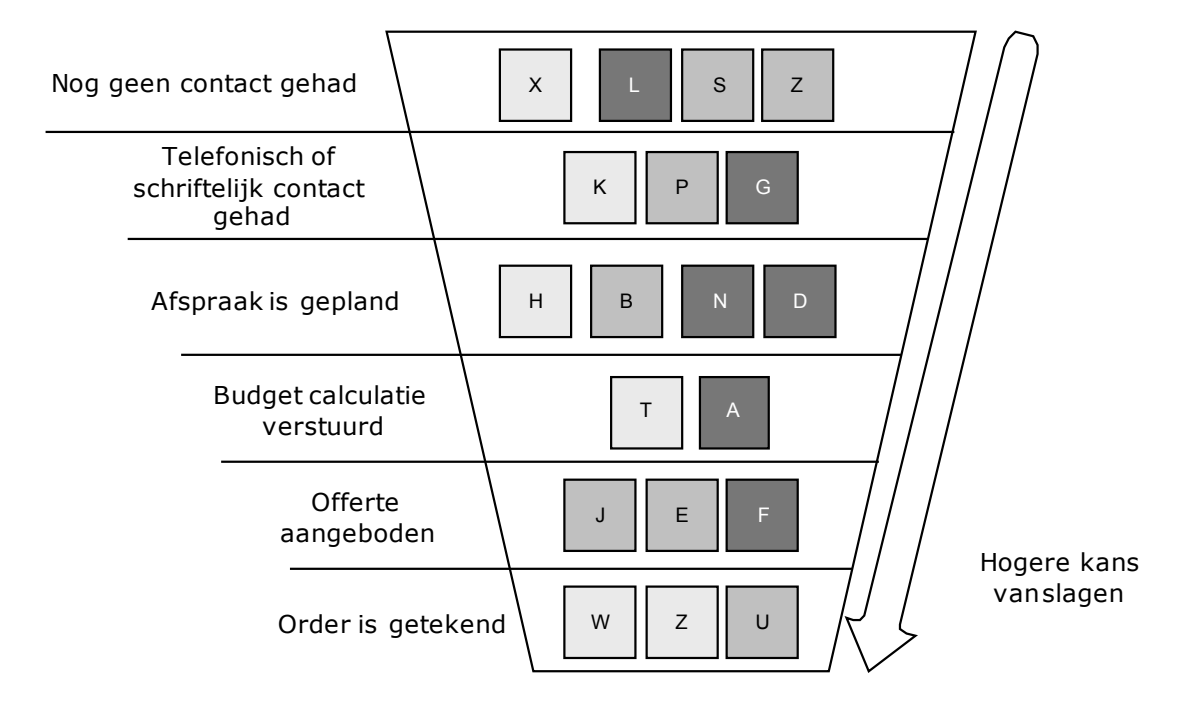

In het diagram wordt het verkoopproces als een trechter voorgesteld (met het belangrijke verschil dat in het verkoop proces niet alles er onder uit komt). Aan de hand van de criteria die aan de linkerzijde zijn weergegeven kan bepaald worden in welk stadium het contact met de (potentiële) klant is: hoe lager, des te hoger de kans is dat er een deal zal worden gesloten.

De blokjes in het diagram symboliseren verschillende bedrijven die betrokken zijn in het proces. De grijswaarde geeft de kans aan dat er een deal gesloten zal worden. Hoe deze kans kan worden bepaald wordt nader toegelicht in paragraaf 4.2, "Gegevens voor Sales CRM".

Andere belangrijke factoren zijn:

- Het bedrag van de oplossing
- Beslisdatum
- Of het management de lead heeft goedgekeurd of niet.

Deze zaken kunnen ook in het diagram tot uitdrukking gebracht worden door ook de horizontale positie van de blokjes een betekenis te geven, bv. meer naar links betekent een eerdere beslisdatum, een hogere prioriteit, of een hoger bedrag. Bij dit diagram zouden ook diverse filtermogelijkheden geboden moeten worden.

## <span id="page-95-0"></span>**2.3 CRM: Meer grip op consultancy**

Ook voor de consultants van Cane is het belangrijk inzicht te hebben in de directe toekomst. Dit sluit gedeeltelijk aan op de informatie over het verkoopproces. Het belangrijkste doel in de ondersteuning van de consultants is om hen te helpen hun agenda te vullen, zodat zijn hun opbrengsten op peil kunnen houden. Hiervoor wil het management graag de volgende functionaliteit:

#### **Agenda signalering**

Voor consultants is het zeer belangrijk om de agenda goed gevuld te houden. Met name op korte termijn (tot twee weken vooruit) is dit noodzakelijk. Daarom moet er een signalering komen die inventariseert hoeveel afspraken e.d. een consultant nog heeft in de komende twee weken, en ook voor de langere termijn. Mocht blijken dat er te weinig vulling is, dan moet de consultant kunnen beschikken over 'suggesties' voor invulling, zoals hierna beschreven.

#### **"High potentials"**

De consultant moet inzicht kunnen krijgen in mogelijke nieuwe deals die een grote kans van slagen hebben, zodat hij/zij kan samenwerken met de afdeling Sales om een dergelijke deal toegewezen te krijgen.

#### **Account management**

De consultant moet inzcht kunnen krijgen in zijn accounts, zodat hij/zij kan zien welke klant mogelijk bezocht kunnen worden, of welke leads gebeld zouden kunnen worden.

#### **Nog niet ingeplande werkzaamheden**

Omdat het nog wel eens voorkomt dat een deal wel binnen is, maar de werkzaamheden toch nog niet gepland zijn, moet hier ook een overzicht van komen, zodat de consultant op eenvoudige wijze zijn uren kan uitbreiden.

## <span id="page-96-0"></span>**3 Gegevensarchitectuur**

Cane heeft haar gegevensarchitectuur uit twee belangrijke componenten opgebouwd: e-Synergy, en Globe 2003. Beiden zijn producten van dezelfde leverancier, Exact, en kunnen daarom dus goed met elkaar gecombineerd worden. Feitelijk zijn er nauwelijks verschillen in de database inrichting van beide pakketten; het verschil zit in de presentatie (e-Synergy is een web applicatie, Globe niet). Bij Cane wordt er wel een scheiding aangehouden tussen de plaats van invoer van stam- en financiële gegevens. In e-Synergy worden de stamgegevens ingevoerd en gewijzigd; in Globe 2003 worden de financiële gegevens, zoals de boekhouding en salarisadministratie, ingevoerd en gewijzigd. Deze gegevensverzamelingen worden daarna wel door middel van replicatie met behulp van XML onderling uitgewisseld, zodat men ook over financiële gegevens kan beschikken in e-Synergy en over stamgegevens in Globe 2003.

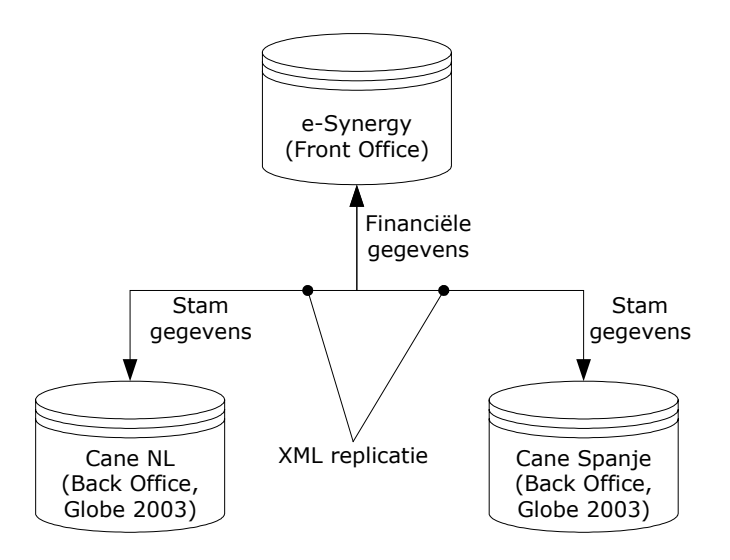

Cane houdt in zijn database architectuur een scheiding aan van de verschillende juridische entiteiten die binnen de organisatie bestaan. Naast de scheiding tussen de vestiging in Nederland (code 010) en die in Spanje (code 060), wordt er ook ook binnen Nederland onderscheid gemaakt tussen de verschillende jurische entiteiten. Deze onderverdeling worden in de database vastgelegd met behulp van *magazijnen*. De volgende juridische entiteiten zijn vastgelegd:

- Cane Holding
- Cane Exact Solutions
- Cane Microsoft Business Solutions NL
- Cane Software NL

Binnen de administratie wordt tevens onderscheidt aangebracht tussen de verschillende 'afdelingen'. Dit onderscheidt wordt vastgelegd met behulp van de volgende kostenplaatsen:

- Customer Services
- E-Line Task Force
- Vision Team
- Facilitaire diensten

Deze databases worden echter wel allen tegelijk en door elkaar gebruikt in de front- en back office (in e-Synergy en Globe 2003 dus). Bij het opmaken van de PPLC zal rekening gehouden moeten worden met de opzet van deze database architectuur.

## <span id="page-97-0"></span>**4 Benodigde gegevens**

In dit hoofdstuk zal worden gespecificeerd welke administratieve gegevens nodig zijn voor het ondersteunen van de Personal P&L Card en het CRM. Voor het opmaken van de PPLC zal voornamelijk gebruikt gemaakt worden van grootboekmutaties van de verlies- en winstrekeningen uit de boekhouding. Hieronder zal worden aangegeven om welke rekeningen het precies gaat, voor zover relevant.

## **4.1 Gegevens voor de Personal P&L Card**

#### *4.1.1 Directe opbrengsten*

Directe opbrengsten zijn alle opbrengsten die voortkomen uit de primaire processen, te weten consultancy, verkoop en ontwikkeling.

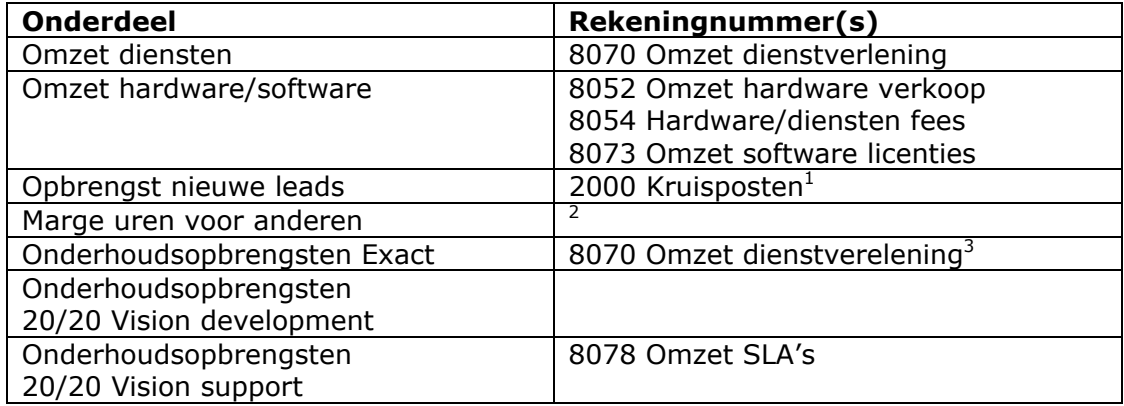

#### **Toelichting**

- 1. Deze opbrengsten zullen intern worden geboekt als kruispost omdat ze niet als daadwerkelijke transactie geboekt kunnen worden. De aanmaker van een BOP krijgt deze opbrengst toegewezen.
- 2. Deze uren zullen berekend worden aan de hand van de uren die gemaakt zijn. Hierbij zal aangegeven moeten kunnen worden dat deze niet voor eigen projecten maar in opdracht van anderen voor hun project is uitgevoerd. Een percentage van deze uren kan dan tegen een intern tarief worden omgezet in een bedrag dat als opbrengsten kan worden geboekt.
- 3. Deze opbrengsten moeten nog worden ingevoerd.

### *4.1.2 Directe kosten*

Directe kosten zijn kosten die voortkomen uit de uitvoering van de primaire bedrijfsprocessen (consultancy, verkoop en ontwikkeling).

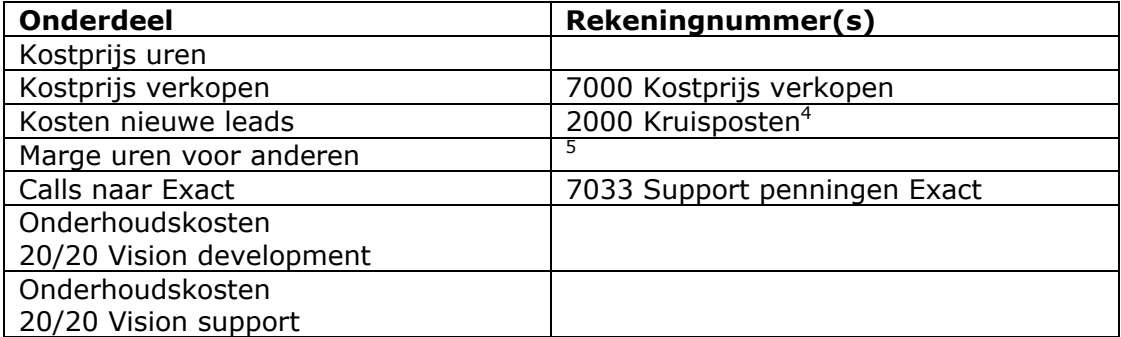

#### <span id="page-98-0"></span>**Toelichting**

- 4. Deze kosten zullen intern worden geboekt als kruispost omdat ze niet als daadwerkelijke transactie geboekt kunnen worden. De resource die de verdere afhandeling van een BOP krijgt toegewezen krijgt ook deze kosten toegewezen.
- 5. Deze uren zullen berekend worden aan de hand van de uren die gemaakt zijn. Hierbij zal aangegeven moeten kunnen worden dat deze niet voor eigen projecten maar in opdracht van anderen voor hun project is uitgevoerd. Een percentage (35%) van deze uren kan dan tegen een intern tarief worden omgezet in een bedrag dat als kosten kan worden geboekt.

#### *4.1.3 Overige kosten*

Overige kosten zijn alle kosten die gemaakt worden ter ondersteuning van het primaire proces.

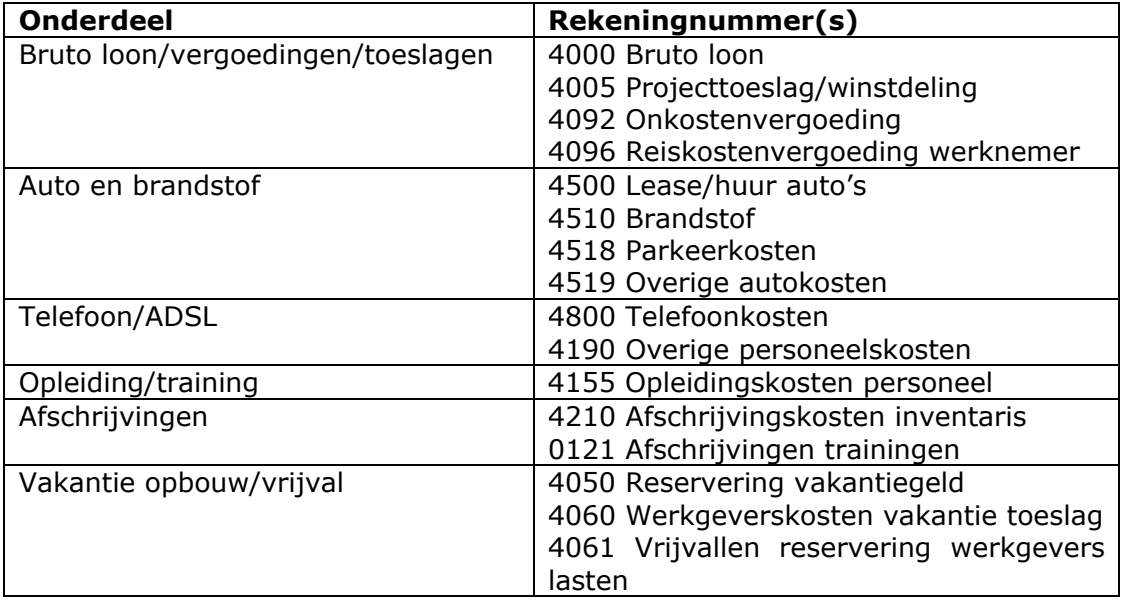

## **5.2 Gegevens voor Sales CRM**

Voor het opstellen van een overzicht van de lopende verkoopacties (BOPs), zoals uitgebeeld in paragraaf 2.2, zijn een aantal gegevens nodig. De belangrijkste hiervan is het stadium, wat bepaald wordt door de Actie Status van een BOP verzoek. Deze Actie Status hangt samen met een aantal items die als resultaat gelden van de acties die ondernomen zijn voor de BOP. Het gaat hier om:

- Afspraken
- **Budgetcalculaties**
- **Offertes**
- Orders

Aan de hand van het bestaan van deze items zou gecontroleerd kunnen worden in welk stadium de BOP verkeert. Ook bruikbaar hiervoor is de status van het BOP verzoek zelf. Deze kent de volgende statussen: Open, Afgekeurd, Goedgekeurd, Verwerkt en Gerealiseerd.

<span id="page-99-0"></span>Wat ook zeer belangrijk is voor het Sales-BOP overzicht is de kans van slagen van de openstaande BOPs. Deze kans is afhankelijk van een aantal factoren, en kan berekend worden aan de hand van een aantal vragen, die bij de afhandeling van de verschillende stadia ingevuld kunnen worden. Deze vragen zijn:

- Wat is onze concurrentiepositie?
- Is het duidelijk wat de behoefte van de klant is?
- Past onze oplossing bij de behoefte van de klant?
- Spreken wij met beslissers?
- Heeft de klant voldoende budget voor de aangeboden oplossing?
- Is er sprake van wederzijds vertrouwen?

Elk van deze vragen kent een beperkt aantal mogelijke antwoorden, die elk een bepaald aantal punten (-1, 0 of 1) oplevert. Gezamelijk komt hier een score uit die de kans aangeeft.

## **5.3 Gegevens voor Consultancy CRM**

#### **Agenda vulling**

Voor consultants is het belangrijk om hun agenda goed in de gaten te houden. Dit kan geautomatiseerd worden aan de hand van de verzoeken die de consultant gepland heeft. Het type hiervan (bijv. afspraak of verkoopgesprek), en de koppeling aan projecten (project-declarable uren) en/of accounts kan aanwijzingen geven. Deze gegevens kunnen uit de e-Synergy database gehaald worden.

#### **"High potentials"**

Voor inzicht in aankomende opdrachten/projecten hebben de consultants feitelijk hetzelfde soort informatie nodig als Sales. Dus ook hiervoor kan het "sales funnel" overzicht gebruikt worden, met aanpassingen zodat voor consultants niet of minder belangrijke elementen weggelaten worden, en alleen die leads die een grote kans hebben gescoord te worden daadwerkelijk getoond worden.

#### **Account management**

Voor inzicht in de actieve accounts zijn er gegevens nodig over de accounts cq. projecten waar de consultant aangekoppeld is, in combinatie met gegevens over de datum van het laatste bezoek. Dit kan weer uit de verzoeken in de agenda gehaald worden (afspraken, project-declarabele uren e.d.).

#### **Nog niet ingeplande werkzaamheden**

Het overzicht hiervoor dient gebaseerd te worden op de BOP-gegevens. Daar wordt namelijk aan gegeven of de werkzaamheden al ingepland zijn.

## <span id="page-100-0"></span>**5 Implementatie**

## **5.1 Keuze van client**

De te ontwikkelen functionaliteit zal getoond worden via een internet browser, bijvoorkeur Microsoft Internet Explorer versie 5 of hoger.

## **5.2 Reporting tool**

Hoewel de e-Synergy omgeving wel enige mogelijkheden biedt voor het creeëren van eigen overzichten, is al door het management vastgesteld dat deze ontoereikend is voor het soort functionaliteit wat gewenst is. Daarom is het waarschijnlijk handiger om gebruik te maken van een extra reporting tool.

Het alternatief voor het gebruik van een reporting tool is om zelf te ontwikkelen. Hiervoor is de keuze beperkt tot ASP, waarbij gekozen kan worden voor "classic ASP" met VBScript, of ASP.NET.

Met het oog op de te ontwikkelen functionaliteit (met name met het oog op de Personal Profit & Loss Card) worden de volgende eisen gesteld aan de te gebruiken reporting tool:

- De tool moet het mogelijk maken om vanuit de SQL Server databases gegevens te halen en deze in een bepaalde vorm te presenteren.
- Hierbij moeten diverse mogelijkheden aanwezig zijn voor het filteren van de gegevens en het bouwen van complexe queries.
- Het moet mogelijk zijn bedragen e.d. op te tellen tot subtotalen en hiermee verder te kunnen rekenen, met andere woorden, een soort "variabelen" of vergelijkbaar middel moet gebruikt kunnen worden.
- Het moet mogelijk zijn om gebruikers te identificeren cq. te authenticeren, bijvoorkeur automatisch op basis van hun login in e-Synergie, of anders door een login. Aan de hand van deze login moet bepaald kunnen worden welk beveiligingsniveau en welke ondergeschikten de medewerker heeft.
- Het moet mogelijk zijn het gehele overzicht aan te passen naar aanleiding van selectie van een bepaalde medewerker, een bepaalde kostenplaats, divisie of groep. Hierbij geldt ook dat afhankelijk van het beveiligingsniveau alleen medewerkers met een bepaald niveau hogere niveaus mogen zien.
- Het moet mogelijk zijn op eenvoudige, en qua opmaak overzichtelijke wijze, een "drill-down" met meer details te kunnen bieden.

Bovendien geldt dat de aanschaf/het gebruik van de reporting tool niet te veel kosten met zich mee moet brengen (niet meer dan 5.000 euro), en het niet te veel tijd mag kosten om ermee te leren werken (hooguit 2 weken).

## **5.3 Reporting tools**

Tijdens het vooronderzoek zijn een aantal kandidaten uitgebreid geëvalueerd. Het ging hier om:

- □ Crystel Reports
- Orbis TaskCentre
- Analysis Services for Microsoft SQL Server 2000
- Sumatra VT
- Reporting Services for Microsoft SQL Server 2000

<span id="page-101-0"></span>De evaluatie bestond uit het doornemen van informatie van websites of die bij het product zelf zat (in een help functie), en praktische experimenten met een concrete installatie van de software, aan de hand van meegeleverde tutorials. Uitzondering hierop is Orbis Taskcentre.

## **5.4 Eigenschappen reporting tools**

Hieronder is kort beschreven welke functionaliteit de reporting tools bieden en welke struikelblokken daarbij gesignaleerd werden.

**Crystal Reports** biedt vergaande mogelijkheden om reportages te creeëren, zonder scripting, met handige wizards e.d., en kan ook output genereren die geïntegreerd kan worden in e-Synergie, dus is dit in principe een goede mogelijkheid. Echter, om gebruik te kunnen maken van web-based reports, met beveiligingsmoglijkheden per gebruiker, zou Crystal Enterprise gebruikt moeten worden. Met name de gebruikerslicenties hiervoor zijn erg duur; dit zou niet in verhouding staan tot de opbrengsten van de te ontwikkelen functionaliteit.

**Orbis Task Centre** biedt ook mogelijkheden om rapportages te creeëren, en die kunnen ook in HTML formaat gepubliceerd worden. Het biedt ruime mogelijkheden om "op het juiste moment" rapportages te creeëren, door te reageren op bepaalde gebeurtenissen in een informatiesysteem.

**Analysis Services for Microsoft SQL Server 2000** biedt uitgebreide mogelijkheden voor het multi-dimensionaal analyseren van meerdere databronnen met behulp van zgn. cubes. Dit is echter *overdone* in verhouding tot de gewenste functionaliteit.

**Sumatra VT** is een zeer geschikte tool, omdat deze tool is gespecialiseerd voor het werken met gegevens uit Exact databases. Bovendien kan het geïntegreerd worden in de e-Synergy omgeving. Daarnaast vereist deze tool geen scripting. Daarnaast is Cane dealer van Sumatra, waardoor dit financiële voordelen biedt ten opzichte van de andere pakketten.

**Reporting Services** biedt vergelijkbare functionaliteit als Crystal Reports, en heeft niet de nadelen van de gebruikerslicenties, omdat het gratis gebruikt kan worden als men al SQL Server 2000 heeft. Rapporten voor Reporting Services kunnen gemaakt worden met Visual Studio.NET 2003, wat ook al in bezit is van Cane. Echter, het pakket kent dezelfde beperkingen als Crystal Reports; het is wel bruikbaar voor standaard rapporten, maar biedt niet de mate van flexibiliteit die dit project vereist.

## **5.5 Verloop van de evaluatie**

De evaluatie van de reporting tools verliep als volgt.

#### **Sumatra**

Aanvankelijk was het management overtuigd dat Sumatra het juiste pakket was om te gebruiken in dit project. Dit oordeel werd gebaseerd op een eerder project, waarbij soortgelijke functionaliteit zou zijn ontwikkeld met behulp van Sumatra. De leverancier (ook genaamd Sumatra) had hierbij ook praktische ondersteuning geboden.

Zodoende installeerde ik Sumatra en volgde de bijgesloten tutorial. Ik kon er wel enigszins wijs uit worden, maar ik begreep er nog niet veel van. Sumatra stuurde op aanvraag nog wat extra instructies, wat een beter begrip opleverde. Verder was er een collega die er veel ervaring mee had en mij uitleg gaf.

Al doende kreeg ik toch sterk de indruk dat Sumatra wel een flexibele "toolkit" bood om rapportages te ontwikkelen, maar dat het lastig zou worden om de gebruikers te identificeren, de rapportages hierop aan te passen en de verschillende niveaus er in te krijgen.

Na een sales meeting met Sumatra besloot de directie om verder geen zaken te doen met hen, waardoor Sumatra dus gelijk geen alternatief meer was.

#### **Crystal Reports**

Daarna werd gesuggereerd om naar Crystal Reports te kijken. Ik installeerde een recente versie hiervan en volgde de bijgeleverde tutorial. Ik sprak ook met een collega die veel ervaring heeft met Crystal Reports en vroeg hem of bepaalde zaken mogelijk zouden zijn.

Crystal Reports bleek een zeer gebruiksvriendelijk pakket, met veel mogelijkheden, maar bleek ook weer niet aan de gestelde eisen te kunnen voldoen. Bovendien zouden de gebruikerslicenties erg duur worden, wat niet in verhouding zou staan tot de opbrengsten van dit project. Zodoende bleek ook Crystal Reports geen goed alternatief.

#### **Orbis TaskCentre**

Dit pakket werd tussendoor genoemd als mogelijk alternatief. Ik heb hiervan de documentatie van de website doorgenomen, en de mogelijkheden besproken met een collega die ervaring heeft met dit pakket. Hoewel het wel een functie zou kunnen dienen bij de secundaire onderdelen van dit project (CRM voor Sales en Consultancy), was het duidelijk geen alternatief voor de PPLC.

#### **Microsoft SQL Server 2000 Analysis Services**

MSSQL AS werd hierna door de directie aangeraden als alternatief. Ik installeerde het en volgde de bijgeleverde tutorial, waarmee ik al snel wat in elkaar kon zetten. Echter, het bleek dat het gebruik van AS nogal wat extra moeite zou gaan kosten: Je moet eerst een of meerdere cubes bouwen, vervolgens queries in een speciale SQL-variant (MDX, multi-dimensional expressions) schrijven, en daarna deze met een speciale ADO-variant (ADO MD, multi dimensional) weer uitlezen en in een ASP pagina presenteren.

Alles bij elkaar komt dat er dus op neer dat je eerst 2D-data in 3D vorm gaat opslaan, en vervolgens weer met veel moeite in 2D-vorm gaat representeren. Presentatie in ASP zou bovendien ook geen logische keuze zijn; dan zou het beter zijn om een reporting tool te kiezen die kan werken met OLAP cubes; en goede tools op dit gebied zijn nog beperkt verkrijgbaar.

Hierbij komt nog dat toepassing van deze technieken een flinke leer/inwerktijd met zich mee zouden brengen, wat het project flink zou vertragen.

Al deze factoren leidden tot de beslissing om MSSQL niet in te zetten als reporting tool voor dit project.

#### **Microsoft SQL Server 2000 Reporting Services**

MSSQL RS werd hierna door het management aangeraden als alternatief. De evaluatie hiervan bracht veel met zich mee, ik moest mijn complete laptop overnieuw installeren omdat het alleen op een server met SQL Server en Visual Studio.NET 2003 kan draaien. Na installatie van al deze componenten werkte het uiteindelijk wel, maar het bleek nogal teleurstellend te zijn: het was een soort Crystal Reports maar dan met iets minder mogelijkheden. Ik heb nog wel

<span id="page-103-0"></span>een tutorial gevolgd om tot een goede beoordeling te komen, maar het werd al snel duidelijk dat ook deze tool niet voldeed aan de gestelde eisen.

## **5.6 Conclusie evaluatie**

Uiteindelijk voldeed geen van de geëvalueerde reporting tools aan de gestelde eisen. Daarom is er gekozen voor een implementatie met behulp van ASP, in combinatie met views en stored procedures op Microsoft SQL Server 2000.

Hierbij was er nog wel een keuze om te werken met ASP.NET of "classic" ASP (met VBScript). Hiervoor heb ik een korte introductie van ASP.NET op internet gedaan. Ondanks het feit dat ASP.NET een duidelijke vooruitgang is ten opzichte van ASP met VBScript, leek het mij dat de voordelen ervan niet tot nauwelijks tot hun recht zouden komen in de voor dit project te ontwikkelen functionaliteit, omdat het geen gebruik maakt van invoerformulieren, en nauwelijks van tabel-overzichten van data. Bovendien zou ik me moeten inwerken met ASP.NET, wat ook weer enige tijd zou gaan kosten, en geen van mijn collegaontwikkelaars zou mij kunnen helpen als ik vragen zou hebben. Daar tegenover zou ik direct met ASP met VBScript kunnen werken, omdat ik daar al ervaring met heb opgedaan. Zodoende besloot ik dus niet met ASP.NET te gaan werken.

## **5.7 Keuze van server en tools**

Er zal gebruikt gemaakt worden van de volgende software:

- Active Server Pages
- Microsoft SQL Server 2000
- Microsoft Internet Information Services 5.0
- Exact e-Synergy
- Exact Globe 2003

**Active Server Pages** zullen gebruikt worden voor het creeëren van de gewenste functionaliteit. Hierbij zal gebruik gemaakt worden van VBScript (niet .NET).

**Microsoft SQL Server 2000** zal gebruikt worden als database server. Deze zal de toegang tot de Globe 2003- en e-Synergy databases van Cane regelen, en functionaliteit bieden voor het creeëren van views en stored procedures.

**Microsoft Internet Information Services** zal gebruikt worden als web server. Deze zal zorgen voor het bereikbaar maken van de ASP pagina's.

**Exact e-Synergy** is het ERP-pakket van Cane, waarin de functionaliteit geïntegreerd zal worden, en waarvan in de database een belangrijk deel van de gegevens opgeslagen zijn die nodig zijn voor dit project.

**Exact e-Synergy** is het boekhoudpakket van Cane, waarvan in de database een groot deel van de gegevens opgeslagen zijn die nodig zijn voor dit project.

# **Functioneel Ontwerp Personal Profit & Loss Card**

#### **Auteur**

Raymond van Velzen

#### **Project**

Ontwikkelen Personal P&L Card & CRM

### **Datum**

Maart – Juni 2004

# Inhoudsopgave

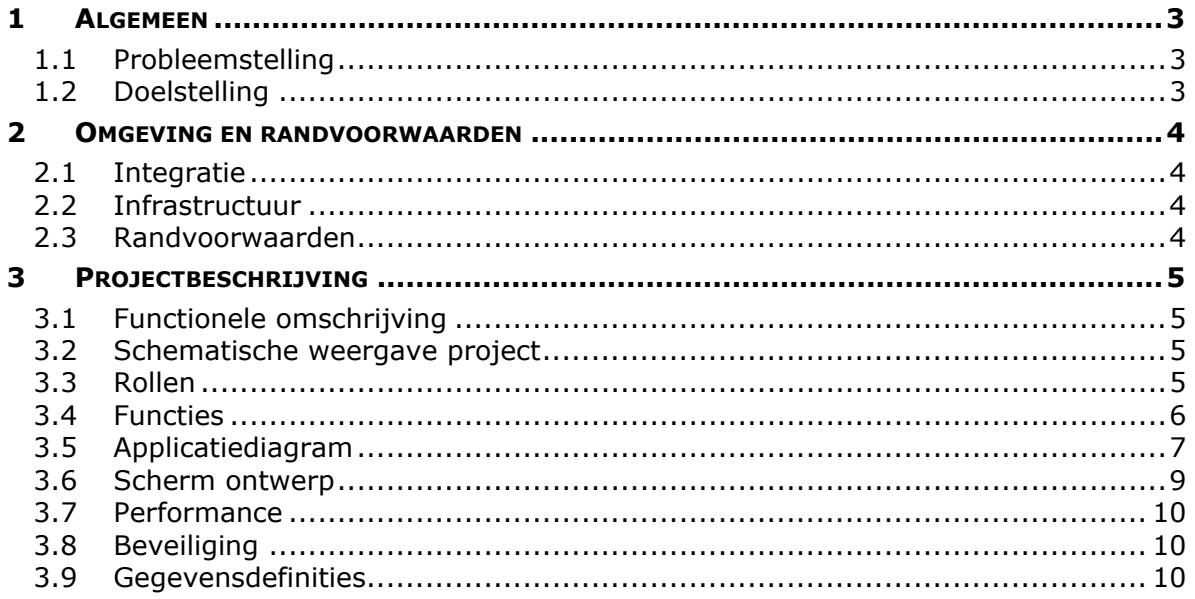

## <span id="page-106-0"></span>**1 Algemeen**

## **1.1 Probleemstelling**

Er is geen (geautomatiseerd) middel beschikbaar waarmee op eenvoudige wijze inzicht kan worden verkregen in de (indirecte) kosten en baten van (verzamelingen van) medewerkers.

## **1.2 Doelstelling**

Om dit probleem op te lossen zal de Personal Profit/Loss Card (hierna te noemen: PPLC) ontwikkeld worden.

De PPLC moet een overzicht bieden van 3 zaken: directe kosten en opbrengsten, en indirecte kosten. Hiervan dienen slechts totalen getoond te worden. Daarbij moet voor elk onderdeel getoond worden welke doelstellingen cq. budgets hiervoor gelden, en welk verschil er is tussen de doelstelling en het behaalde resultaat. Het moet ook mogelijk zijn om een overzicht te verkrijgen van de posten waaruit elk onderdeel is opgebouwd.

De PPLC moet alleen gegevens tonen die voor de ingelogde medewerker (resource) relevant zijn. Dit moet conform de geldende beveiligingsniveaus zijn. Dit betekent, dat een gewone medewerker alleen zijn eigen PPLC kan bekijken. Een manager moet de PPLCs van alle ondergeschikten kunnen bekijken cq. van de resources die onder de kostenplaats(en) vallen waarvoor de manager verantwoordelijk is. De directie moet alle PPLCs kunnen bekijken, op elk niveau: resource-, kostenplaats- en administratie niveau.

# <span id="page-107-0"></span>**2 Omgeving en randvoorwaarden**

## **2.1 Integratie**

#### *2.1.1 Interfaces*

De PPLC moet kunnen communiceren met de Microsoft SQL Server waarop de Globe 2003 administratie van Cane geplaatst is, en opgeroepen kunnen worden vanuit de e-Synergie omgeving.

#### *2.1.2 Gebruikersinterface*

De PPLC moet een eenvoudig te bedienen, overzichtelijke weergave bieden van voorgenoemde kosten, opbrengsten, targets/budgets en resultaten. De PPLC interface zal via een login in de e-Synergie omgeving aangeroepen moeten kunnen worden door de eindgebruiker, of deze moet automatisch geïndentificeerd kunnen worden aan de hand van zijn/haar Windows- danwel e-Synergy login gegevens.

## **2.2 Infrastructuur**

#### *2.2.1 Keuze client*

De PPLC zal getoond worden in de vorm van dynamische webpagina's met behulp van ASP in de standaard webbrowser, Microsoft Internet Explorer (versie 5.5 of hoger).

#### *2.2.2 Keuze server*

Microsoft SQL Server 2000 zal gebruikt worden voor het aggregeren/berekenen van de basisgegevens voor de rapportages.

#### *2.2.3 Keuze database*

De data die als basis geldt voor de rapportages zal worden geput uit de Microsoft SQL Server 2000 database waarin de Exact Globe 2003 administratie van Cane is opgeslagen.

#### *2.2.4 Keuze ontwikkelplatform*

Er zal, op basis van de functionaliteit die geboden wordt binnen de e-Synergy omgeving, gebruikt gemaakt worden van Active Server Pages voor het creeëren van de rapportages.

## **2.3 Randvoorwaarden**

Voor succesvolle ontwikkeling en implementatie gelden de volgende randvoorwaarden:

- De opdrachtgever dient voldoende toegang tot relevante gegevensbronnen te verlenen;
- De opdrachtgever dient ervoor te zorgen dat er concrete definities worden aangeleverd van de te selecteren gegevens, omdat de boekhoudkundige juistheid
en de subjectieve keuzes met betrekking tot deze gegevens buiten het bereik van de opdracht vallen;

• Er moet voldoende know-how aanwezig en beschikbaar zijn met betrekking tot het gebruik van e-Synergy en eventuele hulpmiddelen.

# **3 Projectbeschrijving**

## **3.1 Functionele omschrijving**

De PPLC dient als volgt te werken.

- 1. De gebruiker klikt op een link op een nog nader te bepalen pagina in de e-Synergy omgeving.
- 2. De gebruiker wordt geïdentificeerd aan de hand van zijn login gegevens uit de e-Synergy omgeving.
- 3. In e-Synergy wordt een overzicht getoond van de hierna gespecificeerde kosten/baten, zodanig dat de gebruiker alleen toegang krijgt tot gegevens waarvoor hij/zij bevoegd is. Dit wil zeggen, dat iedere medewerker uitsluitend zijn/haar eigen PPLC kan inzien, en die van ondergeschikten, indien van toepassing.
- 4. Indien gewenst, kan de gebruiker een "drill-down" overzicht krijgen van de posten waaruit de rapportage onderdelen zijn opgebouwd.

## **3.2 Schematische weergave project**

In het onderstaand diagram is de functionele omschrijving schematisch weergegeven.

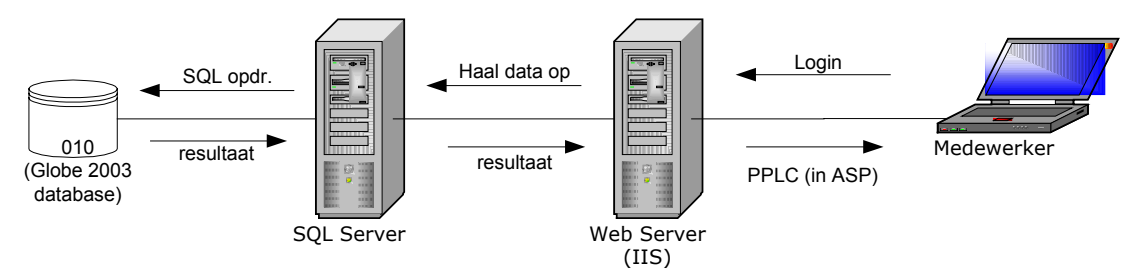

Toelichting

- De medewerker is vanaf zijn werkplek reeds ingelogd op e-Synergy.
- De medewerker kan vanuit e-Synergy toegang krijgen tot de PPLC overzichten. Authenticatie hiervoor vindt automatisch plaats, op basis van de login in e-Synergy.
- aangemaakt door de Webserver. • De PPLC wordt getoond in de vorm van ASP pagina's. Deze worden
- De webserver stuurt de instructies voor de database naar de SQL Server.
- De SQL Server voert deze instructies (in de vorm van Stored Procedures, Views of normale queries) uit en retourneert het resultaat aan de webserver.
- De webserver verstuurt de pagina's naar de browser van de medewerker.

# **3.3 Rollen**

Er zijn drie rollen te onderscheiden in het gebruik van de PPLC.

- Medewerker personeel zonder ondergeschikten
- Kostenplaats verantwoordelijken personeel met verantwoordelijkheid voor een deel van de organisatie, op basis van kostenplaatsen

• Directie – topniveau van het bedrijf, eindverantwoordelijken.

In de PPLC zal er aan medewerkers in deze rollen toegang gegeven worden tot de voor hen relevante gegevens.

- Medewerker: Alleen totalen van eigen opbrengsten/kosten.
- Middle-management ("afdelingshoofd"): Eigen opbrengsten/kosten, plus die van ondergeschikten per persoon, en van geselecteerde kostenplaatsen waarvoor men verantwoordelijk is.
- Directie: Eigen opbrengsten/kosten, plus die van ondergeschikten (= alle medewerkers) per persoon en geaggregeerd, en alle kostenplaatsen.

### **3.4 Functies**

De functies van de PPLC op het gebied van interactie zijn in principe vrij beperkt en richten zich uitsluitend op het inzichtelijk maken van gegevens, zonder mogelijkheden tot het toevoegen, bewerken of verwijderen van gegevens. De PPLC zal uit 3 delen bestaan:

- Directe kosten
- Directe opbrengsten
- Overige kosten

Elk van deze delen zal opgebouwd zijn uit een aantal categoriën. De keuze van deze categoriën is flexibel; bij het initieële ontwerp zijn een aantal categoriën gedefiniëerd, maar het doel is om de applicatie zodanig vorm te geven dat er later op zo eenvoudig mogelijke wijze categoriën toegevoegd, gewijzigd of verwijderd kunnen worden.

Per categorie zullen er drie bedragen getoond worden:

- Gerealiseerd;
- Budget;
- Prognose.

Gerealiseerd zijn alle bedragen die als financiële transactie zijn vastgelegd (geboekt, hoeft nog niet verwerkt te zijn).

Budget is het bedrag dat begroot is voor de categorie.

Prognose is het bedrag dat verwacht wordt, op basis van eerder gerealiseerde bedragen.

Van elke categorie zal de realisatie vergeleken worden met het budget. Als er nog niets gerealiseerd is, geldt de prognose als gerealiseerd. Per deel zullen de verschillen opgeteld worden, en uiteindelijk over alle delen opgeteld worden tot een netto marge.

De netto marge zal worden vergeleken met de maanddoelstelling, en aansluitend zal worden berekend welke bonus de medewerker toegekend zal worden.

In de onderstaande tabel worden de functies van de PPLC gespecificeerd, met een aanduiding van de prioriteit;  $1 =$  hoog,  $2 =$  normaal,  $3 =$  laag.

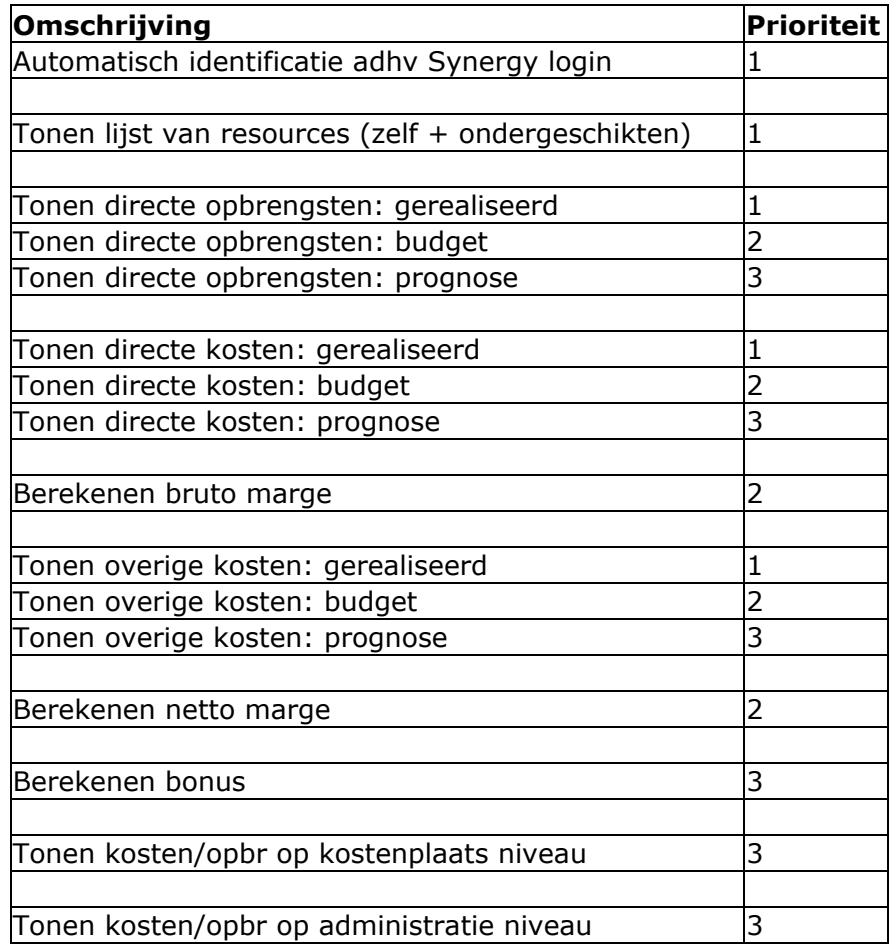

# **3.5 Applicatiediagram**

In het diagram op de volgende pagina wordt de opbouw van de PPLC schematisch weergegeven. De uiteindelijke indeling kan afwijken, afhankelijk van de voor ontwikkeling beschikbare gegevens en verdere eisen/wensen.

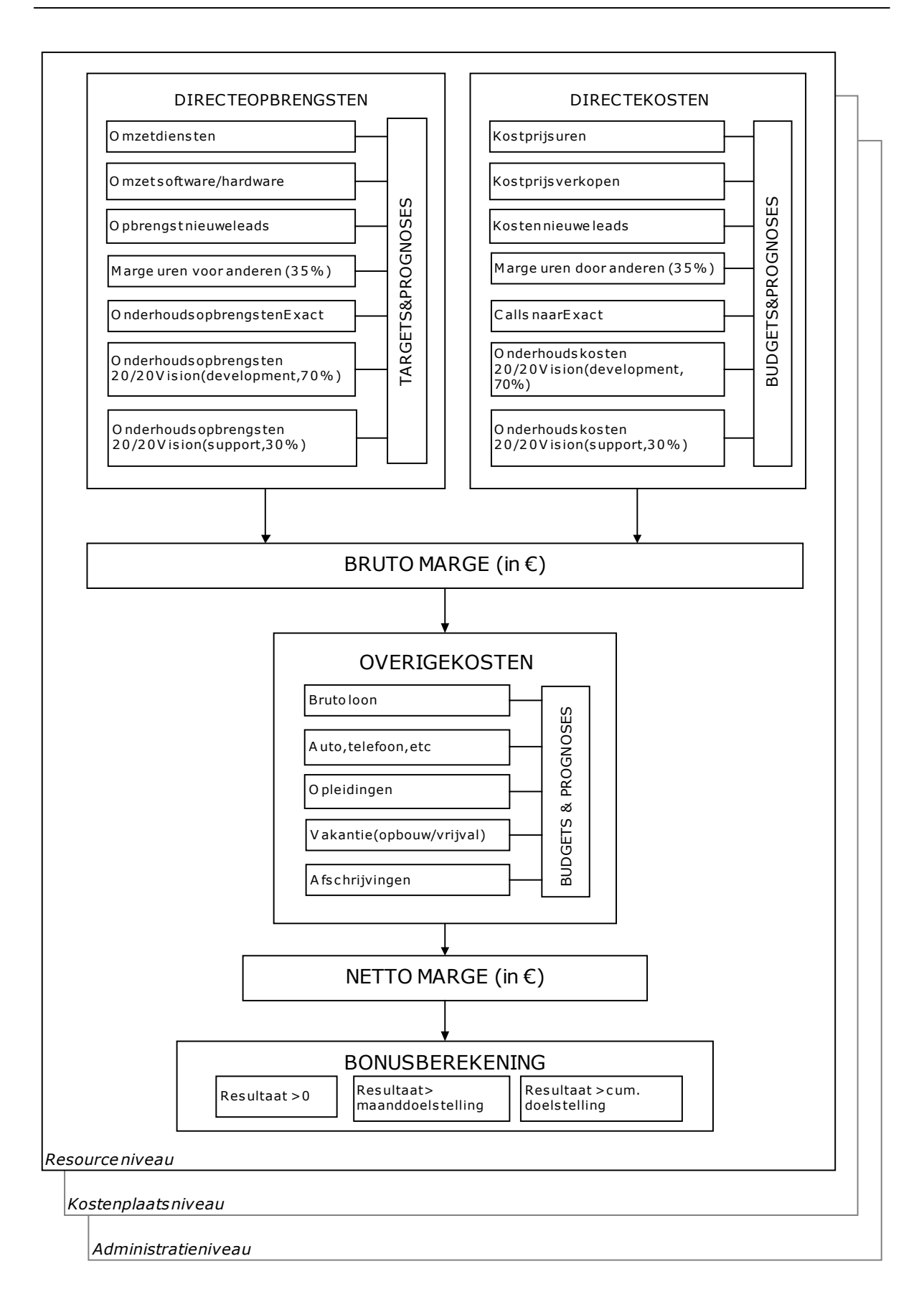

## **3.6 Scherm ontwerp**

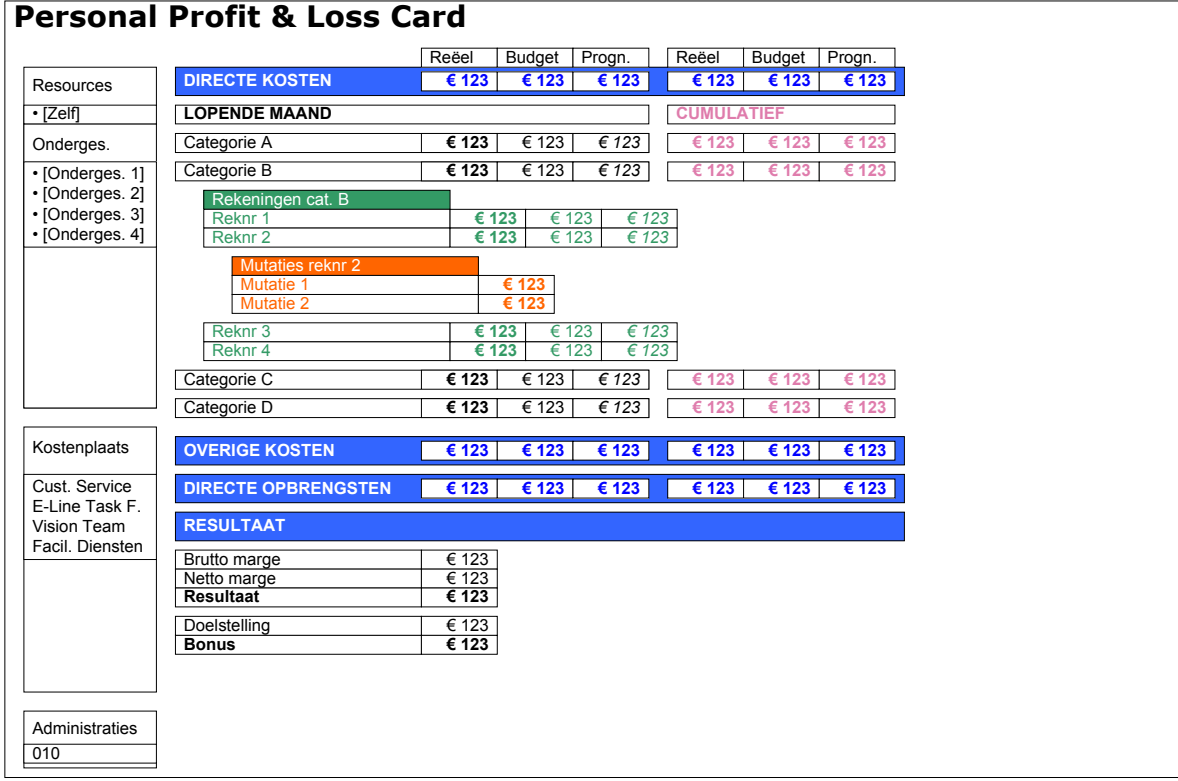

Hierboven is een schets weergegeven van hoe de PPLC er ongeveer uit moet zien. De belangrijkste kenmerken van dit ontwerp zijn:

- Linkerkolom bevat 5 onderdelen:
	- o Link voor oproepen van eigen PPLC
	- o Lijstje van evt. ondergeschikten
	- o Lijstje van kostenplaatsen (afh. van beveil. niveau)
	- o Lijstje van magazijnen (afh. van beveil. niveau)
	- o Lijstje van divisies (afh. van beveil. niveau)
- Ondergeschikten die zelf ondergeschikten hebben worden vermeld met een +. Na aankliken wordt deze persoon als "wortel" van de PPLC opgevat, en toont het lijstje zijn of haar ondergeschikten. Er moet een link zijn om weer terug te gaan naar de hoger geplaatste persoon.
- Het aanklikken van een link in de linkerkolom moet de PPLC in het rechtergedeelte oproepen.
- Alleen personen met een hoog beveiligingsniveau (50 tot 99) mogen de lijstjes met kostenplaatsen, magazijnen en divisies zien.
- De rechterkant toont de feitelijke PPLC, opgebouwd uit de drie hoofdcategoriën Directe Kosten, Directe Opbrengsten en Overige Kosten. Per hoofdcategorie dienen de bijbehorende subcategoriën getoond te worden, en hiervan de bijbehorende items.
- Voor zowel hoofd- als subcategoriën dienen subtotalen berekend te worden.
- Deze subtotalen dienen opgeteld te worden tot de bruto resp. netto marge.
- Uiteindelijk moet hier een bonus bedrag uitkomen.
- Alle termen op de PPLC moeten in het Engels zijn.
- Er dienen aparte pagina's te zijn waarop de hoofd- en subcategoriën, items en te gebruiken budget scenario's onderhouden kunnen worden.

 Er dient een mogelijkheid te zijn om te zien uit welke afzonderlijke regels elk item is berekend (*drill-down*).

### **3.7 Performance**

De PPLC moet binnen 1 minuut het volledige overzicht kunnen laten zien, met alle hoofd- en subcategoriën uitgeklapt.

## **3.8 Beveiliging**

Voor de handhaving van de beveiliging zal gebruik gemaakt worden van het beveiligingsniveau zoals dat geldt voor werknemers. Als een medewerker daarnaast ook geregistreerd staat als manager van andere medewerkers, dan kan hij/zij ook inzicht krijgen in hun gegevens. Daarnaast geldt dat een medewerker gegevens over kostenplaatsen mag inzien als hij/zij hiervoor als verantwoordelijke is aangewezen.

## **3.9 Gegevensdefinities**

Op de volgende pagina zijn de gegevensdefinities opgenomen die gebruikt dienen te worden voor de te ontwikkelen stored procedures voor de Personal Profit & Loss Card. De definitief zijn zodanig gedetailleerd, dat er in principe geen onduidelijkheid kan ontstaan over de bedoelde gegevens.

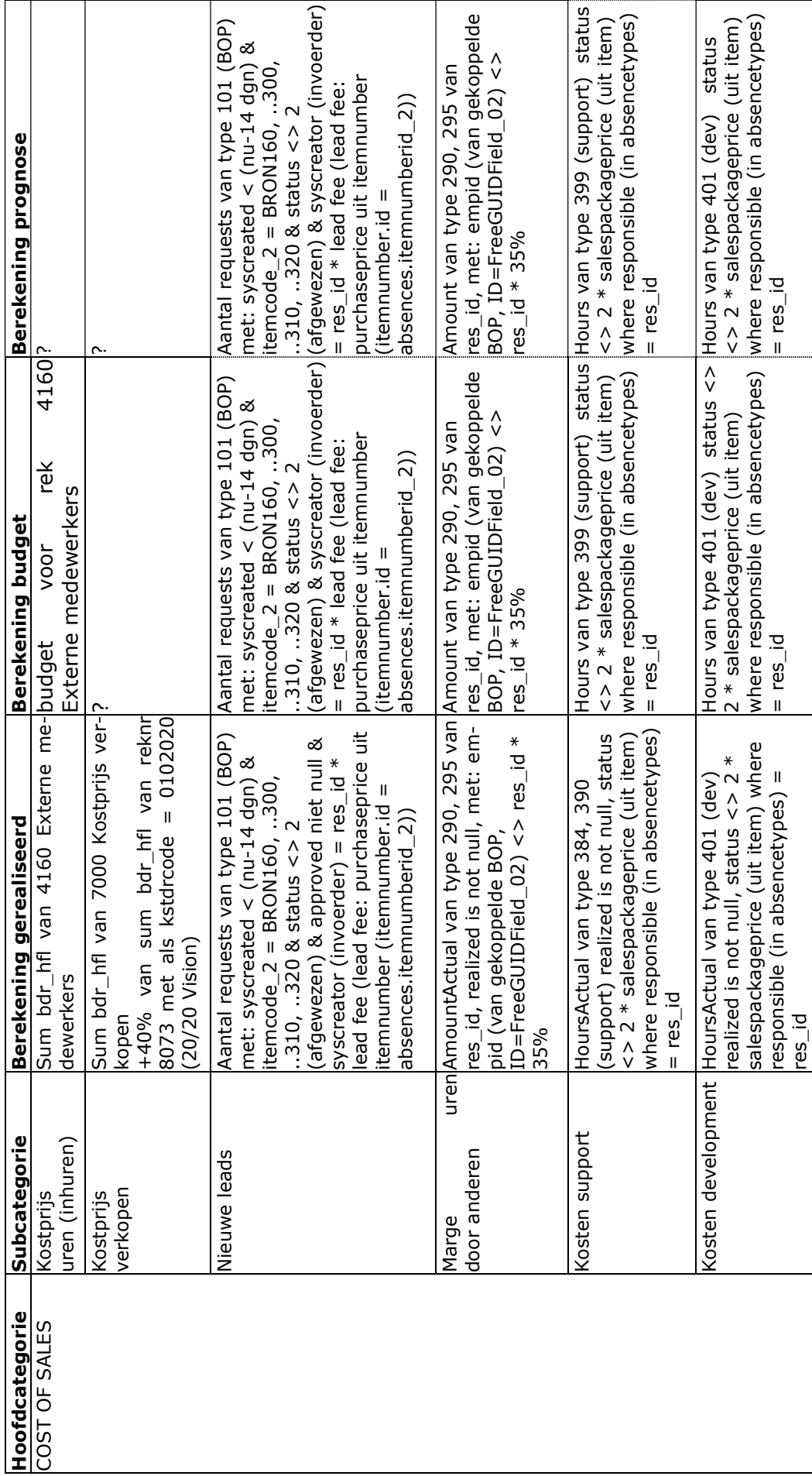

Ontwikkelen Personal P&L Card & CRM voor Sales/Consultancy *Functioneel Ontwerp* Ontwikkelen Personal P&L Card & CRM voor Sales/Consultancy

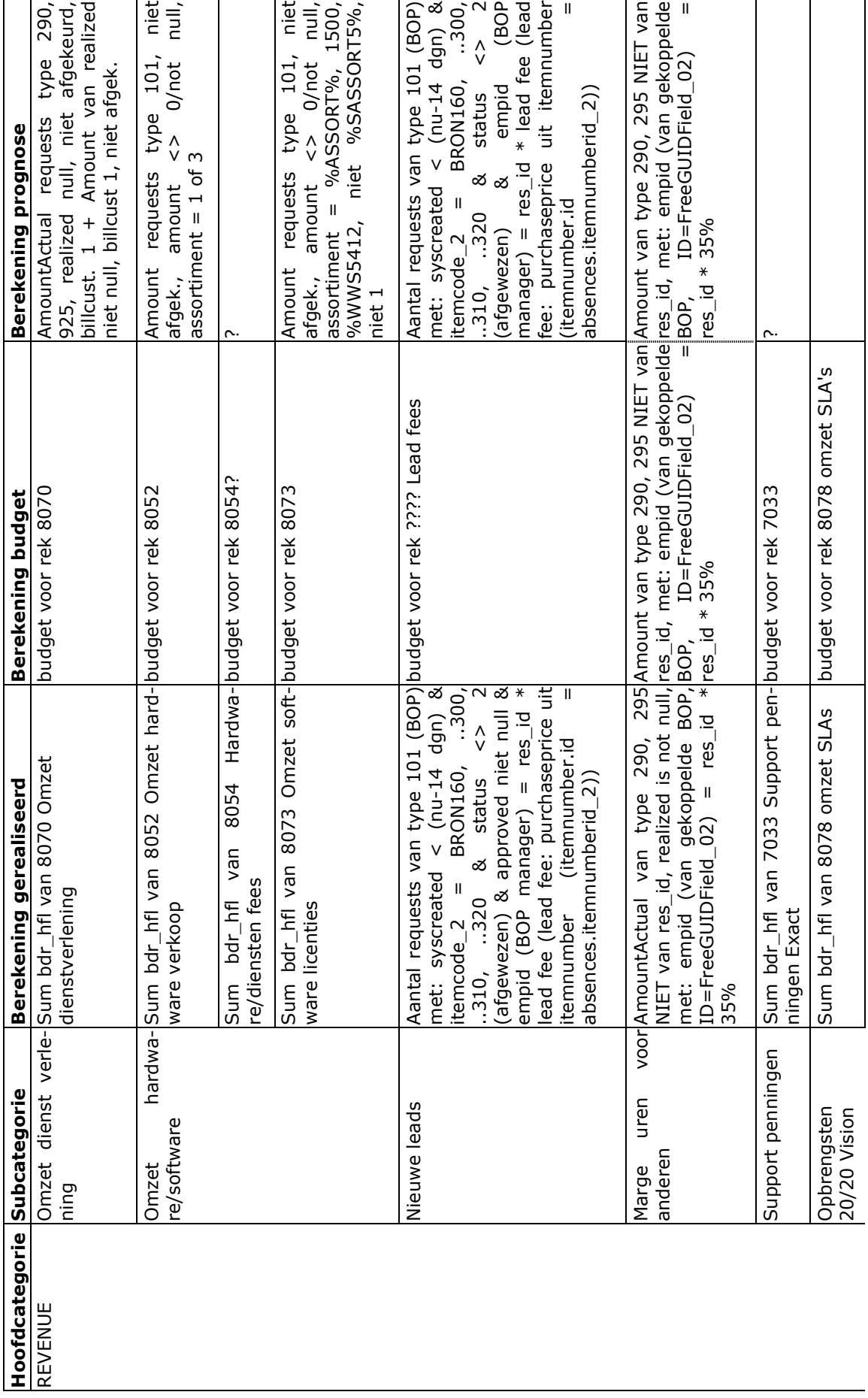

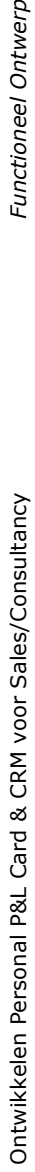

Functioneel Ontwerp

سا

٦

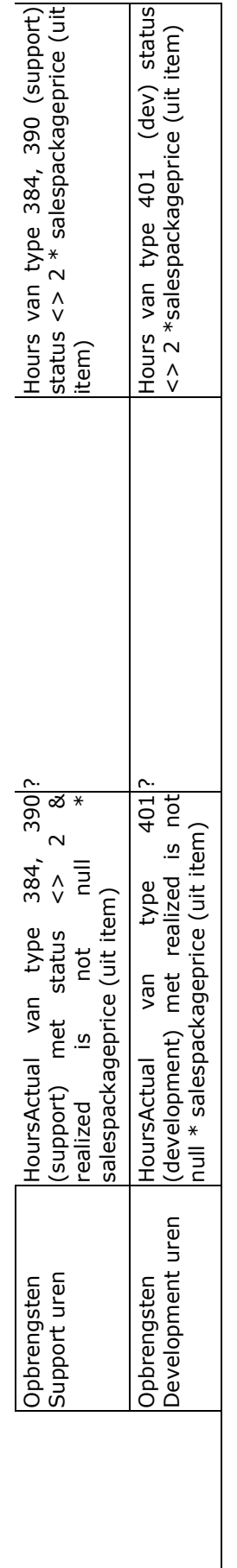

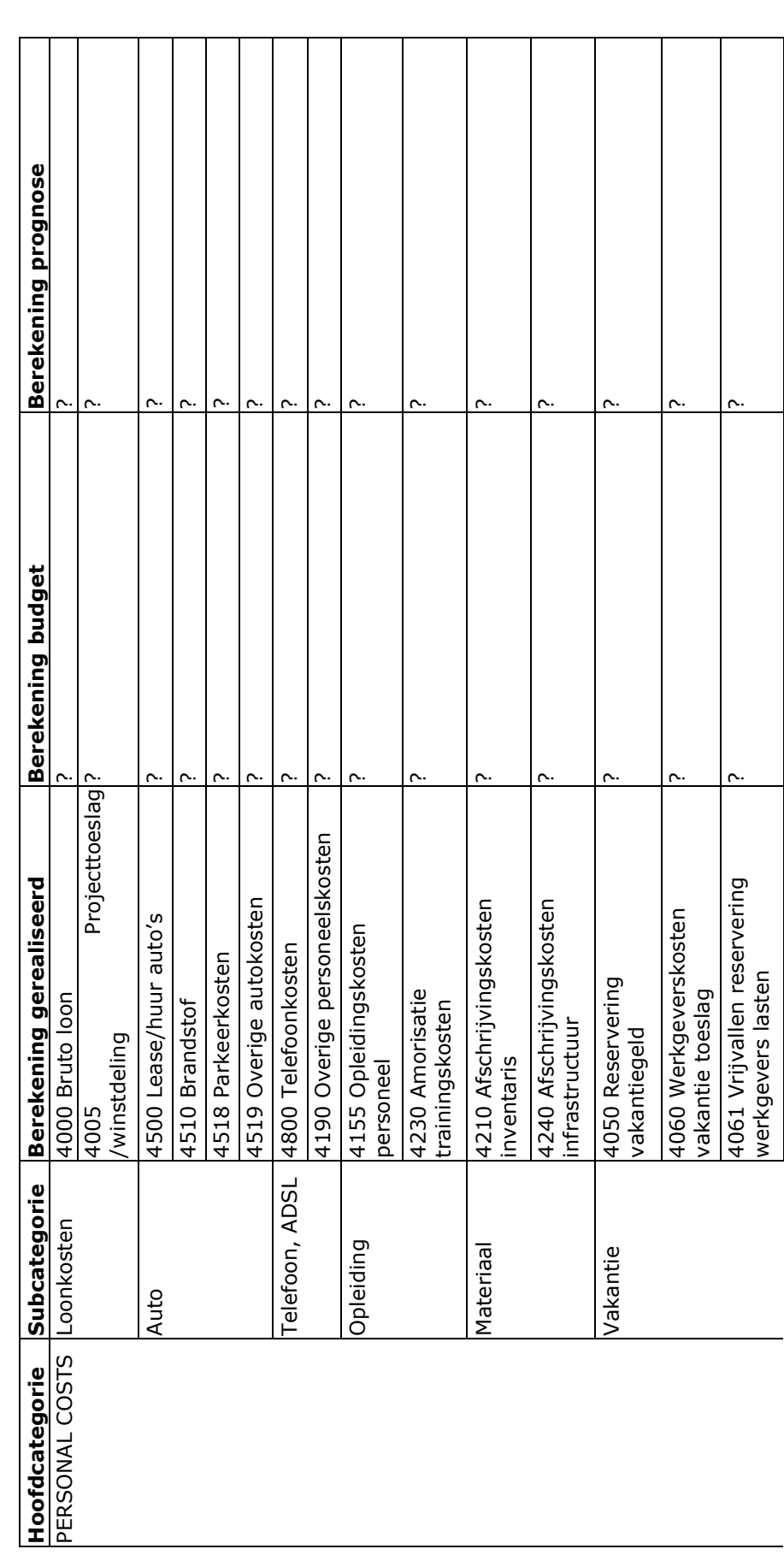

Ontwikkelen Personal P&L Card & CRM voor Sales/Consultancy *Functioneel Ontwerp* Ontwikkelen Personal P&L Card & CRM voor Sales/Consultancy  $\overline{\phantom{a}}$ 

Functioneel Ontwerp

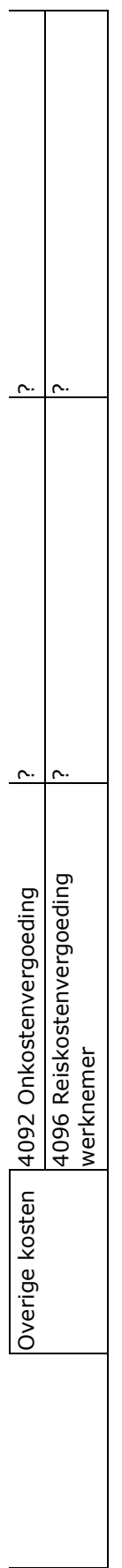

# **Technische Documentatie Personal Profit & Loss Card™**

#### **Auteur**

Raymond van Velzen

### **Project**

Ontwikkelen Personal P&L Card & CRM

### **Datum**

Mei 2004

# **Inhoudsopgave**

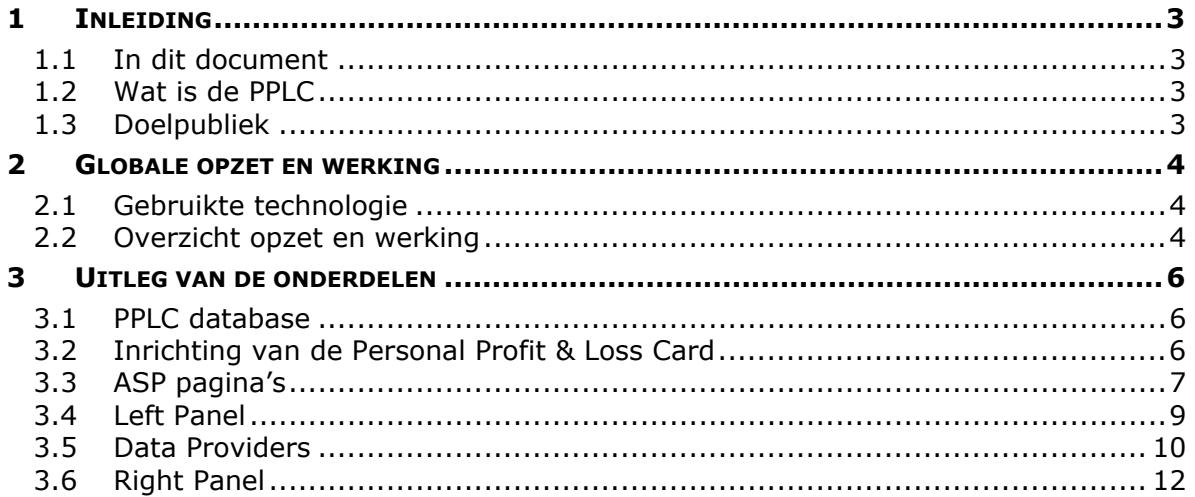

# <span id="page-120-0"></span>**1 Inleiding**

### **1.1 In dit document**

Dit document bevat de technische documentatie van de Personal Profit & Loss Card (PPLC). Deze documentatie bevat alle details over de interne opzet en werking van de applicatie. Met behulp hiervan kan men zelf de Personal Profit & Loss Card installeren en inrichten.

### **1.2 Wat is de Personal Profit & Loss Card**

De Personal Profit & Loss Card is een informatiemiddel voor het in kaart brengen van kosten en opbrengsten, op het niveau van individuele medewerkers, kostenplaatsen, divisies, en de gehele organisatie. De Personal Profit & Loss Card is ontwikkeld door Cane Consulting.

De Personal Profit & Loss Card richt zich op zowel de huidige maand als de afgelopen 6 maanden, en maakt onderscheid tussen feitelijk gerealiseerde bedragen, budgetten, en prognoses.

Hiermee kan inzicht verkregen worden in de balans tussen kosten en baten. Ook kan er een bonus bedrag berekend worden voor het behalen van bepaalde doelstellingen.

De Personal Profit & Loss Card werkt op basis van gegevens uit Exact (Globe 2000, 2003 of e-Synergy) databases, en kan geïntegreerd worden in de e-Synergy omgeving.

### **1.3 Doelpubliek**

Dit document is bedoeld voor ICT medewerkers die willen weten hoe de Personal Profit & Loss Card precies werkt, of deze willen installeren.

Dit document veronderstelt voorkennis van Exact Globe en e-Synergy databases, Microsoft SQL Server 2000, Internet Information Services (IIS) en Active Server Pages (ASP).

# <span id="page-121-0"></span>**2 Globale opzet en werking**

### **2.1 Gebruikte technologie**

De Personal Profit & Loss Card is een Active Server Page (ASP) pagina. Deze is geïntegreerd met de Exact e-Synergy omgeving, en werkt op basis van gegevens uit Exact databases (Globe 2000, Globe 2003, of e-Synergy).

### **2.2 Overzicht opzet en werking**

In het overzicht op de volgende pagina kunt u zien hoe de Personal Profit & Loss Card intern globaal is opgezet. Hieronder volgt een toelichting van de diverse onderdelen van dit diagram.

### **PPLC Database**

Deze database bevat de gegevens die nodig zijn om de opbouw van de Personal Profit & Loss Card te regelen bij het tonen van de pagina en het uitvoeren van de berekening. Elk item bevat de namen van de stored procedures die de berekening van het relevant bedrag moeten uitvoeren. Daarnaast zijn in deze database de namen van de te gebruiken budget scenario's opgeslagen.

### **e-Synergy database**

Deze database levert de gegevens die nodig zijn voor het Left Panel, waarin de Employees (medewerkers), en indien van toepassing ook kostenplaatsen (Costcenters), magazijnen (Divisions) en organisatieonderdelen (Organizational Groups) getoond worden.

#### **Dataproviders**

Dit is een aanduiding voor de collectie van stored procedures die de berekeningen uitvoeren. Deze stored procedures kunnen gebruik maken van e-Synergy of Globe 2000/2003 databases, of eventueel andere databases. De data providers leveren uiteindelijk een bedrag op voor één van de kolommen in het Right Panel.

#### **Bruto- en Netto Marge en Bonus**

De PPLC berekent een bruto marge op basis van de eerste twee hoofdcategorieën, en een netto marge op basis van de bruto marge en de derde hoofdcategorie. Op basis hiervan kan een bonus worden berekend.

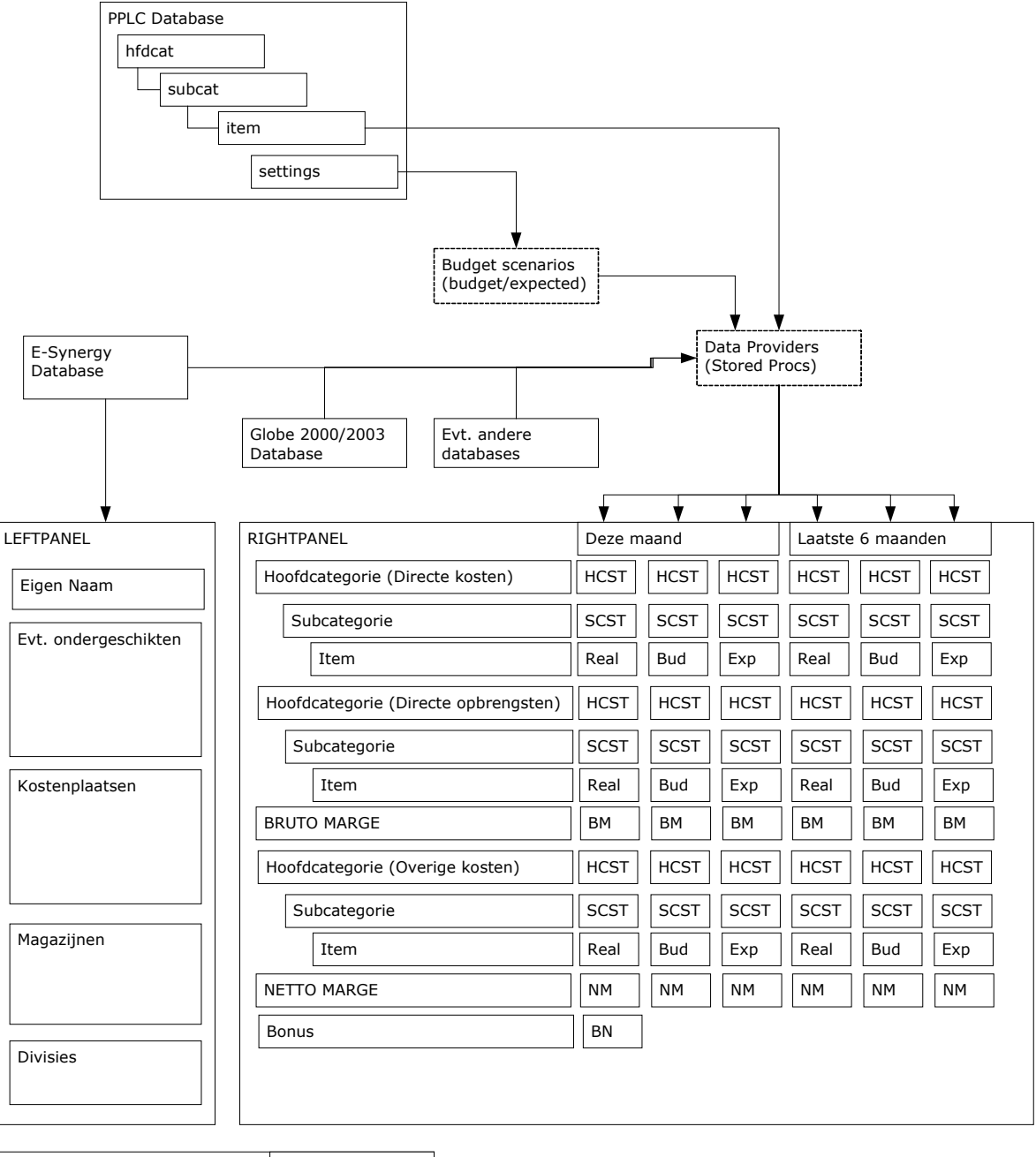

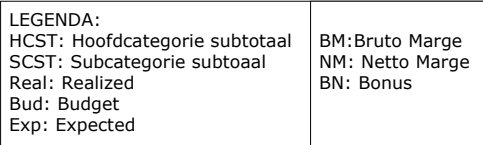

# <span id="page-123-0"></span>**3 Uitleg van de onderdelen**

In dit hoofdstuk zullen de details van de kenmerken en werking van de onderdelen van de Personal Profit & Loss Card verder toegelicht worden.

### **3.1 PPLC database**

In de PPLC database zijn 4 tabellen aanwezig.

- hfdcat
- subcat
- item
- settings

#### hfdcat

In deze tabel worden de hoofdcategorieën aangemaakt. Er moeten precies 3 hoofdcategorieën zijn, en deze moeten in de juiste volgorde staan (eerst Directe Kosten en Directe Opbrengsten, daarna Overige Kosten) om de juiste bruto marge op te leveren. De weer te geven naam wordt in het veld descr.

#### subcat

In deze tabel komen de subcategorieën die bij de hoofdcategorieën horen. De weer te geven naam staat in het veld descr. De volgorde waarin de subcategorieën worden weergegeven wordt bepaald door de waarde in het veld segnr (sequential number).

#### $i \pm \rho m$

In deze tabel komen de gegevens van de items die bij de subcategorieën horen. De weer te geven naam staat in het veld descr. Er zijn drie velden voor de zgn. data providers: provider1, provider2 en provider3. Deze velden bevatten de namen van de stored procedures die voor de berekeningen zorgen, en de detailtabellen.

#### settings

In deze tabel worden de te gebruiken budget scenario's vastgelegd. Er zijn twee velden, budget scenario1 en budget scenario2. De eerste is voor het budget scenario wat gebruikt wordt voor de kolom Budget, de tweede is voor het budget scenario wat gebruikt wordt voor de kolom Expected.

## **3.2 Inrichting van de Personal Profit & Loss Card**

De Personal Profit & Loss Card wordt ingericht en beheerd door middel van een set van onderhoudspagina's (onderhoud hfdcat.asp, onderhoud subcat.asp, onderhoud item.asp, onderhoud item edit.asp, en onderhoud tree.asp).

#### onderhoud\_hfdcat

Dit is de beginpagina. Hier kunt u de namen van de hoofdcategorieën wijzigen (klik op Edit naast de omschrijving), en de budgetscenario's kiezen. De hoofdcategorieën moeten handmatig ingevoerd worden bij het aanmaken van de PPLC database. Klik op de omschrijving van de hoofdcategorie om naar een lijst van de bijbehorende subcategorieën te gaan.

Er kan gekozen worden uit de budgetscenario's die in Globe zijn aangemaakt. Er kunnen budgetscenario's gekozen worden voor de kolommen Budget en Expected. Dat wil zeggen, dat het gekozen budgetscenario naar alle data providers voor de betreffende kolom wordt gestuurd.

#### <span id="page-124-0"></span>onderhoud\_subcat

Hier wordt een lijst getoond van alle subcategorieën van een bepaalde hoofdcategorie. Klik op de omschrijving van een subcategorie om naar een lijst van de bijbehorende items te gaan.

Klik op het volgnummer, of Edit om respectievelijk het volgnummer en de omschrijving te wijzigen. Verwijderen kan via de X aan het eind van elke regel. Besef wel dat dan ook de bijbehorende items verwijderd zullen worden.

U kunt ook een nieuwe subcategorie toevoegen met het formulier onderaan. Volgnummers moeten handmatig aangepast worden als u de volgorde wilt aanpassen.

#### onderhoud\_item

Hier wordt een lijst getoond van alle items die bij een bepaalde subcategorie horen. Klik op Edit om de omschrijving aan te passen.

Klik op de vakken onder Realized, Budget of Expected om de betreffende data provider aan te passen.

U kunt het item verwijderen door op de X aan het einde van de regel te kliken. Er worden geen stored procedures verwijderd, alleen de verwijzing hiernaar.

U kunt een nieuw item toevoegen met het formulier onderaan. U kunt velden voor data providers openlaten als u wel een item wilt aanmaken maar nog geen stored procedures heeft ervoor. De Personal Profit & Loss Card zal dan een leeg vakje tonen op de plaats waar het bedrag had moeten komen.

#### onderhoud\_tree

In elk van de bovenstaande pagina's kunt u op [View All as Tree] klikken om naar een totaaloverzicht van de Personal Profit & Loss Card te gaan.

In dit overzicht ziet u alle hoofd- en subcategorieën, en alle data providers van alle bijbehorende items bij elkaar. U kunt op de naam van een hoofd- of subcategorie klikken om deze te bewerken.

## **3.3 ASP pagina's**

#### *3.3.1 De frameset*

De Personal Profit & Loss Card wordt gevormd door een frameset, waarin een aantal ASPs getoond worden. Een aantal daarvan is genest door middel van includes. Het onderstaande overzicht geeft weer hoe de frameset in elkaar zit.

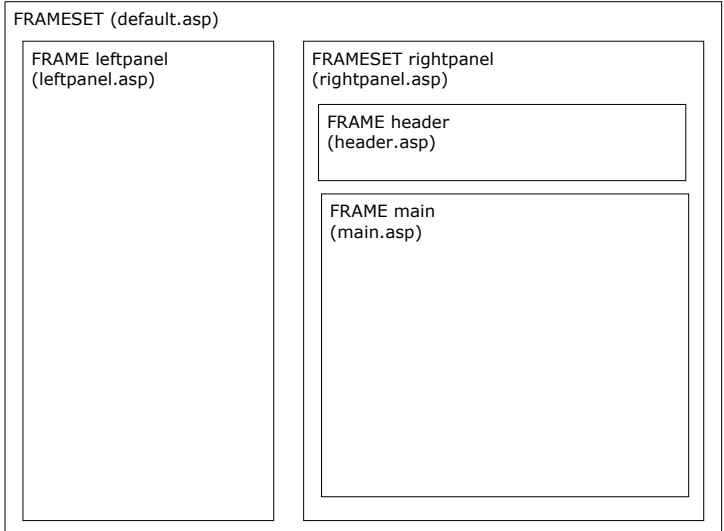

#### default.asp

Dit is de container frameset. Hier vindt ook de authenticatie (overname van e-Synergy logingegevens) plaats. Belangrijk is ook de include includes/viewstate0.asp, waarin o.a. alle Data Providers van alle items in het Session object worden gezet.

#### leftpanel.asp

Deze pagina toont het linkerpaneel waarin de medewerker, evt. ondergeschikten, kostenplaatsen, magazijnen, en divisies getoond worden. Hiervoor worden een aantal queries uitgevoerd op de e-Synergy database (te vinden in includes/leftpanel queries.asp).

#### header.asp

Deze pagina heeft tot doel het tonen van een statische kop met de kolomaanduidingen. De pagina heeft overigens wel een scrollbar, maar deze is volledig wit gemaakt.

#### main.asp

Deze pagina toont de feitelijke cijfers. Hiervoor dit wordt gedaan met behulp van een aantal includes, die elk een deel van het werk doen.

*3.3.2 Overzicht van samenhang pagina's en includes* 

In het onderstaande diagram wordt getoond hoe de pagina's met elkaar samenhangen.

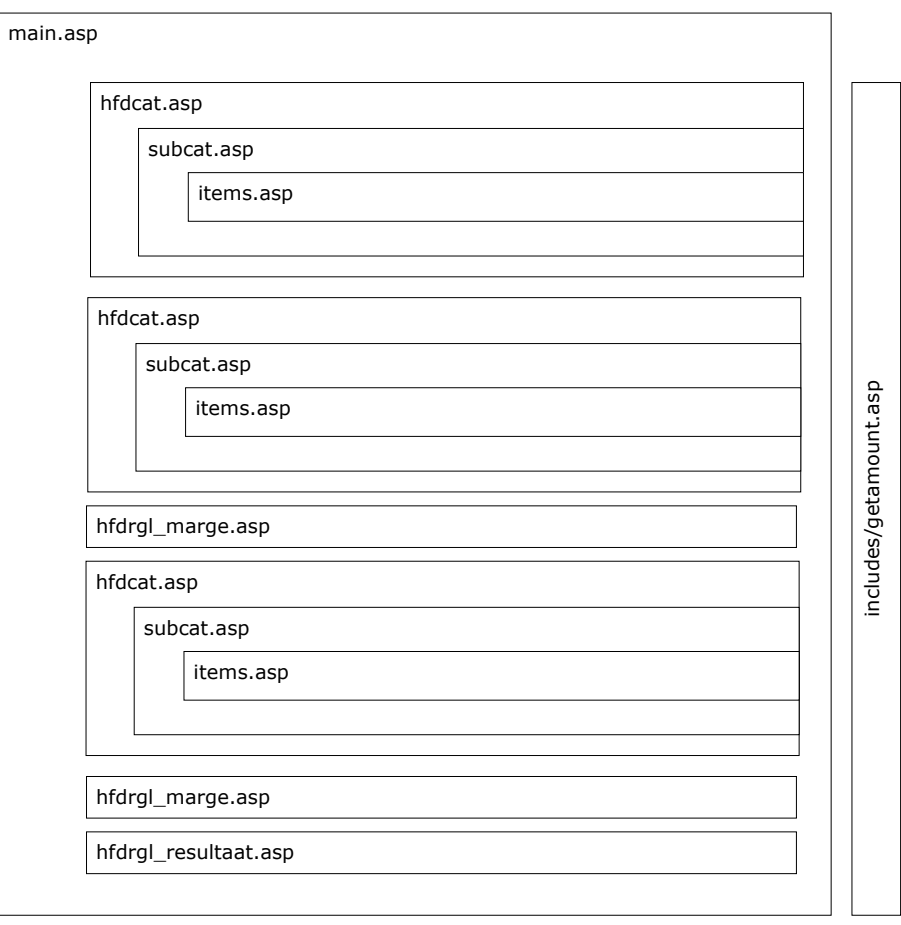

<span id="page-126-0"></span>Main.asp roept hfdcat.asp aan voor het tonen van de hoofdcategorieën; die maakt gebruik van subcat.asp voor het tonen van de subcategorieën, en die gebruikt items.asp voor het tonen van de items zelf. In al deze pagina's wordt gebruik gemaakt van functies uit de include getamount.asp voor het aanroepen van de juiste dataprovider en het retourneren van de uitkomst.

De pagina's hfdrgl\_marge.asp en hfdrgl\_resultaat.asp worden aangeroepen voor het tonen van resp. bruto- en netto marge en de bonus.

### *3.3.3 Opmaak*

De opmaak van de Personal Profit & Loss Card wordt geregeld in een aantal CSS style sheets in de directory css.

- headers.css Opmaakklassen voor de kolomkoppen en rijen
- leftpanel.css Opmaakklassen voor onderdelen van het Left Panel style.css
	- Hoofdstylesheet. Bevat o.a. klassen voor opmaak van tabellen, spacers, en alle opmaak voor de onderhoudspagina's.
- links.css Opmaak van links.
- n rek.css Opmaak van detailoverzichten (items heetten oorspronkelijk rekeningen, vandaar)
- scrollbar.css Niet gebruikt. Bevat scrollbar opmaak zoals gebruikt in leftpanel.css.

Verder worden een aantal zaken m.b.t. opmaak en weergave ingesteld via een include, includes/opmaak.asp. Hierin wordt geregeld:

- Tabel spacing/padding
- Aantal cijfers achter komma (variable AmtPrecision)
- Tonen subcat/hfdcat subtotalen aan/uit
- MouseOver/MouseOut kleurinstellingen van links in leftpanel, links bij categorieën en links bij bedragen.

## **3.4 Left Panel**

Het Left Panel toont de volgende zaken:

My Profit & Loss

Hier wordt de naam getoond van de medewerker die ingelogd is. Deze gegevens worden overgenomen uit e-Synergy.

Klikken op de naam zal de Personal Profit & Loss Card openen in het Right Panel.

Als er in de lijst van Employees een medewerker werd aangeklikt die zelf ook weer ondergeschikten heeft, dan wordt deze medewerker getoond onder dit kopje. Er zal een link "go up" verschijnen, waarmee men weer terug kan gaan.

Employees

Als de ingelogde of geselecteerde medewerker ondergeschikten heeft, worden deze hier getoond. Heeft een ondergeschikte zelf ook weer ondergeschikten, dan wordt dit aangegeven door een "+" symbool achter

de naam. Wordt op zo'n medewerker geklikt, dan wordt deze als "top" ingesteld, en zal Employees zijn/haar ondergeschikten tonen.

<span id="page-127-0"></span>□ Costcenters

Als de ingelogde persoon een beveiligingsniveau (job level uit de tabel humres in Globe) heeft hoger dan 50 en lager dan 100, zullen ook de kostenplaatsen (costcenters), magazijnen (Divisions) en divisies/bedrijven (Organizational Groups) getoond worden.

Divisions

Onder divisies wordt verstaan: magazijnen zoals gebruikt in Globe/e-Synergy.

 Organizational Groups Hieronder dient verstaan te worden: company's of divisies zoals gebruikt in Globe/e-Synergy.

### **3.5 Data Providers**

#### *3.5.1 Algemeen*

De Data Providers vormen de "motor" van de Personal Profit & Loss Card. Dit zijn stored procedures, die aangeroepen worden door items voor het tonen van de juiste bedragen, bij het tonen van subtotalen voor hoofd- en subcategorieën, en bij het tonen van detailoverzichten.

Omwille van flexibiliteit is er gekozen voor een opzet waarbij de stored procedures zoveel mogelijk ruimte krijgen voor het uitvoeren van een berekening; ze moeten alleen een aantal standaard parameters aannemen. Het voordeel hiervan is dat er weinig eisen gesteld worden aan de wijze waarop de Data Provider aan het bedrag komt; het nadeel is dat er voor elk item een aparte stored procedure aanwezig moet zijn.

Bij elk item worden drie Data Providers opgegeven; één voor elk van de drie kolommen Realized, Budget en Expected. De Data Providers moeten altijd een van- en totdatum accepteren en hierop filteren, zodat ze zowel voor de huidige maand als voor de laatste zes maanden gebruikt kunnen worden.

Onder "huidige maand" wordt verstaan: de huidige kalendermaand. Onder "laatste 6 maanden" wordt verstaan: de 6 voorgaande kalendermaanden. Dus als het vandaag 15 maart is, geldt 1 maart *tot* 1 april als huidige maand, en 1 september *tot* 1 maart als laastste 6 maanden.

### *3.5.2 Verplichte parameters*

De volgende parameters zijn verplicht voor alle Data Providers voor de Realized kolom. Er mag niet afgeweken worden van de volgorde.

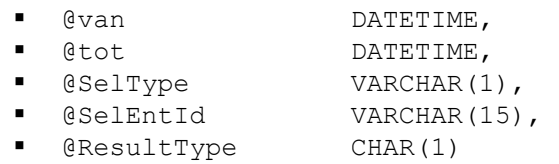

De volgende parameters zijn verplicht voor alle Data Providers voor de Budget en Expected kolommen. Er mag niet afgeweken worden van de volgorde.

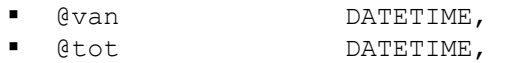

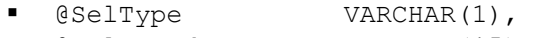

- @SelEntId VARCHAR(15),
- @budget VARCHAR(8),
- @ResultType CHAR(1)

#### @van en @tot

Datum voor begin en einde van te filteren periode. Aanleveren in YYYY-MM-DD formaat.

#### @SelType

SelectionType. Geeft het niveau van de PPLC aan. Mogelijke waarden: R (Resource), C (Costcenter), D (Division), G (Group)

#### @SelEntId

Selected Entity ID. Geeft de identificatie van de geselecteerde entiteit aan.

#### @budget

Naam van het te gebruiken budget scenario.

#### @ResultType

Type van het resultaat. Mogelijke waarden: A (Amount), D (Details) A levert alleen een getal als resultaat op. D levert een complete tabel op, die gebruikt kan worden voor de detailweergave.

#### *3.5.3 Aanwijzingen bij het ontwikkelen van Data Providers*

Let bij het ontwikkelen van stored procedures die als Data Provider gaan functioneren op de volgende punten:

- Geef de stored procedures een duidelijke naam, waarin verwezen wordt naar de kolom waar de Data Provider voor dient.
- Een Data Provider moet altijd de volgende twee onderdelen bevatten: IF @ResultType = 'A' BEGIN

```
{code die een bedrag oplevert} 
END 
IF @ResultType = 'D' 
BEGIN 
       {code die een tabel oplevert}
```
**END** 

- De velden van de tabel die de Data Provider oplevert zullen gebruikt worden als kopjes voor de detailweergave, dus zorg voor representatieve namen. Ook de volgorde van de velden wordt overgenomen, dus houdt hier rekening mee bij het schrijven van het SELECT statement.
- Aan de hand van de parameters SelType en SelEntId kan er gefilterd worden op resource ID, costcenter ID, magazijn ID, of divisie ID. Eén manier om hier mee om te gaan is om alle niveaus te interpreteren als een verzameling van 1 of meerdere resources, en dus aan de hand van het SelType en SelEntId de bijbehorende resource IDs op te zoeken. Dit kan het beste door een aparte UDF (User Defined Function) gedaan worden. Hieronder ziet u een voorbeeld hiervan.

```
 AND 
res id IN (SELECT * FROM PPLC GetResId(@SelType, @SelEntId))
```
- <span id="page-129-0"></span>• Let op dat de Data Provider een correct bedrag oplevert, dus positief voor opbrengsten en negatief voor kosten.
- Tip: gebruik views als de stored procedure maar een deel van een tabel nodig heeft voor een berekening.

### **3.6 Right Panel**

Het Right Panel toont de uitkomsten van de berekeningen van de Data Providers, de bruto- en netto marge, en de bonus.

### *3.6.1 Opbouw van de pagina*

De pagina wordt opgebouwd met behulp van de hoofd- en subcategorieën en items, zoals vastgelegd in de PPLC database. Van elk item worden twee maal drie bedragen getoond, 3 voor de huidige maand en 3 voor de laatste 6 maanden, ingedeeld in de kolommen Realized, Budget en Expected. Als er geen Data Provider was om een bedrag te berekenen, zal het betreffende vakje leeg gelaten worden (geen 0 bedrag). Per hoofd- en subcategorie wordt een subtotaal getoond, wat berekend wordt door het uitvoeren van de Data Providers van de onderliggende items. De subtotalen worden opgeteld en weergegeven in de balken van bruto- en nettomarge.

### *3.6.2 Werkwijze*

Bij het aanroepen van de Data Providers en het presenteren van de uitkomsten worden de volgende 4 functies gebruikt, allen uit includes/getamount.asp.

#### GetDisplayAmount

Deze functie zoekt de naam van de juiste Data Provider op uit het Session object, waarin alle Data Providers zijn vermeld per item. Deze staan in de vorm [provider1|provider2|provider3]\_[itemid] = [naam van Data Provider].

De functie roept de Data Provider o.a. aan met de variabele PeriodParameters, waarin de van- en tot datum vermeld worden. Hiervoor worden de waarden van de variabelen FirstDayCurrentMonth, FirstDayNextMonth, en FirstDaySix-MonthsAgo gebruikt. Let op: er wordt gerekend met "vanaf en inclusief [vandatum] TOT en exclusief [tot-datum]". Deze variabelen worden ingesteld in main.asp.

De functie geeft bij de aanroep van de Data Provider ook de variabelen SelType en SelEntId door, en standaard een 'A' voor de parameter ResultType die de Data Provider verwacht.

Deze functie is bedoeld voor het ophalen en tonen van het bedrag op de pagina. Als er geen Data Provider voor het betreffende item wordt gevonden, zal de functie een lege string ("") opleveren, *geen nul.* Dit levert echter een probleem op bij het berekenen van subtotalen, dus wordt hiervoor een andere functie gebruikt.

#### GetAmount

Deze functie doet precies hetzelfde als de functie GetDisplayAmount, met het verschil dat de functie 0 oplevert als er geen Data Provider gevonden werd. Deze functie wordt alleen gebruikt voor het berekenen van subtotalen voor hoofd- en subcategoriën.

#### GetAmtSubcat

Deze functie zoekt op welke items bij een bepaald subcategorie horen en roept daarna voor elk gevonden item de functie GetAmount aan, en telt hiervan alle uitkomsten op.

#### GetAmtHfdcat

Deze functie zoekt op welke subcategorieën bij een bepaald hoofdcategorie horen en roept daarna voor elke gevonden subcategorie de functie GetAmtSubcat aan, en telt hiervan alle uitkomsten op.

#### *3.6.3 Detailweergave*

Gebruikers kunnen op bedragen bij items klikken om een *drill-down* overzicht te openen in een pop-up venster (dit werkt niet bij subtotalen van hoofd- of subcategorieën). De inhoud van dit venster wordt geregeld door de pagina itemdetails.asp.

Deze pagina wordt aangeroepen met een aantal parameters via de querystring. De pagina zal vervolgens de gewenste Data Provider aanroepen met als Result-Type 'D', om een tabel op te vragen. De aangeleverde recordset zal 1-op-1 worden getoond op de pagina, dit betekent dat de veld namen gebruikt zullen worden als kolomkopjes, en de velden ook in dezelfde volgorde getoond zullen worden. Dit is zo gedaan om maximale flexibiliteit voor de tabelweergave te creeëren.

Als er veld met de naam Date gevonden wordt, wordt dit in de korte datumnotatie weergegeven. Aan het begin van de pagina kan met session. Lcid ingesteld wordt welke regionale instellingen van toepassing zijn. Als er veld met de naam Amount gevonden wordt, wordt dit getal weergegeven met het aantal cijfers achter de komma uit de variable AmtPrecision.

#### *3.6.4 Vermelding response tijd en gebruikte instellingen*

#### **Response tijd**

Onderaan de pagina main.asp zal vermeld worden wat de response tijd was. Deze response tijd is gemeten vanaf het begin van main.asp tot het einde ervan. De tijd die nodig is voor het tonen van de andere onderdelen van de frameset is te verwaarlozen.

De responsetijd is afhankelijk van het aantal en de aard van de items die in de Personal Profit & Loss Card zijn opgenomen, en daarnaast vooral van de capaciteit van de server waarop deze geïnstalleerd is. Bij een inrichting met enige complexiteit moet gerekend worden op een responsetijd tussen de 10 en 30 seconden.

#### **Gebruikte instellingen**

Onderaan de pagina zal ook vermeld worden welke budget scenario's zijn gebruikt voor de kolommen Budget en Expected.

## **3.7 Integratie met e-Synergy**

De Personal Profit & Loss Card is ontworpen om te functioneren als "add-on" van e-Synergy. Hiervoor zijn de volgende voorzieningen ingebouwd.

#### **Automatische herkenning van ingelogde resource**

De Personal Profit & Loss Card wordt aangeroepen met de pagina default.asp. Deze neemt de resource ID van de ingelogde medewerker over uit het Env object uit het Session object. Zodoende wordt dus gezorgd dat medewerkers alleen en direct hun eigen Personal Profit & Loss Card te zien krijgen.

#### **Automatische herkenning van management en aangepaste weergave**

Als een gewone medewerker, dat wil zeggen, met een beveiligingsniveau lager dan 50, ingelogd is, dan zal de Personal Profit & Loss Card worden getoond in de frameset van Synergy zelf, en zal alleen het Right Panel getoond worden, omdat deze gebruikers toch geen andere gegevens mogen inzien.

Als er een management gebruiker ingelogd is (beveiligingsniveau hoger dan 50, lager dan 100), zal er een nieuw venster geopend worden met de Personal Profit & Loss Card, met zowel het Left als Right Panel.

#### **Mogelijkheid voor test/management toegang**

In principe kan alleen toegang verkregen worden tot de Personal Profit & Loss Card van de ingelogde medewerker; dit bevordert de veiligheid. Het kan echter wenselijk zijn om ook de Personal Profit & Loss Cards van andere medewerkers in te kunnen zien, bijvoorbeeld voor test- of management doeleinden. Om dit te bereiken, gaat u als volgt te werk:

- Maak een HRM role aan met de naam "PPLC"
- Voeg de gewenste resources toe als leden van deze rol.

Voor alle resources die lid zijn van deze PPLC role is het nu mogelijk om de PPLC aan te roepen met de resource id van iemand anders. Dit moet in de volgende vorm:

<locatie van de pplc>/default.asp?delegationid=<gewenste resource id>.

# **Functioneel Ontwerp Sales Funnel Monitor**

### **Auteur**

Raymond van Velzen

### **Project**

Ontwikkelen Personal P&L Card & CRM

### **Datum**

Mei 2004

# Inhoudsopgave

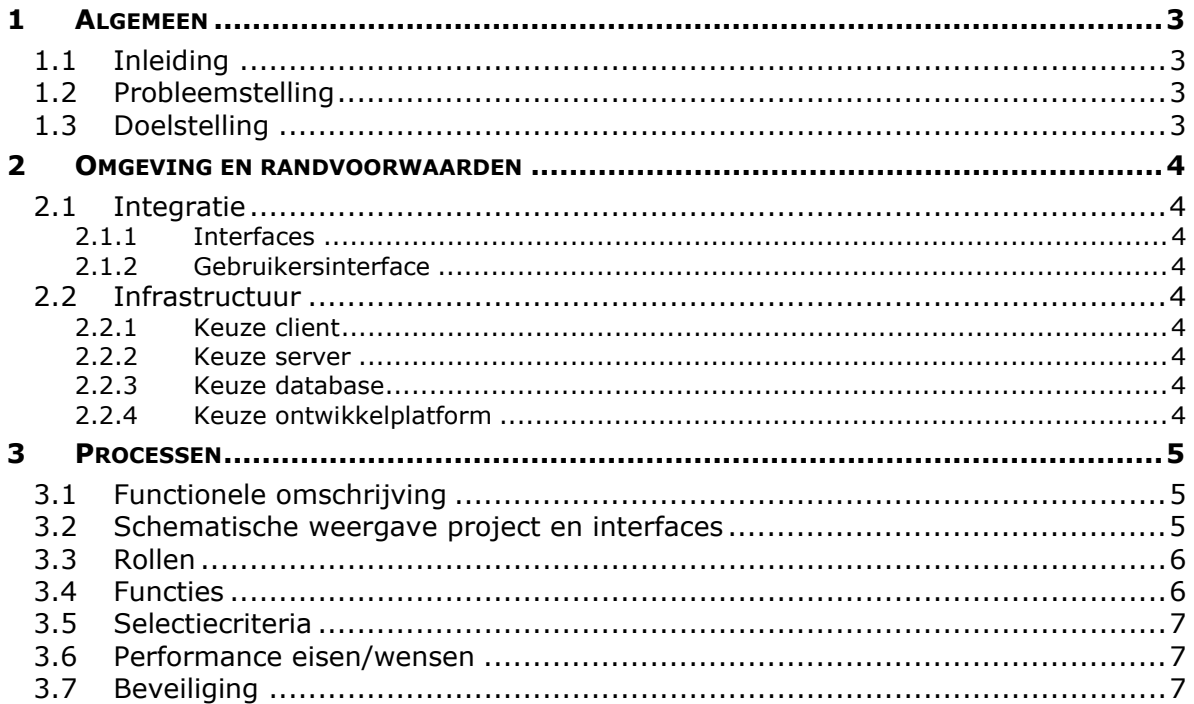

# <span id="page-134-0"></span>**1 Algemeen**

## **1.1 Inleiding**

In dit document wordt het functioneel ontwerp voor de Sales Funnel Monitor beschreven. Hierbij zullen de probleem- en doelstelling, omgeving en randvoorwaarden, functies, en verdere details toegelicht worden.

# **1.2 Probleemstelling**

Cane Consulting is voor haar inkomsten hoofdzakelijk aangewezen op het verkopen van haar diensten. Bij dit primaire proces is het van groot belang dat er voldoende nieuwe klanten worden geworven (*lead intake*). Gezien het grote aantal potentiële/waarschijnlijke/aankomende klanten is het wat moeilijk geworden hier een goed overzicht van te houden. Hierdoor is de effectiviteit en efficiëntie van het verkoopproces niet optimaal.

# **1.3 Doelstelling**

De opdrachtgever wil graag een middel laten ontwikkelen wat inzicht kan geven in de status en aard van de contacten met mogelijke klanten (hierna aangeduid als "BOP", *business oportunity*). Dit middel zal de aanwezige BOPs moeten kunnen sorteren op de kans dat de BOP omgezet kan worden in een order. Deze kans, uit te drukken in een percentage, dient berekend te worden aan de hand van de scores van de BOPs op een aantal factoren. Deze scores worden in bij de BOP gegevens opgeslagen. Daarnaast dient het middel het mogelijk te maken om verder "door te klikken" (*drill-down)* naar gedetailleerdere informatie over de BOPs.

Dit middel zal hierna aangeduid worden als de Sales Funnel Monitor (SFM).

# <span id="page-135-0"></span>**2 Omgeving**

### **2.1 Integratie**

### *2.1.1 Interfaces*

De Sales Funnel Monitor moet kunnen communiceren met de Microsoft SQL Server waarop de e-Synergy database van Cane geplaatst is, en opgeroepen kunnen worden vanuit, en geïntegreerd zijn met, de e-Synergy omgeving.

### *2.1.2 Gebruikersinterface*

De Sales Funnel Monitor moet een eenvoudig te bedienen, overzichtelijke weergave bieden van de BOPs, uitgedrukt in voorgenoemd kanspercentage, aangevuld met detailoverzichten. Deze detailoverzichten dienen op eenvoudige wijze (doorklikken) geopend te kunnen worden.

De Sales Funnel Monitor zal via een login in de e-Synergy omgeving aangeroepen moeten kunnen worden door de eindgebruiker, of deze moet automatisch geïndentificeerd kunnen worden aan de hand van zijn/haar Windows- danwel e-Synergy login gegevens; op basis hiervan kan de weergave aangepast worden, zodat de gebruiker voor hem of haar relevante informatie te zien krijgt.

Daarnaast moeten er mogelijkheden zijn om de informatie te filteren, in ieder geval op resource (medewerker).

### **2.2 Infrastructuur**

### *2.2.1 Keuze client*

De Sales Funnel Monitor zal getoond worden in de vorm van dynamische webpagina's met behulp van ASP in de standaard webbrowser, Microsoft Internet Explorer (versie 5.5 of hoger).

### *2.2.2 Keuze server*

Microsoft SQL Server 2000 zal gebruikt worden voor het aggregeren/berekenen van de basisgegevens voor de rapportages.

### *2.2.3 Keuze database*

De data die als basis geldt voor de rapportages zal worden geput uit de Microsoft SQL Server 2000 database waarin de e-Synergy administratie van Cane is opgeslagen. Hierin staan de gegevens van de BOPs.

#### *2.2.4 Keuze ontwikkelplatform*

Er zal, op basis van de functionaliteit die geboden wordt binnen de e-Synergy omgeving, gebruikt gemaakt worden van Active Server Pages voor het creeëren van de pagina's.

# <span id="page-136-0"></span>**3 Processen**

# **3.1 Functionele omschrijving**

De Sales Funnel Monitor dient als volgt te werken.

- In de CANESettings database wordt vastgelegd welke requesttypes gebruikt zullen worden voor de berekening. In eerste instantie zal dit alleen type 101 (BOP) zijn. Daarnaast zal per requesttype worden vastgelegd welke velden (requestfield) van dit type gebruikt moeten worden voor het bepalen van het kanspercentage; en per veld zal worden vastgelegd welke scores gelden voor alle keuzemogelijkheden, en welke wegingsfactor dit veld heeft.
- Er wordt met een bepaalde regelmaat (bv. elk uur) een stored procedure opgestart die alle openstaande BOPs doorloopt om de berekening van het kanspercentage uit te voeren. Hiervoor zullen de scores in alle aangewezen velden van het betreffende type opgeteld worden, en worden gedeeld door het maximaal aantal punten. Eventueel zal dit percentage vermenigvuldigd worden met een factor die afhangt van de Actie Status van de BOP. Het uiteindelijke percentage wordt in de BOP opgeslagen.
- De Sales Funnel Monitor zal een overzicht tonen van een aantal klassen van percentages, waarbij voor elke klassen een balk getoond zal worden die weerspiegeld hoeveel procent van de BOPs in deze klasse vallen. Dit zal ook in of naast de balk vermeld worden.
- De Sales Funnel Monitor zal voorzien zijn van een aantal filter mogelijkheden, zoals Resource, Productlijn, etc.
- De gebruiker kan op een balk klikken om een detail overzicht te openen. In dit detailoverzicht zal een lijst getoond worden waarop alle BOPs die in de betreffende klasse vallen vermeld staan. In deze lijst zullen een beperkt aantal details getoond worden, zoals naam van het bedrijf, omvang van de som van producten en diensten, actie status en het kanspercentage.
- In dit detailoverzicht kan de gebruiker op een individuele BOP klikken om door te gaan naar het normale invoerscherm voor BOPs in e-Synergy.

## **3.2 Schematische weergave project en interfaces**

In het diagram op de volgende pagina is te zien hoe de hier boven beschreven functionaliteit met elkaar samenhangt.

<span id="page-137-0"></span>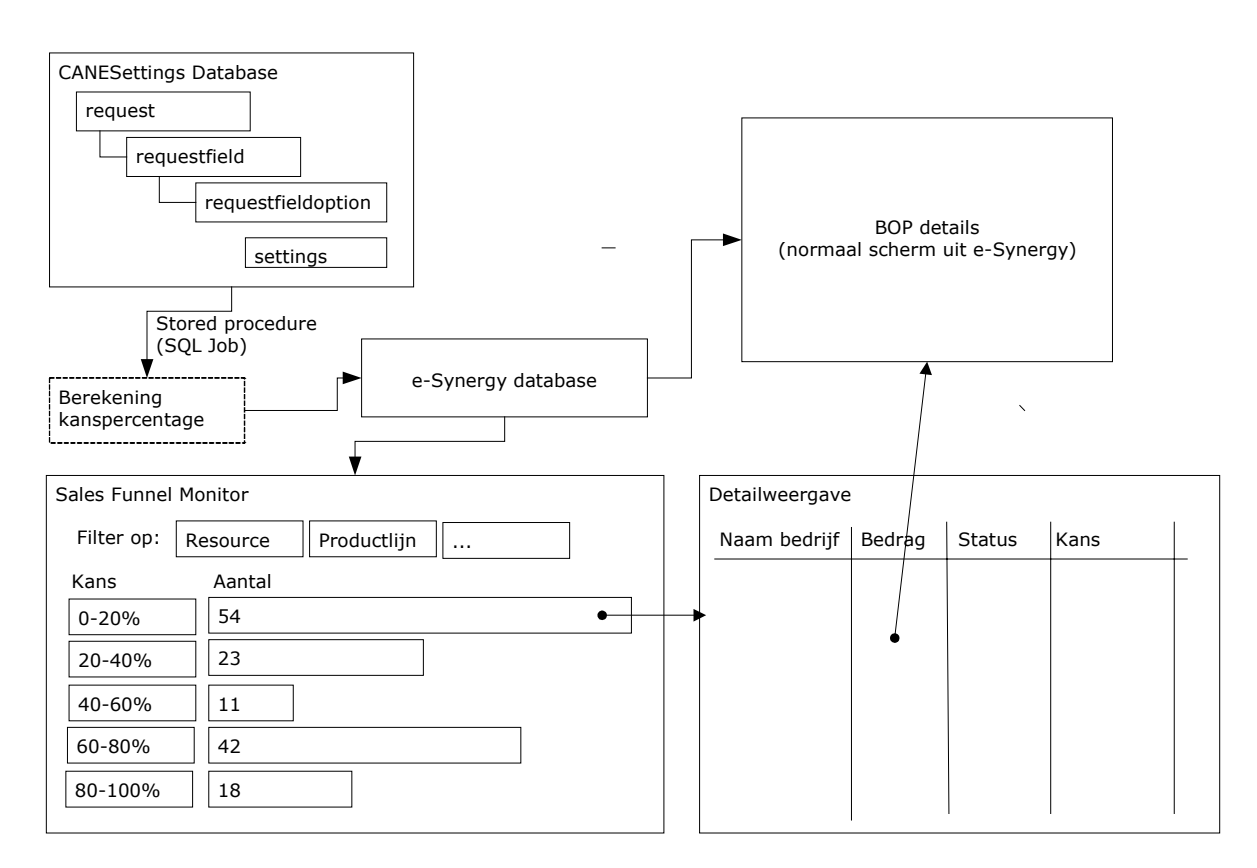

### **3.3 Rollen**

Er zullen geen specifieke rollen zijn, afgezien van een rol voor de beheerder, die toegang zal hebben tot de onderhoudspagina's.

## **3.4 Functies**

De functies van de Sales Funnel Monitor worden verzorgd door 3 onderdelen.

- De onderhoudspagina's, waarmee de berekening opgesteld en aangepast kan worden;
- De trigger, die het percentage berekent en opslaat in het nieuwe of gewijzigde request;
- De Sales Funnel Monitor, die het klassenoverzicht en detaillijst van de BOPs toont.

#### **Onderhoud**

Op de onderhoudspagina's moet de beheerder de volgende mogelijkheden krijgen:

- Toevoegen/verwijderen van request types (inclusief bijbehorende requestfields, en requestfieldoptions);
- Toevoegen/verwijderen van requestfields (inclusief bijbehorende requestfieldoptions);
- Toevoegen/wijzigen/verwijderen van requestfieldoptions, inclusief wegingsfactoren;
- Beheer van eventuele overige instellingen.

### <span id="page-138-0"></span>**Trigger**

De trigger dient de berekening van het kanspercentage uit te voeren. De trigger dient opgeroepen te worden door INSERTs en UPDATEs op de request tabel in e-Synergy. Hierbij dient de volgende werkwijze gehanteerd te worden:

- Bepaal van welk type het nieuwe of gewijzigde request type is. Ga alleen verder als het request type voorkomt in de requesttype tabel.
- Bepaal welke velden van dit requesttype gebruikt moeten worden voor de berekening en welke wegingsfactor voor elk veld geld.
- Bepaal wat de maximale score is door middel van het optellen van de maximale score voor elk van de te gebruiken velden.
- Bepaal de som van de scores van het betreffende request
- Deel deze som door het maximale aantal
- Vermenigvuldig de uitkomst met de factor voor de actiestatus
- Vermenigvuldig de uitkomst met de factor voor het 'compelling event'
- Schrijf de uitkomst terug in de BOP in een van de vrije velden.

### **Sales Funnel Monitor**

De Sales Funnel Monitor dient de volgende functies te bieden:

- Tonen van een grafisch overzicht met een aantal klassen (5 of 10)
- Per klasse een balk tonen die aangeeft hoeveel procent van het totaal aantal BOPs in de betreffende klasse valt, inclusief vermelding van het percentage zelf, en het totaalbedrag van deze BOPs
- Bieden van filter mogelijkheden, in ieder geval op resource, productlijn, magazijn, klasse van omvang
- Bieden van doorklikmogelijkheid naar detaillijst
- Detaillijst moet een overzicht tonen van alle BOPs van die klasse, met vermelding van in ieder geval bedrijfsnaam, omvang van de BOP, actie status en kanspercentage
- Via detaillijst doorklikken naar normaal scherm BOP request in e-Synergy.
- Een apart overzicht voor het tonen van "verloren BOPs", oftewel, de BOPs die afgekeurd werden. Deze zullen namelijk niet in de Sales Funnel Monitor zelf te zien zijn. De indeling van dit overzicht zal gelijk zijn aan die van de detaillijst.

### **3.5 Selectiecriteria**

Voor zowel de berekening als de weergeave zullen alle requests van de opgegeven typen worden gebruikt, tenzij de status Afgekeurd is. Deze requests zullen getoond worden in het aparte overzicht hiervoor.

### **3.6 Performance eisen/wensen**

Als eis voor het uitvoeren van de berekening geldt dat deze geen merkbaar effect mag hebben op de verwerkingstijd die nodig is voor het opslaan van de BOP gegevens. De berekening dient dus zo efficiënt mogelijk te werken. De Sales Funnel Monitor zelf, en de detaillijsten, dienen binnen enkele seconden getoond te kunnen worden.

## **3.7 Beveiliging**

Er gelden geen specifieke maatregelen ten aanzien van de beveiliging, aangezien de informatie voor iedereen bedoeld is en beschikbaar dient te zijn.